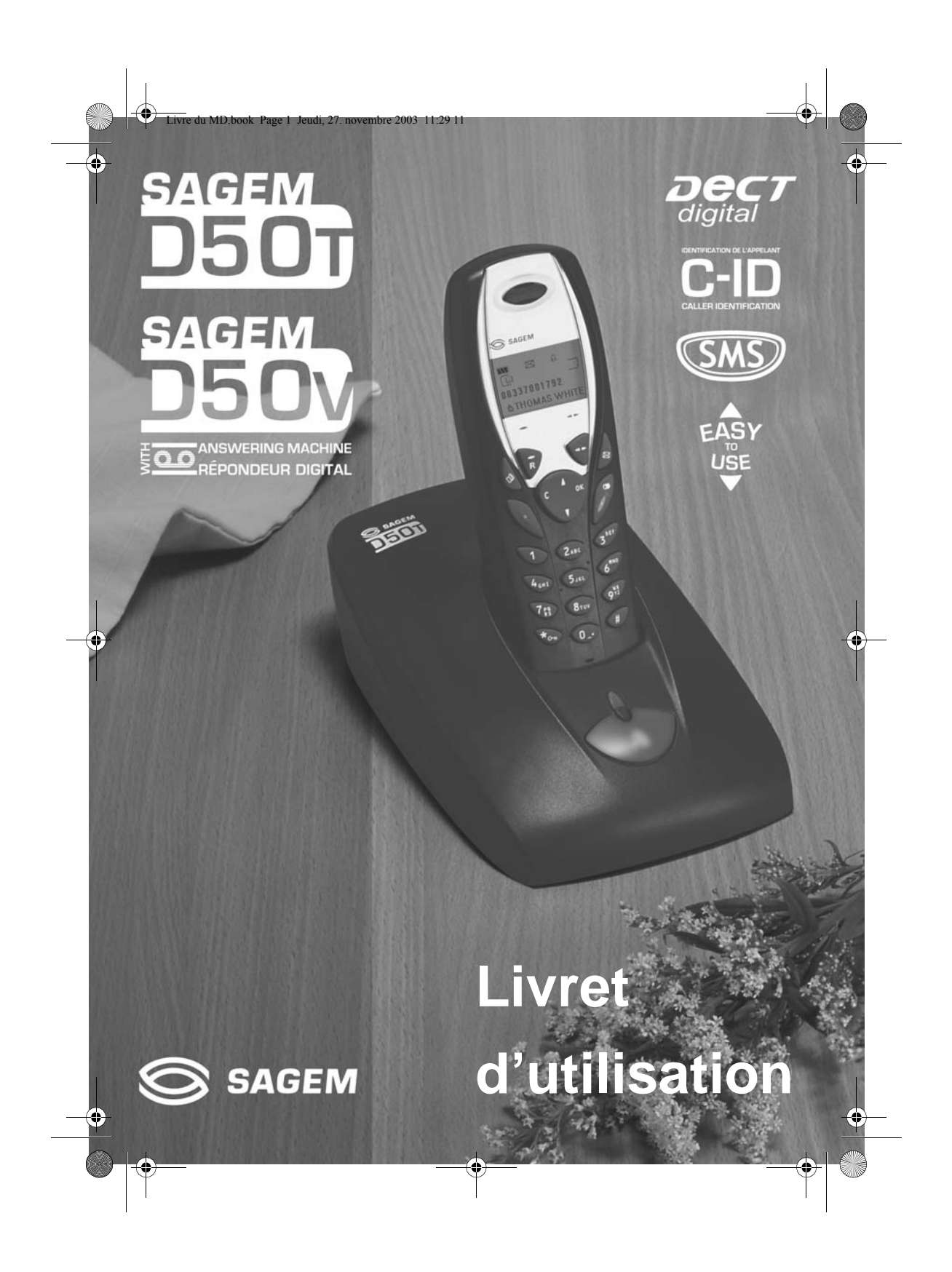

## **PRÉLIMINAIRES**

#### Cher client,

Vous venez d'acquérir un téléphone DECT SAGEM et nous vous remercions de la confiance que vous nous accordez.

Ce matériel a été fabriqué avec le plus grand soin, si vous rencontrez des difficultés lors de son utilisation, nous vous recommandons de parcourir ce livret d'utilisation. Vous pouvez également trouver ces informations sur le site :

#### **http://www.sagem.com/faq**

Pour votre confort et votre sécurité, nous vous engageons à lire attentivement le paragraphe suivant :

#### **Recommandations et consignes de sécurité**

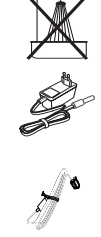

Ne pas installer votre téléphone DECT ni dans une pièce humide (salle d'eau, salle de bains, buanderie, cuisine, etc..) à moins de 1,50 m d'un point d'eau, ni en extérieur. Votre appareil doit être utilisé à une température comprise entre 5°C et 45°C.

Utilisez exclusivement le bloc secteur fourni, raccordez celui-ci sur le secteur conformément aux instructions d'installation de ce livret et aux indications portées sur l'étiquette d'identification apposée sur celui-ci (tension, courant, fréquence du réseau électrique)<sup>(1)</sup>. Votre appareil doit être branché sur une prise de courant secteur située à proximité, elle doit restée aisément accessible.

Cet appareil a été conçu en vue de son raccordement sur le réseau téléphonique public commuté (RTPC). En cas de problème vous devez en premier lieu contacter votre fournisseur. Utilisez uniquement le cordon téléphonique fourni.

Pour ne pas risquer d'endommager votre combiné, utilisez uniquement des batteries du type NiMH 1.2 V 600 mAH rechargeables homologuées de format AAA, n'utilisez jamais de piles non rechargeables. Placez les batteries dans le logement batteries du combiné en respectant la polarité.

Pour votre sécurité ne placez jamais votre combiné sur la base sans ses batteries, ou sans sa trappe batterie, vous risquez un choc électrique.

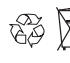

Les batteries usagées doivent être mises au rebut, conformément aux instructions de recyclage du chapitre de ce livret.

Votre téléphone DECT dispose d'une portée radio d'environ 50 mètres en intérieur et jusqu'à 300 mètres dans un espace dégagé. La présence immédiate, de masses métalliques (d'une télévision par exemple) ou de tout appareil électrique est susceptible de réduire la portée.

Certains équipements médicaux, sensibles ou sécuritaires peuvent être perturbés par les transmissions radio de votre appareil ; dans tous les cas, nous vous invitons à respecter les recommandations de sécurité.

Dans les zones à risque d'orages fréquents, nous vous conseillons de protéger votre ligne téléphonique avec un dispositif de protection contre les surtensions électriques.

**Cet équipement n'est pas fonctionnel en cas de coupure secteur : pour les appels d'urgence, il est recommandé d'utiliser un autre poste lors des coupures de courant(2).**

Le marquage CE atteste de la conformité du produit aux exigences essentielles de la directive 1999/ 5/CE du Parlement et du Conseil Européen concernant les équipements hertziens et les équipements terminaux de télécommunication, pour la sécurité et la santé des usagers, pour les perturbations électromagnétiques. En complément, il utilise efficacement le spectre de fréquences attribué aux communications terrestres et spatiales pour éviter les interférences dommageables.

(1) : A l'exclusion des installations à schéma IT définies dans la norme EN60950. (2) : Dans ce cas, utiliser un poste auto alimenté par la ligne.

Livre du MD\_TDM.fm Page I Jeudi, 27. novembre 2003 12:27 12

# **TABLE DES MATIÈRES**

 $\overrightarrow{\mathbf{\bigcirc}}$ 

**C** 

 $\overline{\Phi}$ 

♥

 $\Rightarrow$ 

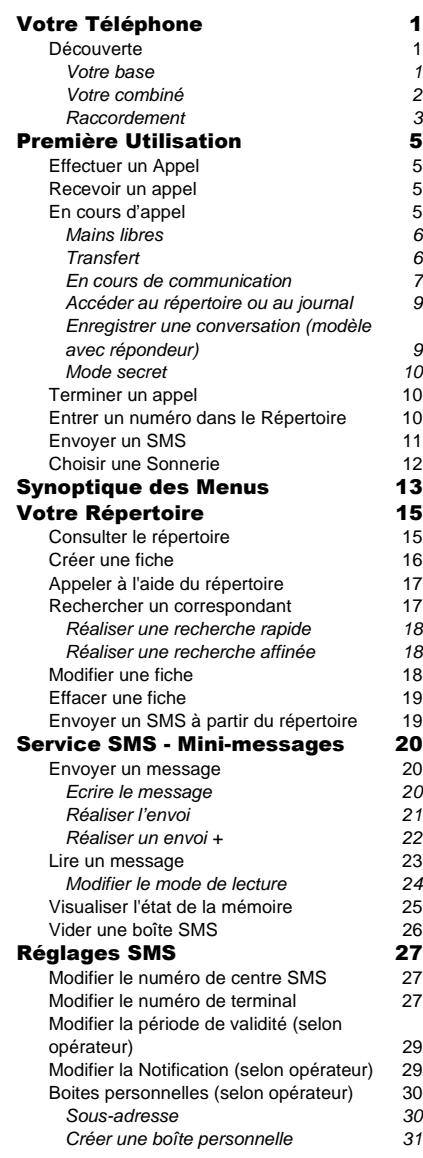

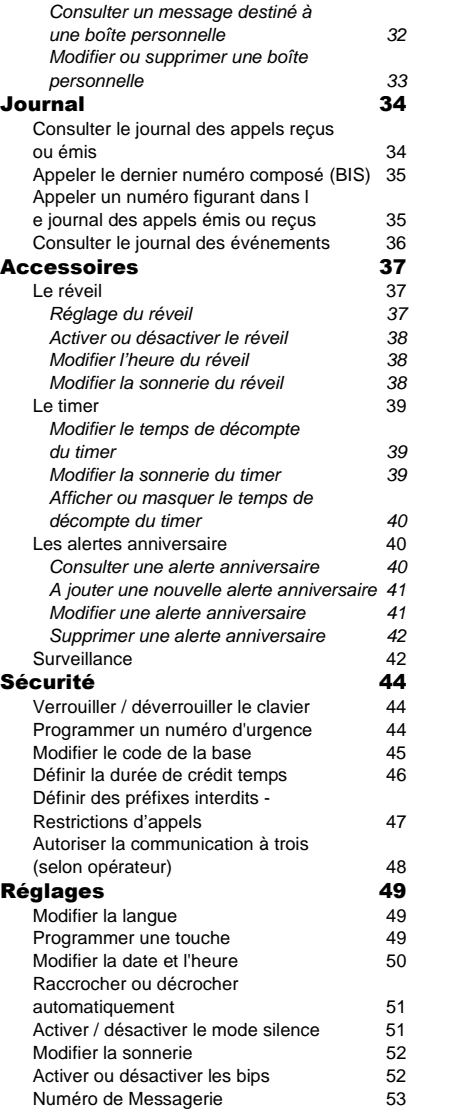

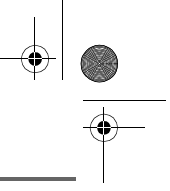

O

I

 $\begin{array}{|c|c|c|}\n\hline\n\text{Live du MD book Page II Jeudi, 27. novembre 2003 11:29 11}\n\hline\n\end{array}$ 

# **TABLE DES MATIÈRES**

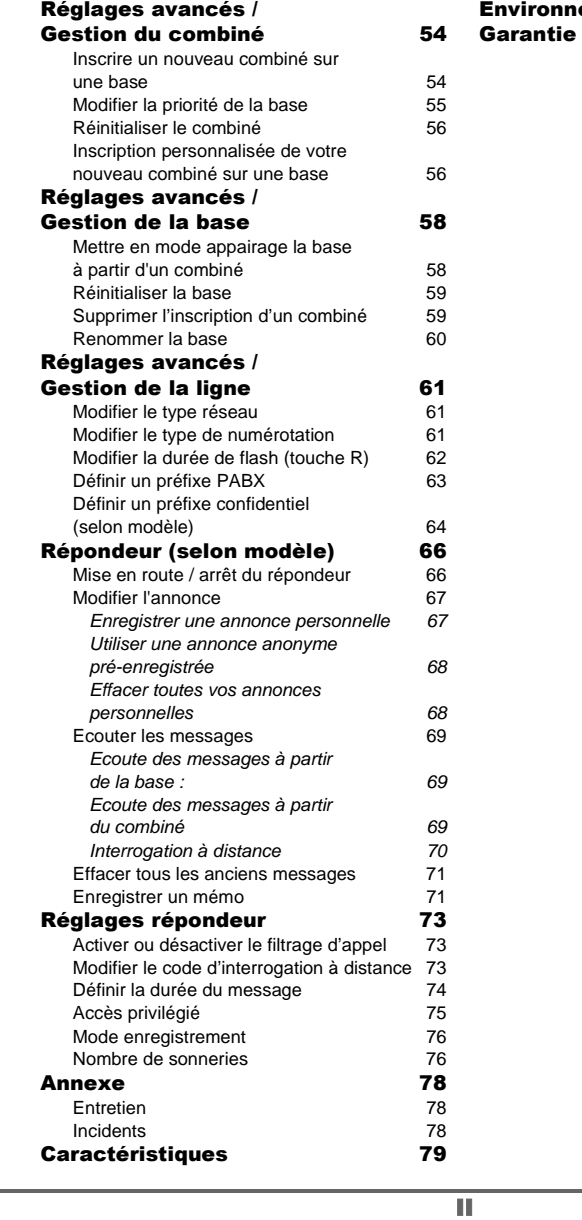

Environnement 80

O

# **VOTRE TÉLÉPHONE**

#### **Découverte**

Placez le coffret devant vous, ouvrez l'emballage et vérifiez que les éléments suivants s'y trouvent :

- une base,
- un combiné,
- une trappe batterie,
- un bloc secteur équipé,
- un cordon de raccordement au réseau téléphonique,
- trois batteries rechargeables,
- ce livret utilisateur.

Dans le cas où vous auriez acheté un pack DUO, vous trouverez en supplément :

- un deuxième combiné,
- un chargeur de bureau équipé de son bloc d'alimentation,
- une trappe batterie.
- trois batteries rechargeables.

#### **Votre base**

De forme prismatique, elle s'intégrera facilement dans votre environnement familial ou professionnel.

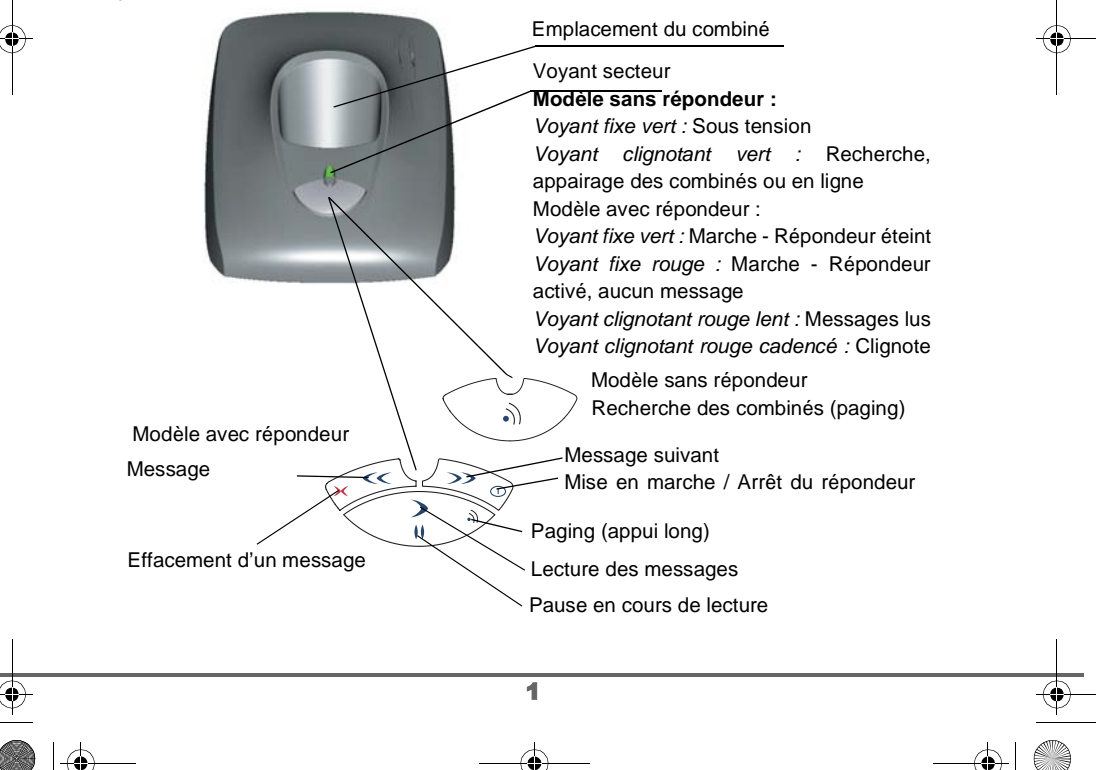

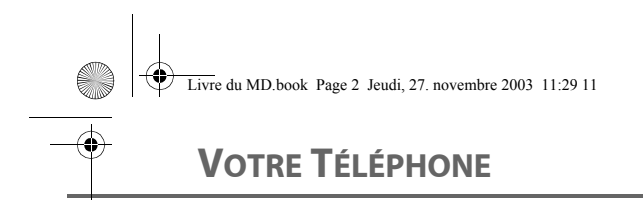

#### **Votre combiné**

De conception ergonomique, vous apprécierez son maintien et sa qualité lors de vos conversations avec vos correspondants.

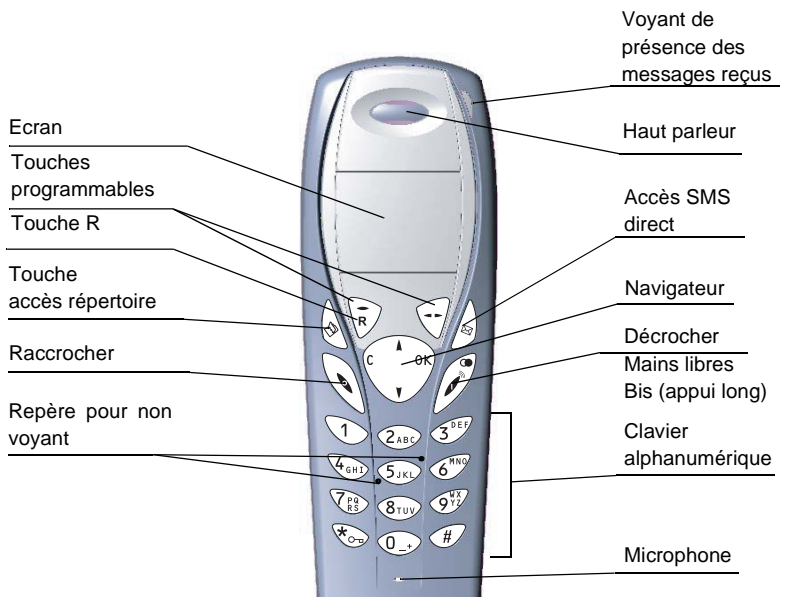

**Le navigateur**, élément de sélection rapide

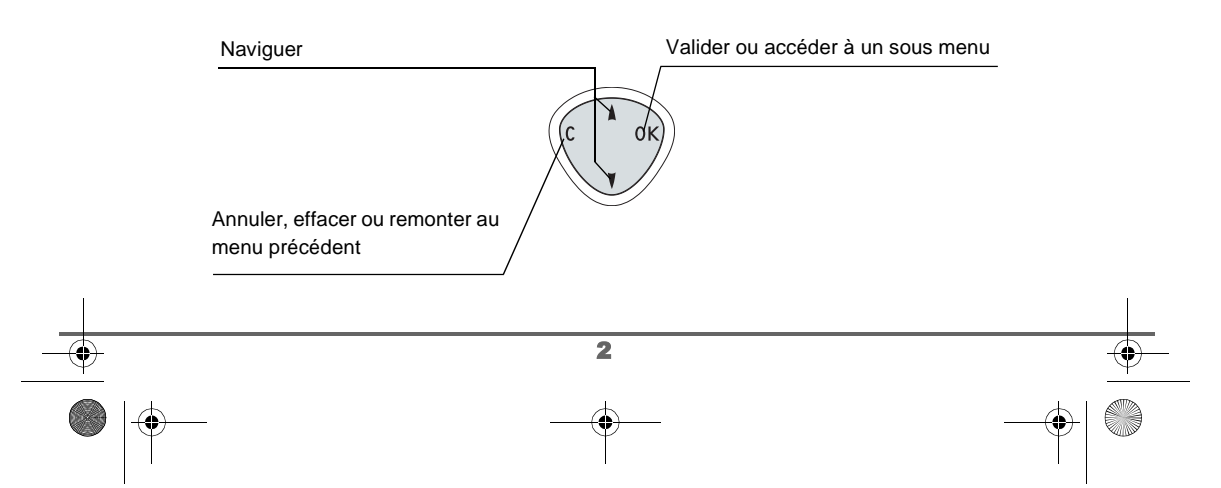

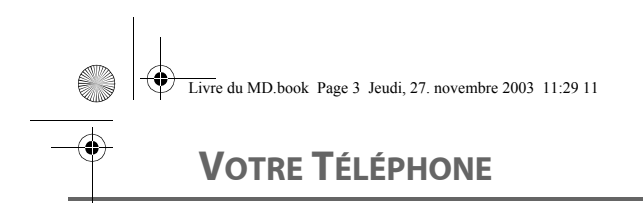

**L'écran** interface visuelle de votre combiné

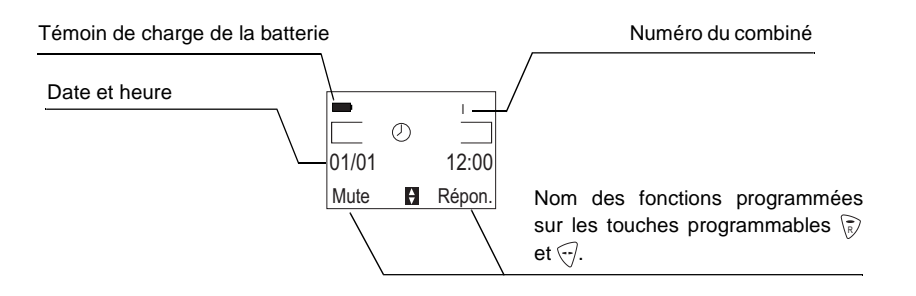

Lorsque votre icône de charge batterie est au minimum, la fonction Mains-Libres est supprimée jusqu'au prochain cycle de recharge.

#### **Raccordement**

N

.<br>W

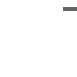

Avant d'effectuer les connexions, veuillez consulter les consignes de sécurité placées au début du présent livret d'utilisation.

#### **Raccorder la base**

Posez la base à son emplacement final. Sur la face arrière de la base encliquetez la prise téléphonique dans son logement (comme indiqué sur l'illustration) et reliez l'autre extrémité du cordon à la prise téléphonique murale.

Raccordez la fiche secteur sur l'arrière de la base et l'autre extrémité du cordon à la prise secteur.

Le voyant de présence secteur situé sur la base est allumé vert. Posez la base à son emplacement final.

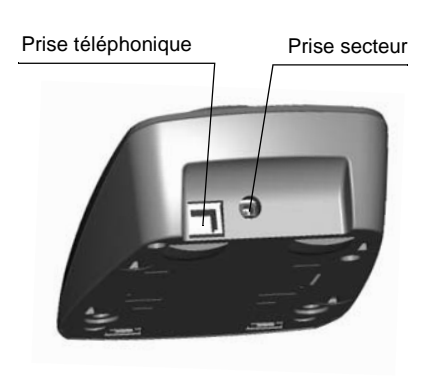

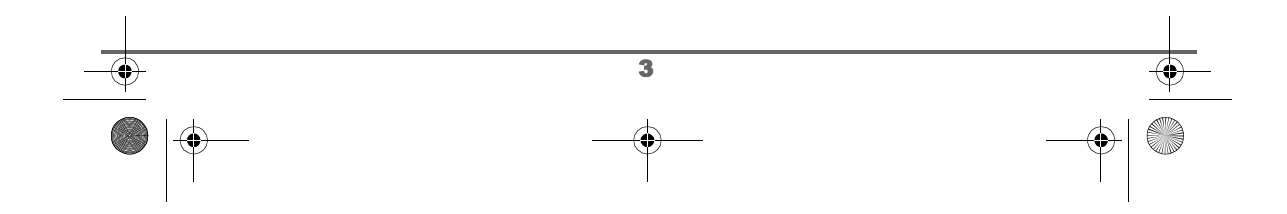

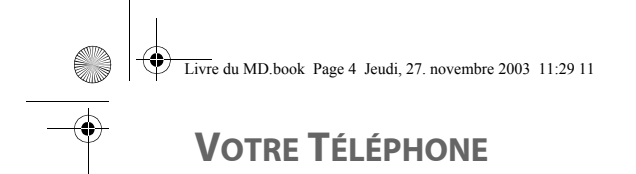

#### **Mise en service du combiné**

Insérez les batteries une à une en respectant la polarité de celles-ci. Replacez la trappe sur le combiné en poussant vers le haut jusqu'à sa complète fermeture.

Retirez le film de protection de l'écran, placez le combiné sur la base pour effectuer une charge complète des batteries.

L'icône de charge est activée sur l'écran, elle vous signale l'état de la charge. Quand l'icône est devenue noire, vos batteries sont chargées.

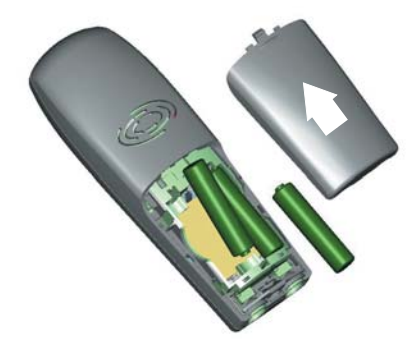

Utilisez uniquement les batteries rechargeables homologuées. A la première utilisation pour garantir une charge optimale, laissez le combiné sur la base pendant au moins 12 heures. Pendant la charge les batteries peuvent s'échauffer, cet état est tout à fait normal et sans danger.

#### **Changement des batteries**

Vous devez équiper le combiné de ces batteries rechargeables. Procédez comme suit :

Prenez le combiné et retournez le pour rendre la trappe des batteries accessible.

Placez un objet pointu (stylo bille, trombone...) à la perpendiculaire du combiné dans l'orifice repéré 1 sur l'illustration cicontre et réalisez un mouvement vers le haut, la trappe des batteries s'ouvre, glissez la vers le bas (repère 2) et procédez comme indiqué au paragraphe précédent.

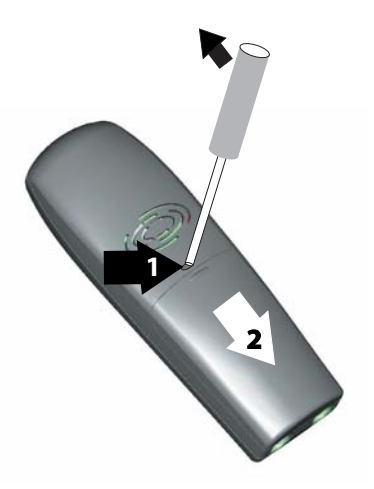

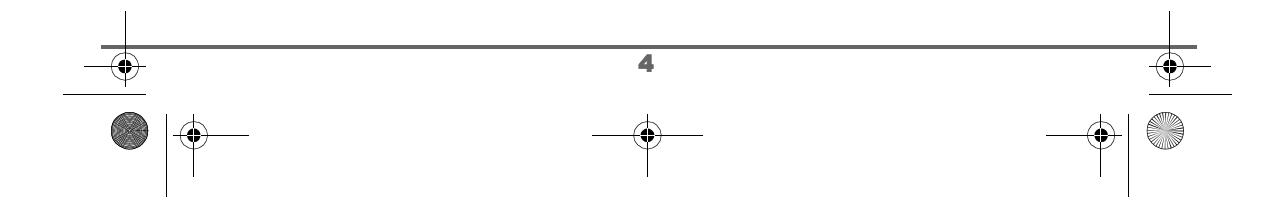

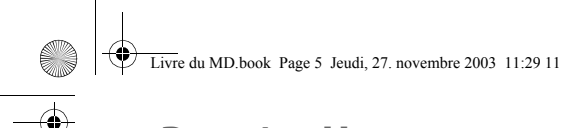

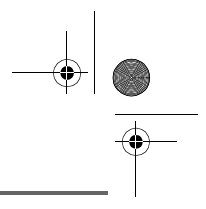

# **PREMIÈRE UTILISATION**

## **PREMIÈRE UTILISATION Effectuer un Appel**  Composez le numéro de votre correspondant à l'aide du clavier. 0123456789<br>Enreg. ■ Appel En cas d'erreur de saisie du numéro, appuyez sur la touche **C** du navigateur  $\binom{m}{k}$  pour effacer le chiffre erroné. Appuyez sur la touche verte  $\oslash$  de votre combiné pour appeler. Vous pouvez également effectuer un appel de la façon suivante : - Appuyez sur la touche verte  $\mathcal{P}$  pour prendre la ligne. (№ - Composez le numéro de votre correspondant. En cours de communication, vous pouvez augmenter ou diminuer le volume d'écoute du combiné en appuyant sur les touches  $\triangleq$  ou  $\blacktriangledown$  du navigateur. **Recevoir un appel** Lors de la réception d'un appel, votre téléphone sonne. Si vous êtes APPEL INCONNU abonné au service «Présentation du numéro» et que votre correspondant n'est pas en mode anonyme, ses coordonnées s'affichent à l'écran. Dans le cas contraire l'écran affiche «Appel inconnu». Décrochez en appuyant sur la touche verte  $\oslash$  ou  $\odot$ . Refusez l'appel en appuyant sur la touche rouge  $\setminus$  ou  $\setminus$ . En fin de conversation avec votre correspondant, appuyez sur la touche rouge  $\mathbb Q$ . **En cours d'appel** Prenez contact avec votre opérateur pour connaître les services qu'il met à votre disposition (présentation du numéro, SMS, etc...)  $\sqrt{2}$ il vous communiquera ses conditions tarifaires. Pendant la communication, vous avez accès à plusieurs options en appuyant sur **Menu** . 5

Livre du MD.book Page 6 Jeudi, 27. novembre 2003 11:29 11

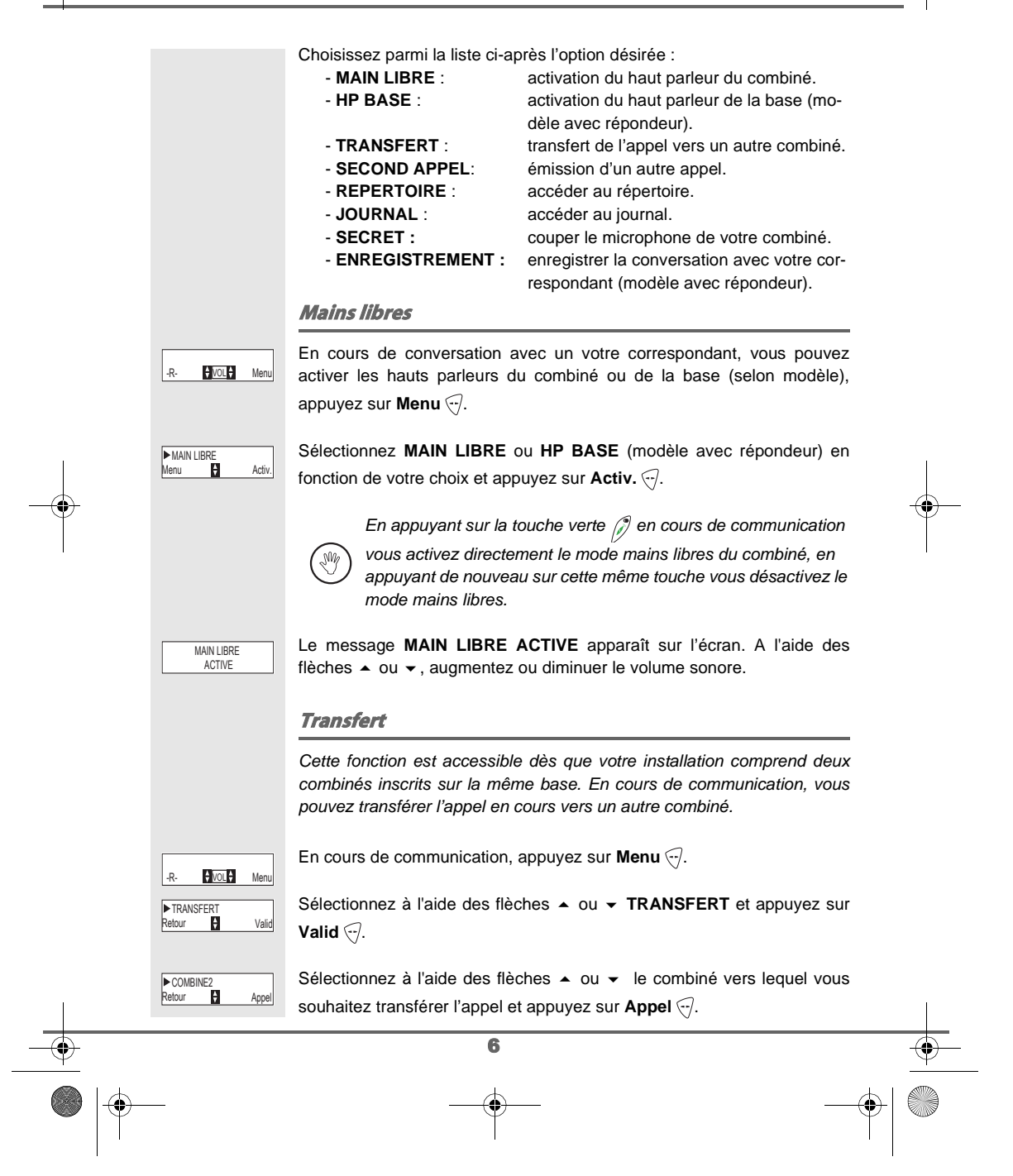

Livre du MD.book Page 7 Jeudi, 27. novembre 2003 11:29 11

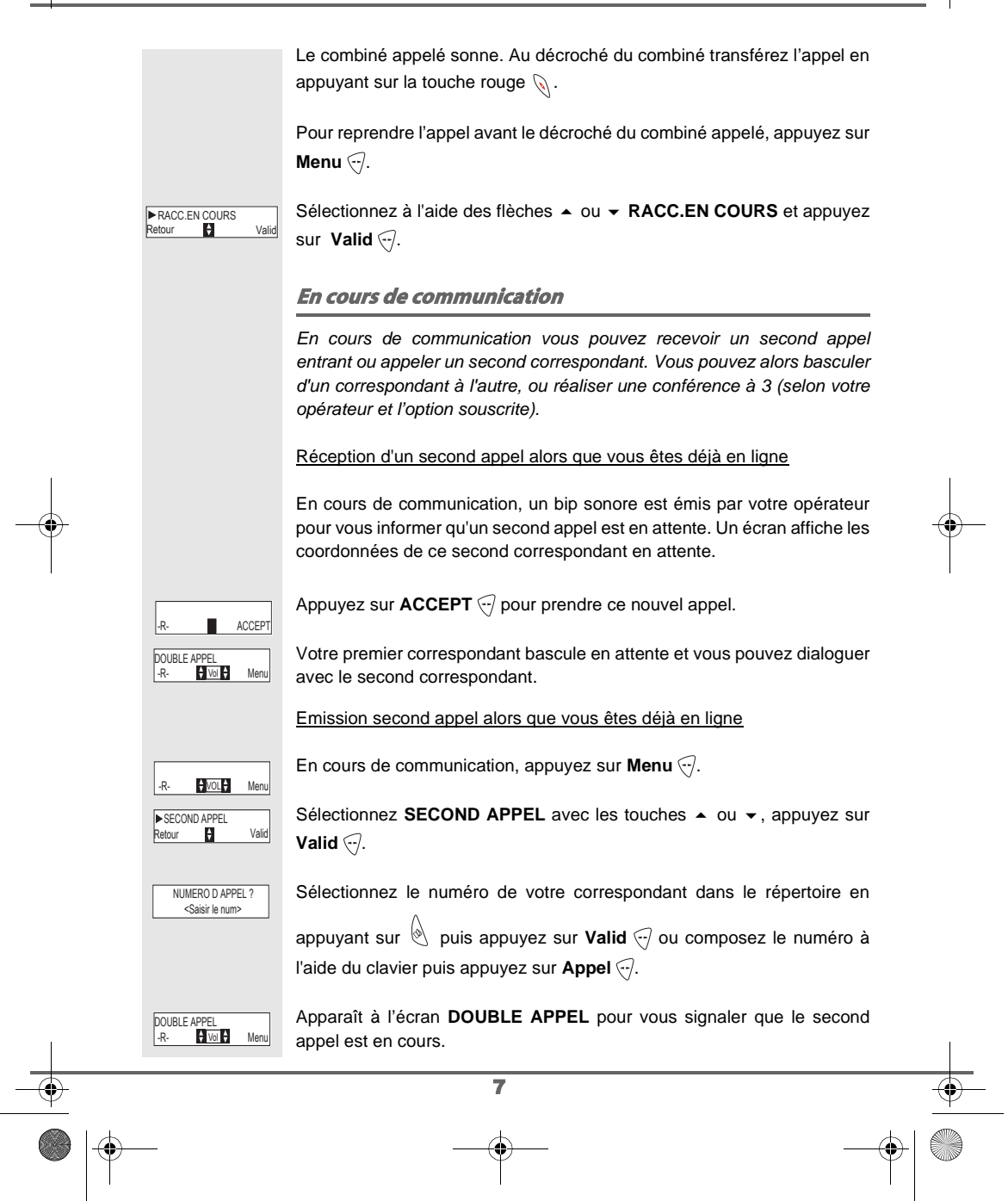

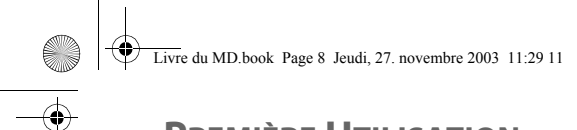

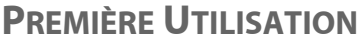

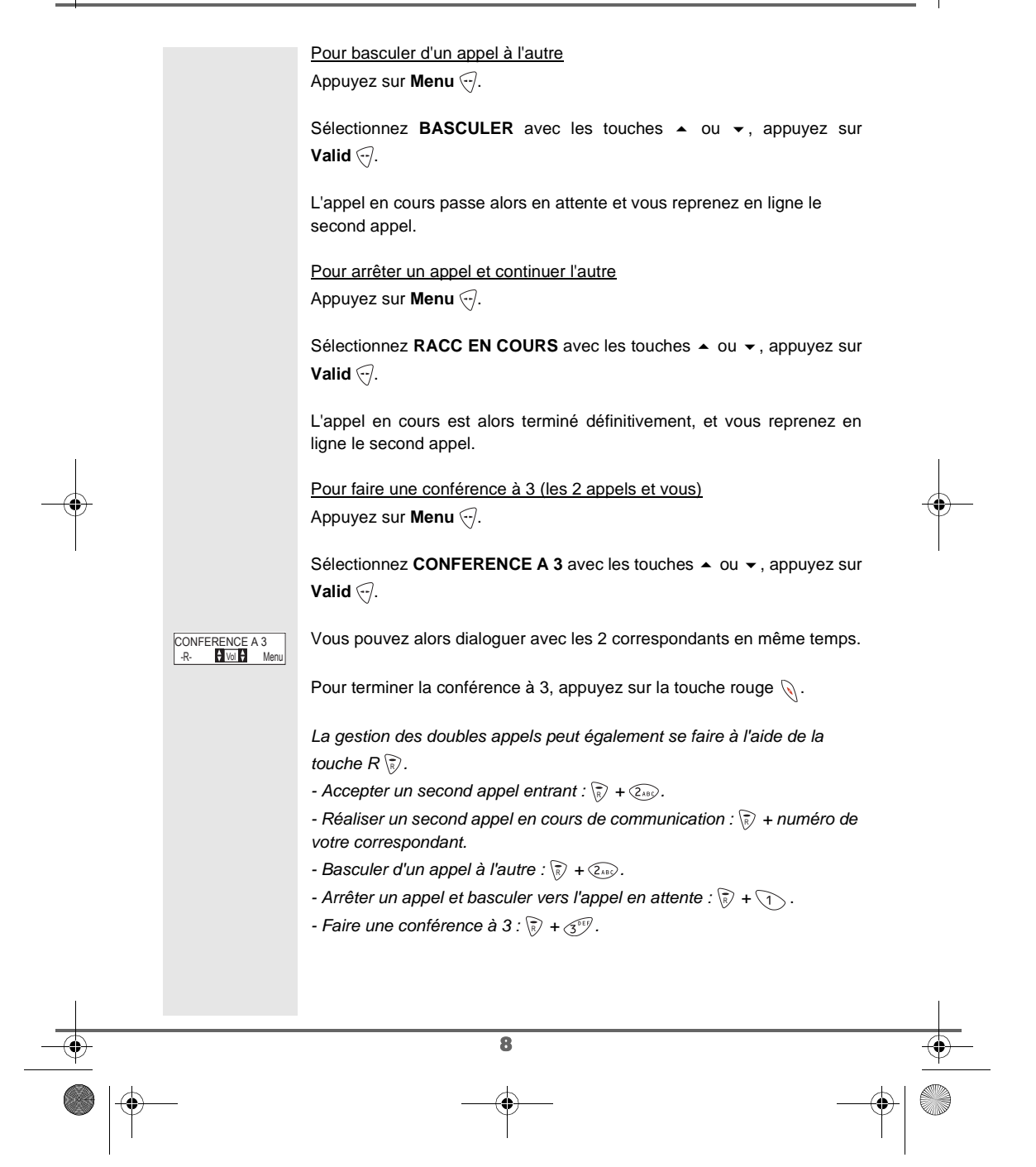

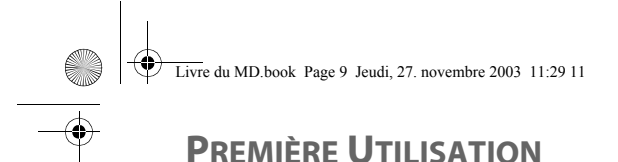

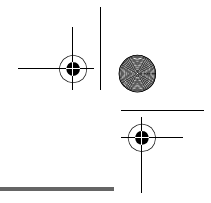

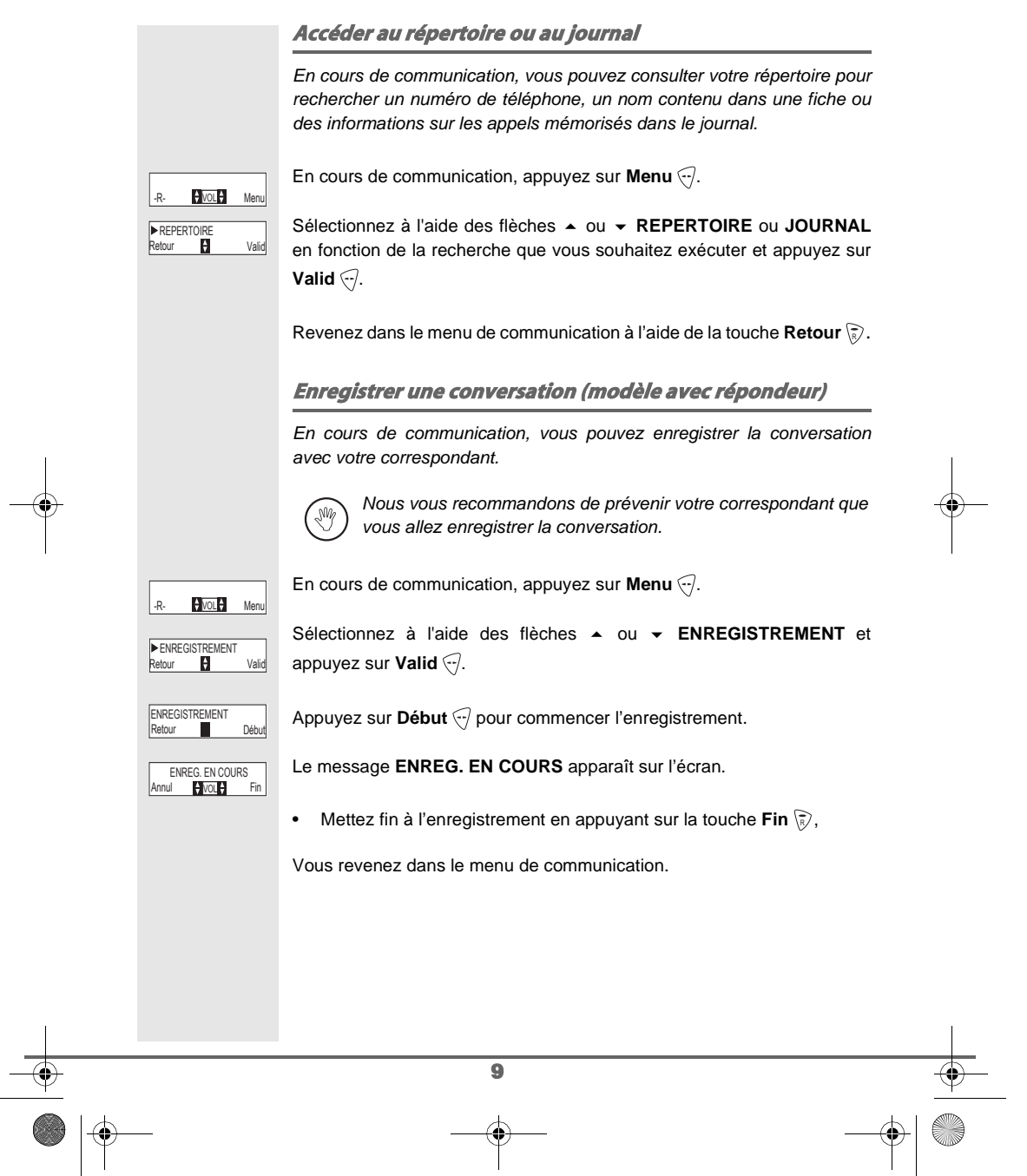

Premiere Utilisation.fm Page 10 Jeudi, 27. novembre 2003 4:36 16

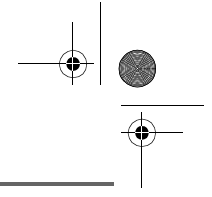

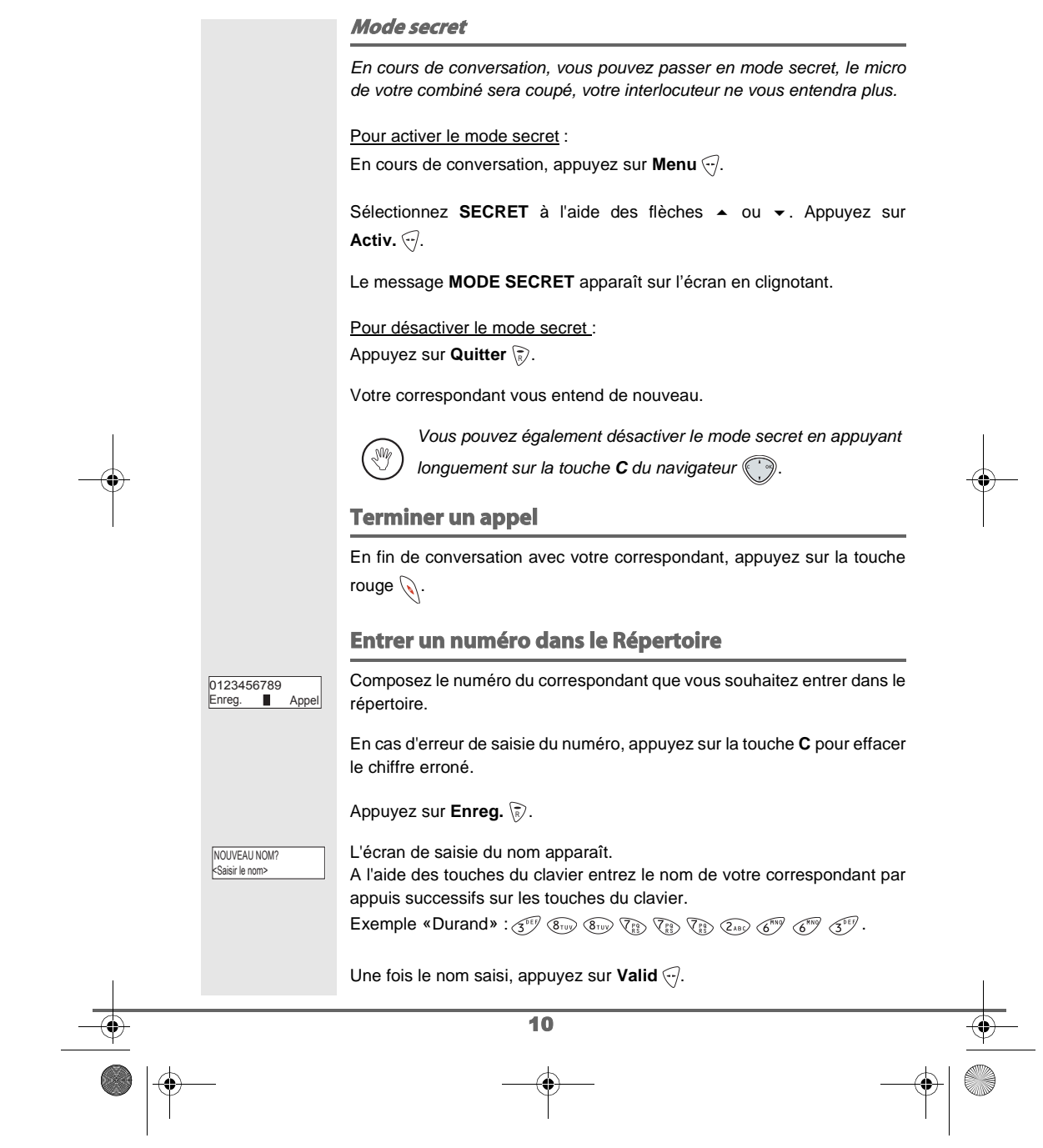

**PREMIÈRE UTILISATION**  $\begin{array}{|c|c|c|}\n\hline\n\text{Live du MD.} \text{book Page 11 Jeudi, 27.} \text{ nowhere 2003 11:29 11}\n\hline\n\hline\n\end{array}$ 

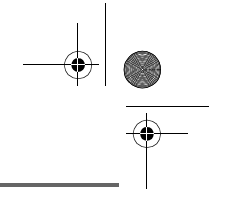

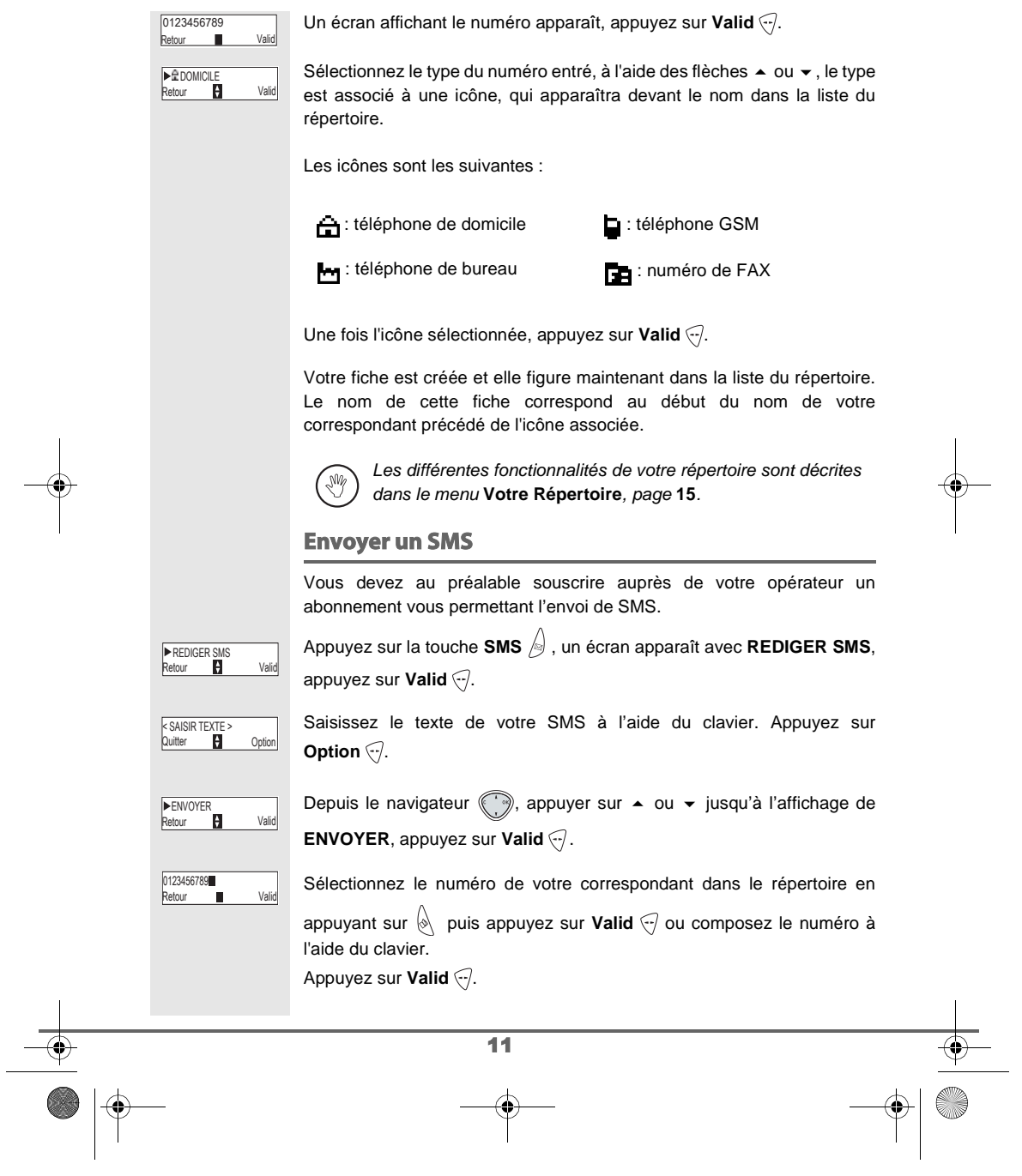

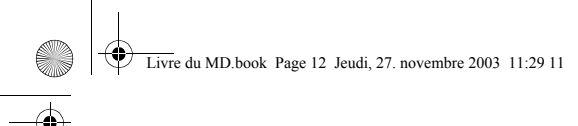

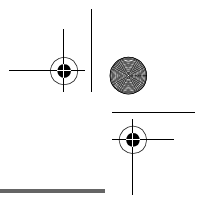

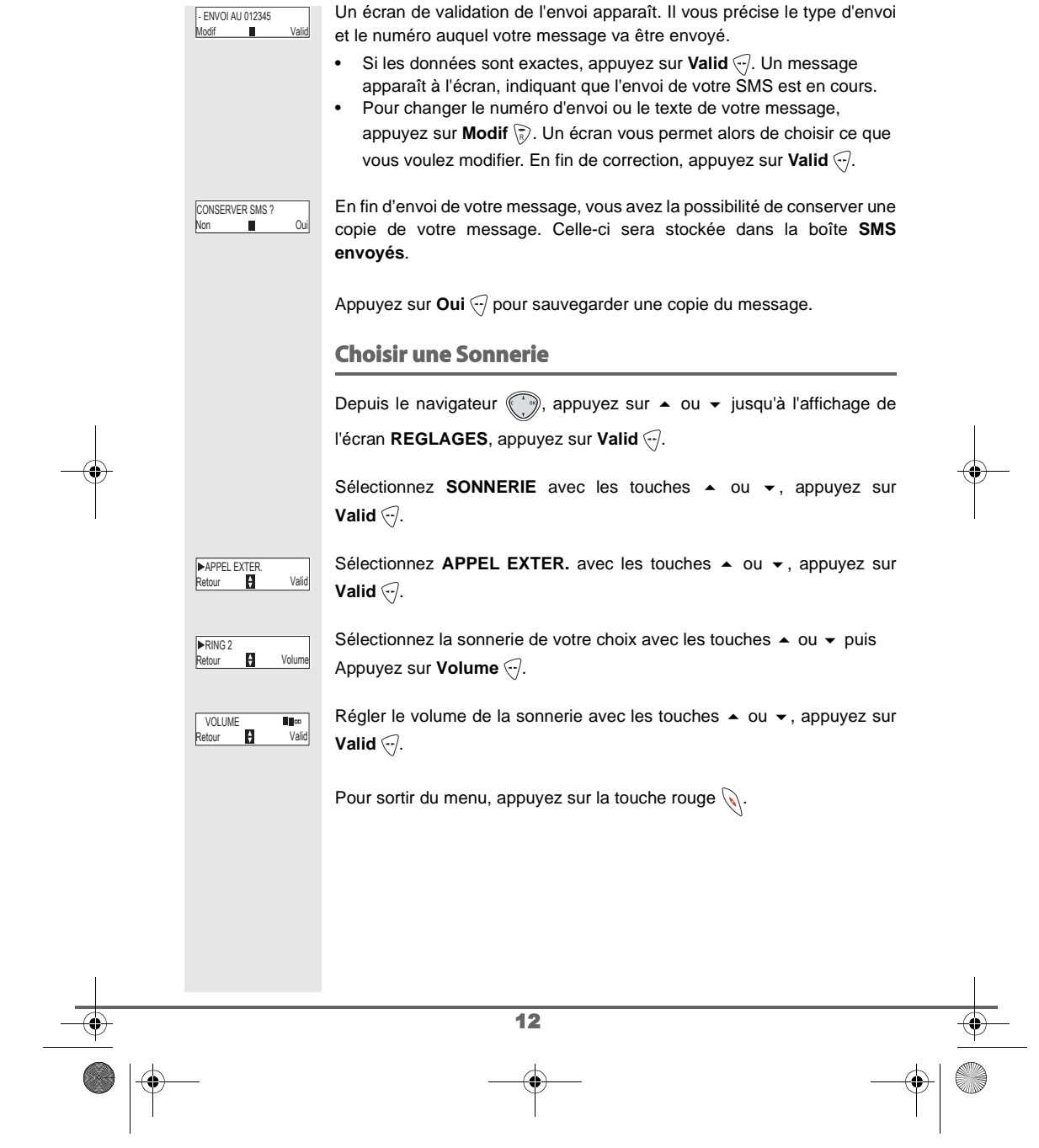

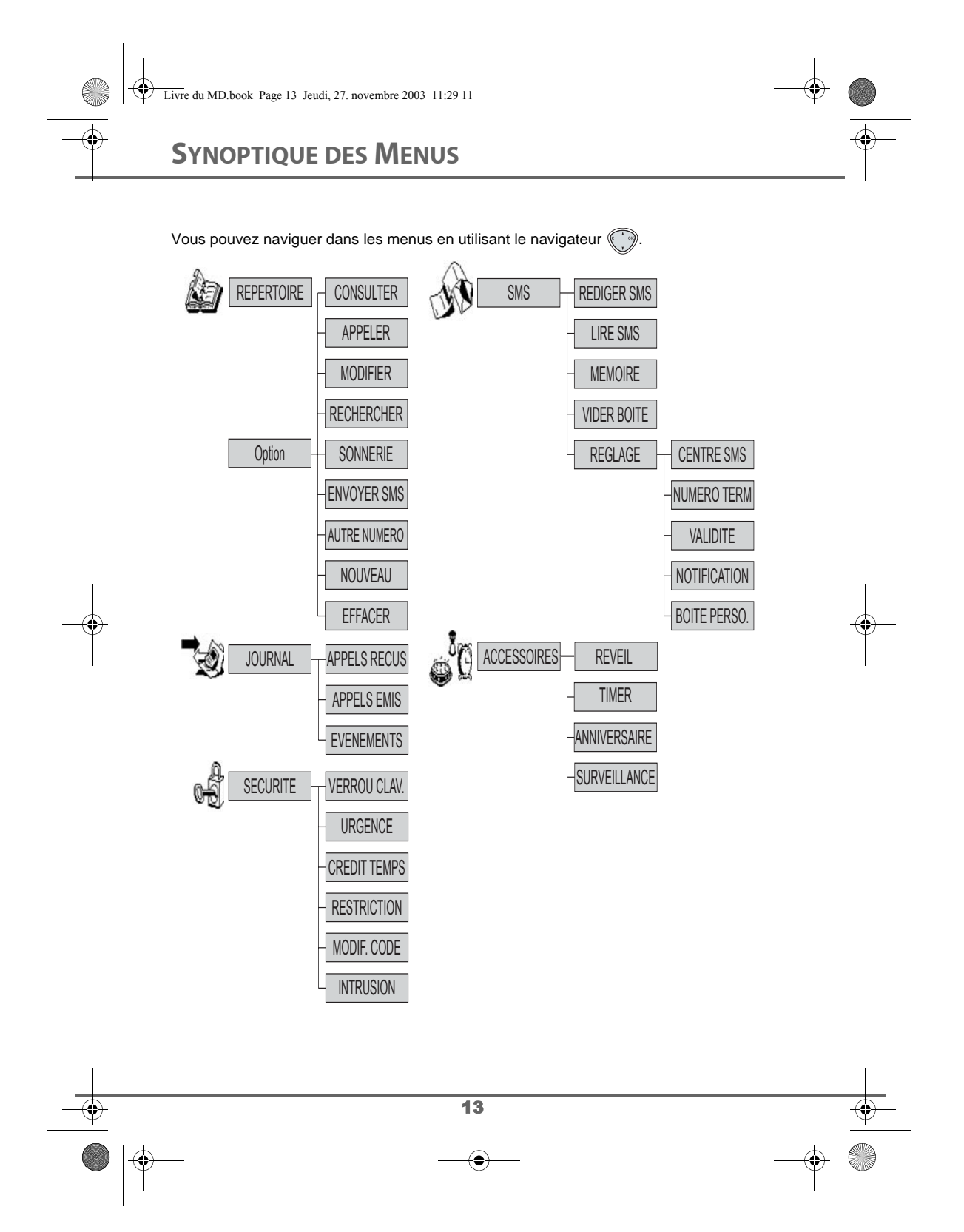

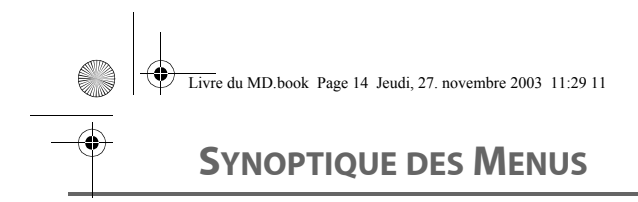

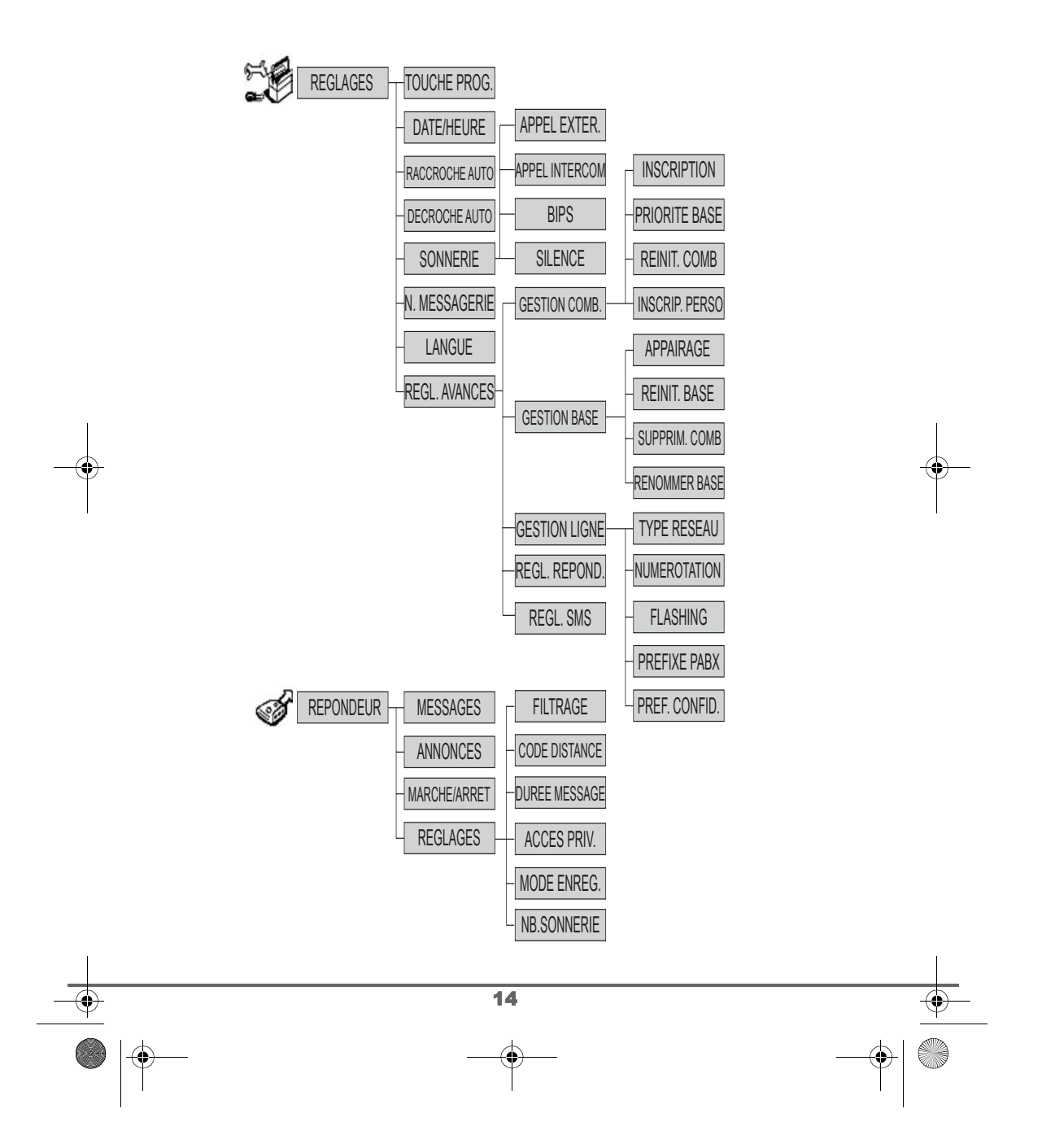

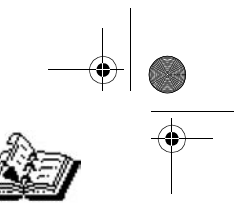

## **VOTRE RÉPERTOIRE**

#### **VOTRE RÉPERTOIRE** Vous pouvez enregistrer 40 fiches dans votre répertoire téléphonique. Chaque fiche pourra contenir le nom de votre correspondant sur 12 caractères (espace inclus), son numéro téléphonique sur 24 chiffres et une icône caractérisant le type de numéro (domicile, mobile, travail…). Vous pouvez associer une sonnerie différente par fiche et ainsi créer vos propres groupes d'appels (vous devez avoir le service présentation du numéro actif. Prenez contact avec votre opérateur pour connaître les conditions d'obtention de ce service). **Consulter le répertoire** Depuis le navigateur (, appuyez sur ▲ ou ▼ jusqu'à l'affichage de l'écran REPERTOIRE, appuyez sur Valid <>a>
(vous pouvez également accéder directement au répertoire à l'aide de la touche  $\langle \hspace{-0.2em} \rangle$  ). La liste des fiches contenues dans votre répertoire apparaît classée par Deca Avenin paul<br>Retour II Option ordre alphabétique. A la première utilisation de votre répertoire, seul **Nouveau** (M apparaît dans la liste. Sélectionnez la fiche que vous voulez consulter avec les touches  $\blacktriangle$  ou  $\blacktriangledown$ . Une fois sélectionnée, confirmez par **OK**. Vous pouvez appeler directement le numéro correspondant à la fiche en appuyant sur la touche verte  $\mathcal{P}$ . Une fois la fiche à l'écran, appuyez sur nour faire apparaître l'ensemble 0123456789 Avenin paul des actions que vous pouvez réaliser à partir de la fiche : - **CONSULTER**: visualiser les données de la fiche. - **APPELER** : pour appeler le numéro correspondant à la fiche. - **MODIFIER** : pour modifier la fiche (le nom et/ou le numéro et/ ou l'icône). - **RECHERCHER** : pour rechercher une autre fiche. - **SONNERIE** : pour affecter une sonnerie spécifique à votre combiné chaque fois que ce numéro vous appellera. - **ENVOYER SMS** : pour envoyer un SMS à un numéro correspondant à la fiche. 15

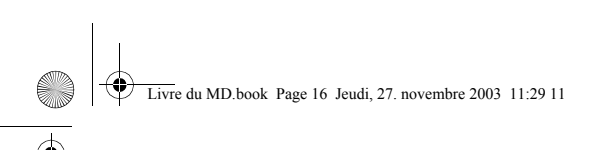

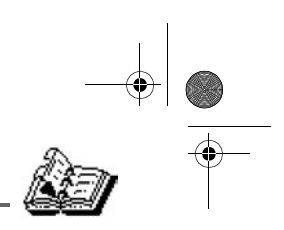

# **VOTRE RÉPERTOIRE**

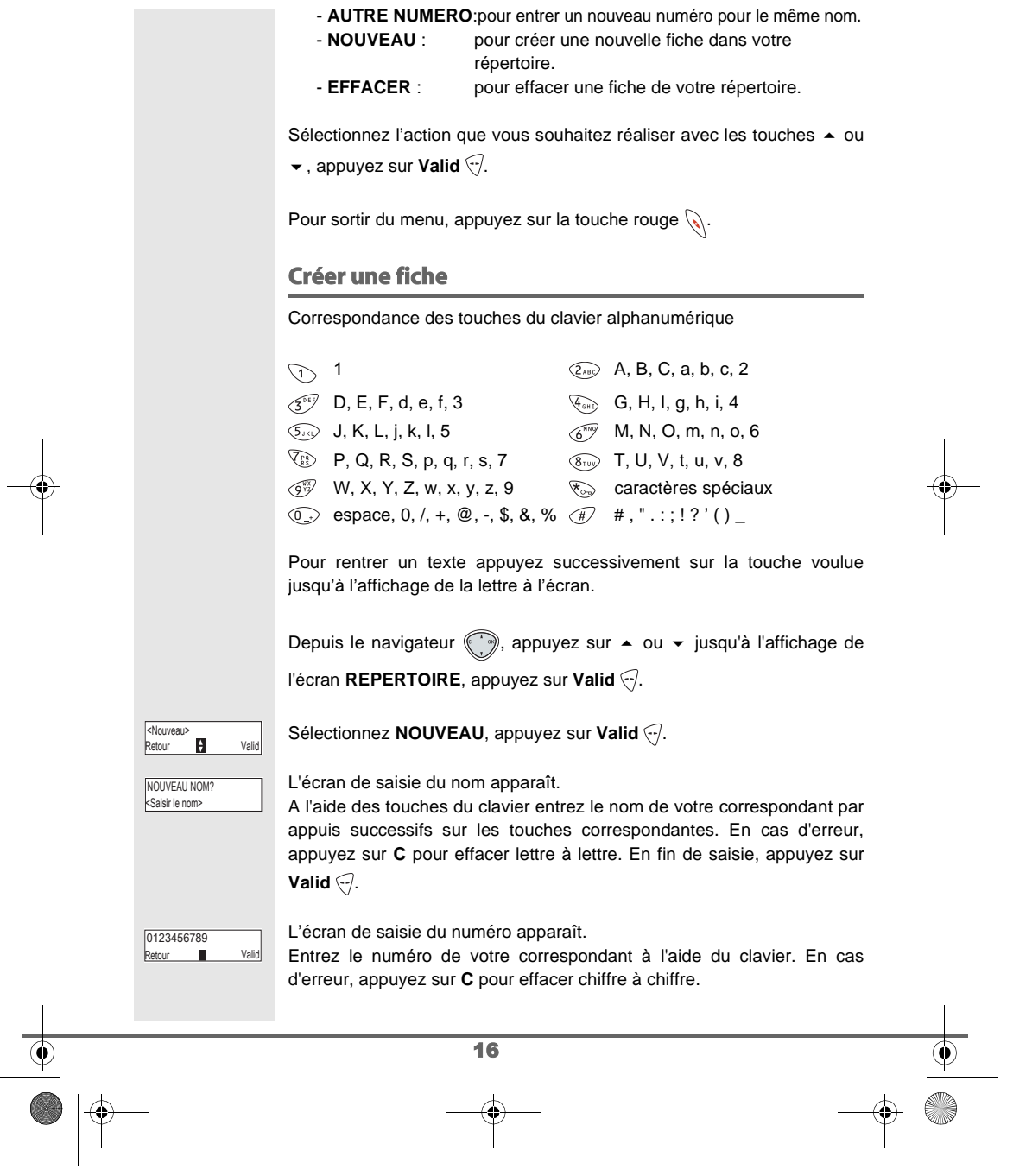

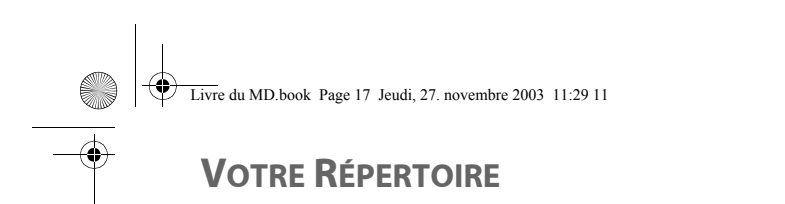

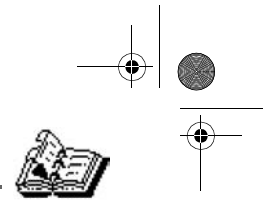

En fin de saisie, appuyez sur **Valid** .

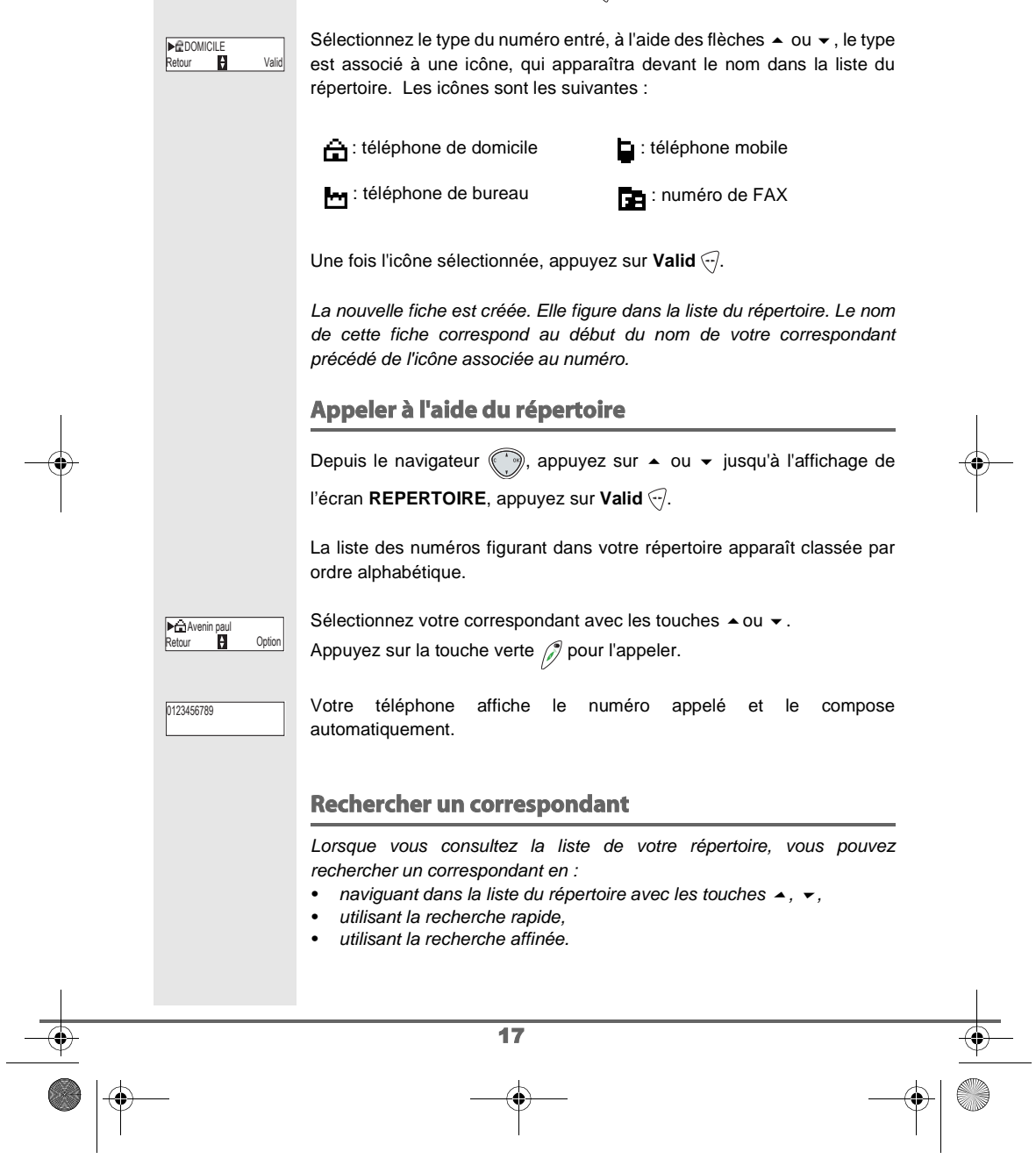

Livre du MD.book Page 18 Jeudi, 27. novembre 2003 11:29 11

# **VOTRE RÉPERTOIRE**

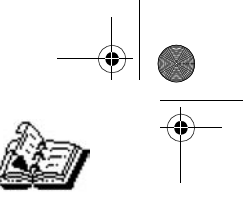

#### 18 **Réaliser une recherche rapide** Dans la liste de votre répertoire, appuyez sur la touche du clavier correspondant à la première lettre du nom que vous recherchez. Une fois la première lettre rentrée, attendez une seconde. Le répertoire recherche dans la liste le premier nom commençant par cette lettre. Appuyez sur  $\triangleq$  ou  $\blacktriangledown$  pour sélectionner la fiche exacte que vous souhaitez consulter ou appeler, confirmez par **OK**. **Réaliser une recherche affinée** Dans le menu répertoire, appuyez sur Option ... Sélectionnez RECHERCHER avec les touches  $\triangle$  ou  $\blacktriangledown$ , appuyez sur **Valid**  $\widehat{\mathcal{C}}$ . A l'aide du clavier, entrez les deux premières lettres de votre correspondant. Le répertoire recherche dans la liste le nom le plus proche de ces deux caractères. Appuyez sur  $\triangleq$  ou  $\blacktriangledown$  pour sélectionner la fiche exacte que vous souhaitez consulter ou appeler, confirmez par **OK**. **Modifier une fiche** Pour modifier une fiche (changer le nom, le numéro et/ou l'icône de caractérisation du numéro), entrez dans le répertoire, sélectionnez la fiche à modifier et appuyez sur Option ... Sélectionnez **MODIFIER** avec les touches  $\blacktriangle$  ou  $\blacktriangledown$ , appuyez sur **Valid** ... Vous entrez dans l'écran de saisie du nom. Le curseur est positionné en fin de nom. Les informations sont exactes, appuyez sur **Valid**  $\odot$ • Pour corriger le nom, appuyez sur la touche C du navigateur  $\binom{2}{3}$ pour effacer des caractères. Entrez votre correction à l'aide des touches du clavier par appuis successifs sur les touches correspondantes. En fin de correction, appuyez sur Valid ... ▶<del>⊆à</del>Mozart<br>Retour **D** Option ▶RECHERCHER<br>Retour **D** Valid <Saisir lettre> RECH. ALPHA?  $\overline{\mathbf{R}}$  $MOD$ FIE Valid Avenin paul

Livre du MD.book Page 19 Jeudi, 27. novembre 2003 11:29 11

## **VOTRE RÉPERTOIRE**

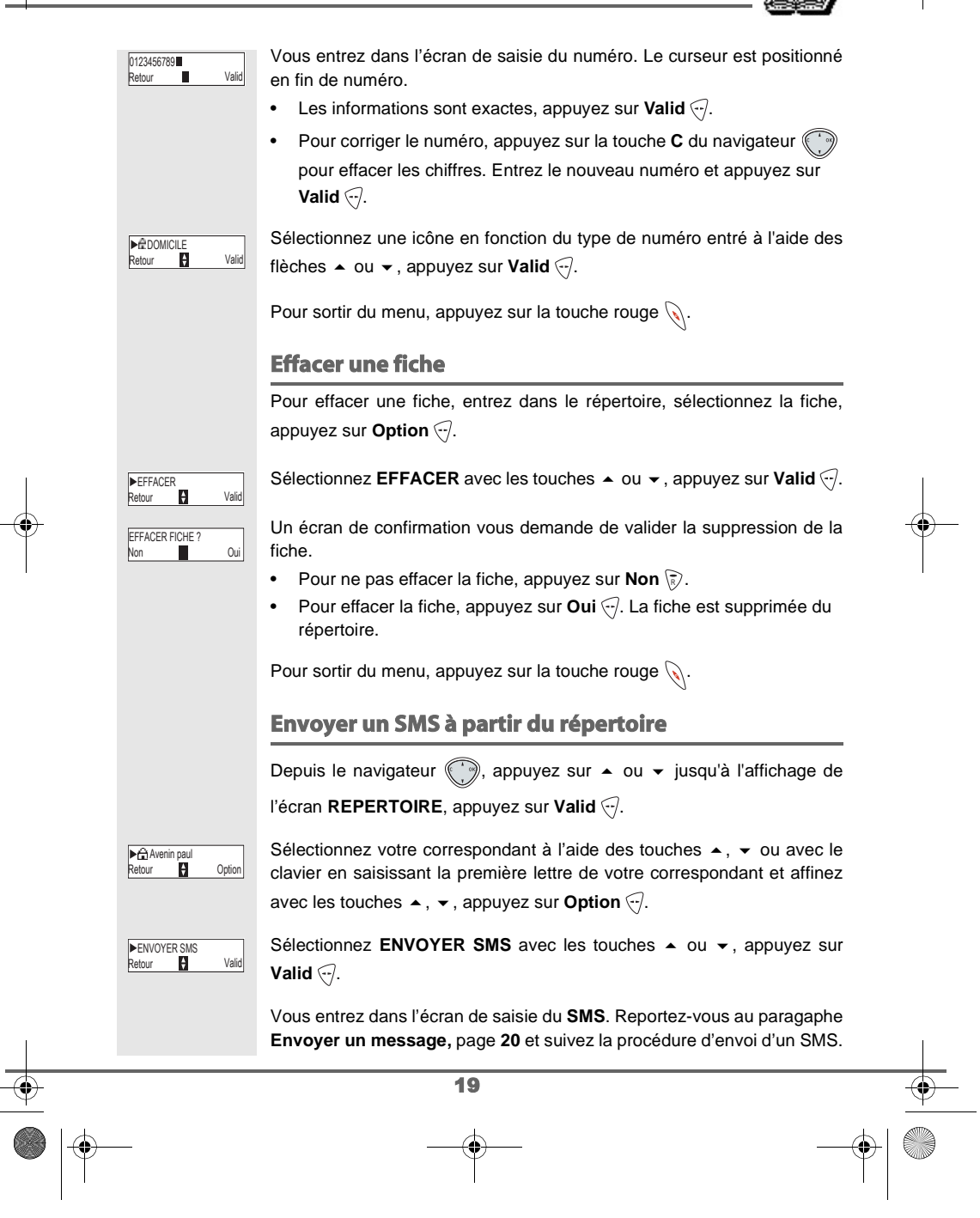

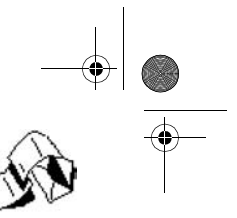

#### **SERVICE SMS - MINI-MESSAGES**

Votre téléphone DECT vous permet d'envoyer, de recevoir et d'effectuer le suivi de messages SMS (appelé mini-messages) qui seront envoyés soit à un autre téléphone filaire équipé d'une fonction SMS, soit à un téléphone mobile.

Les fonctions émission et réception de SMS présentes dans votre téléphone, ne sont effectives que si vous avez demandez l'abonnement correspondant à votre opérateur.

#### **Envoyer un message**

Depuis le navigateur (, appuyez sur  $\blacktriangle$  ou  $\blacktriangledown$  jusqu'à l'affichage de l'écran SMS, appuyez sur Valid <a>
(vous pouvez également accéder directement au répertoire à l'aide de la touche  $\triangle$ ).

#### **Ecrire le message**

Un écran de saisie de texte apparaît.

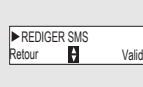

Une fois dans le menu SMS, appuyez sur ▲ ou ▼ jusqu'à l'affichage de **REDIGER SMS** appuyez sur **Valid** .

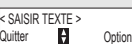

A l'aide des touches du clavier, saisissez le texte du message par appuis successifs sur les touches correspondantes. Les majuscules sont

accessibles après un appui long sur la touche  $\overline{\mathcal{R}_{\infty}}$ .

Correspondance des touches du clavier alphanumérique en fonction du mode majuscules ou minuscules activé.

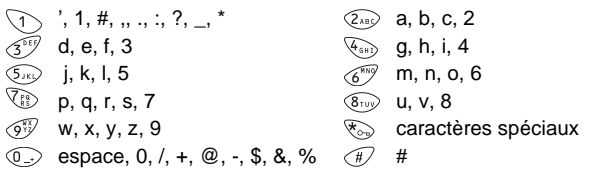

Pour rentrer un texte appuyez successivement sur la touche voulue jusqu'à l'affichage de la lettre à l'écran.

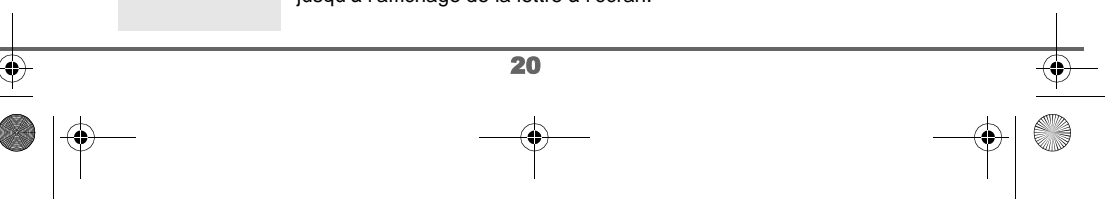

#### **Faire une correction**

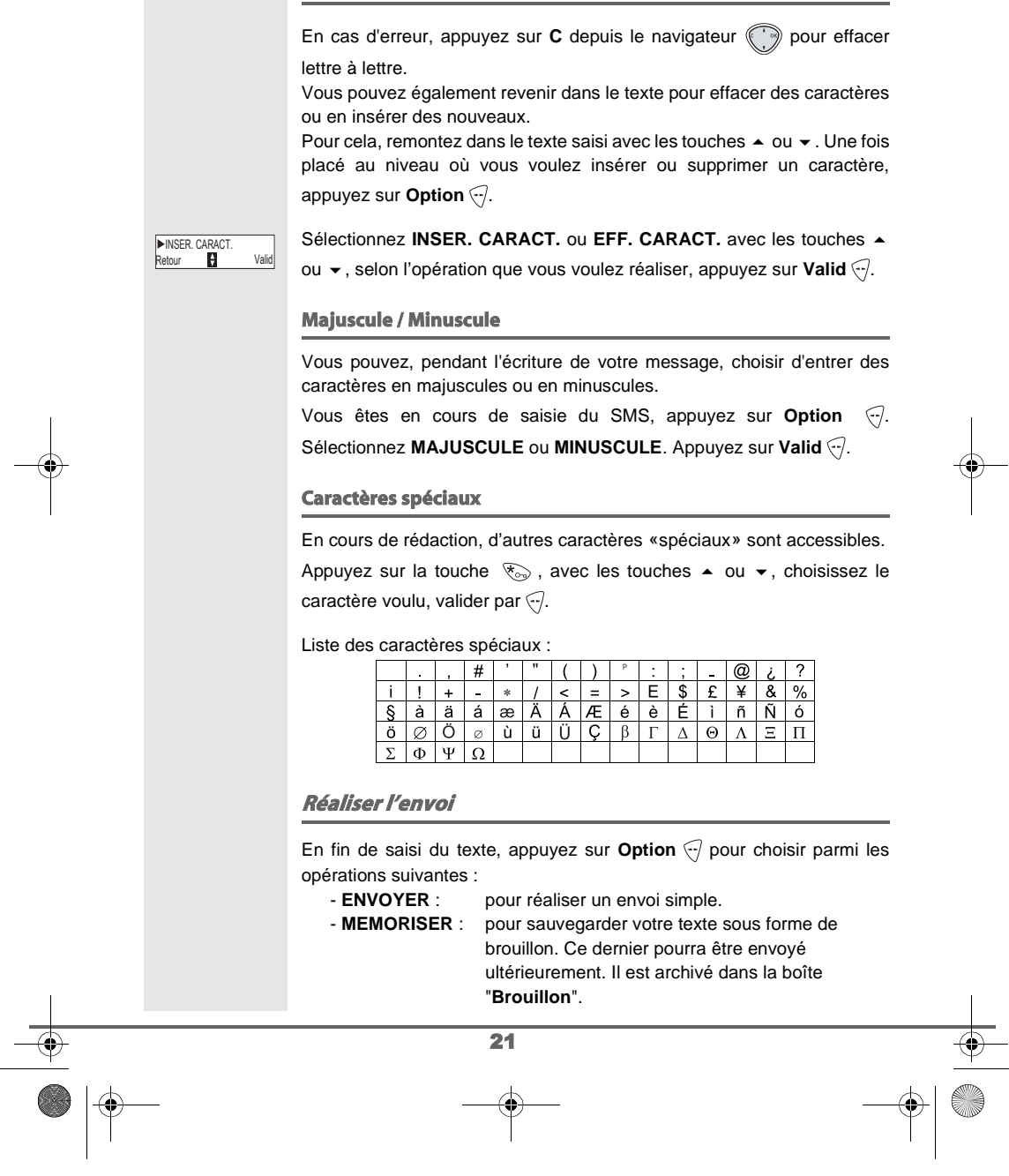

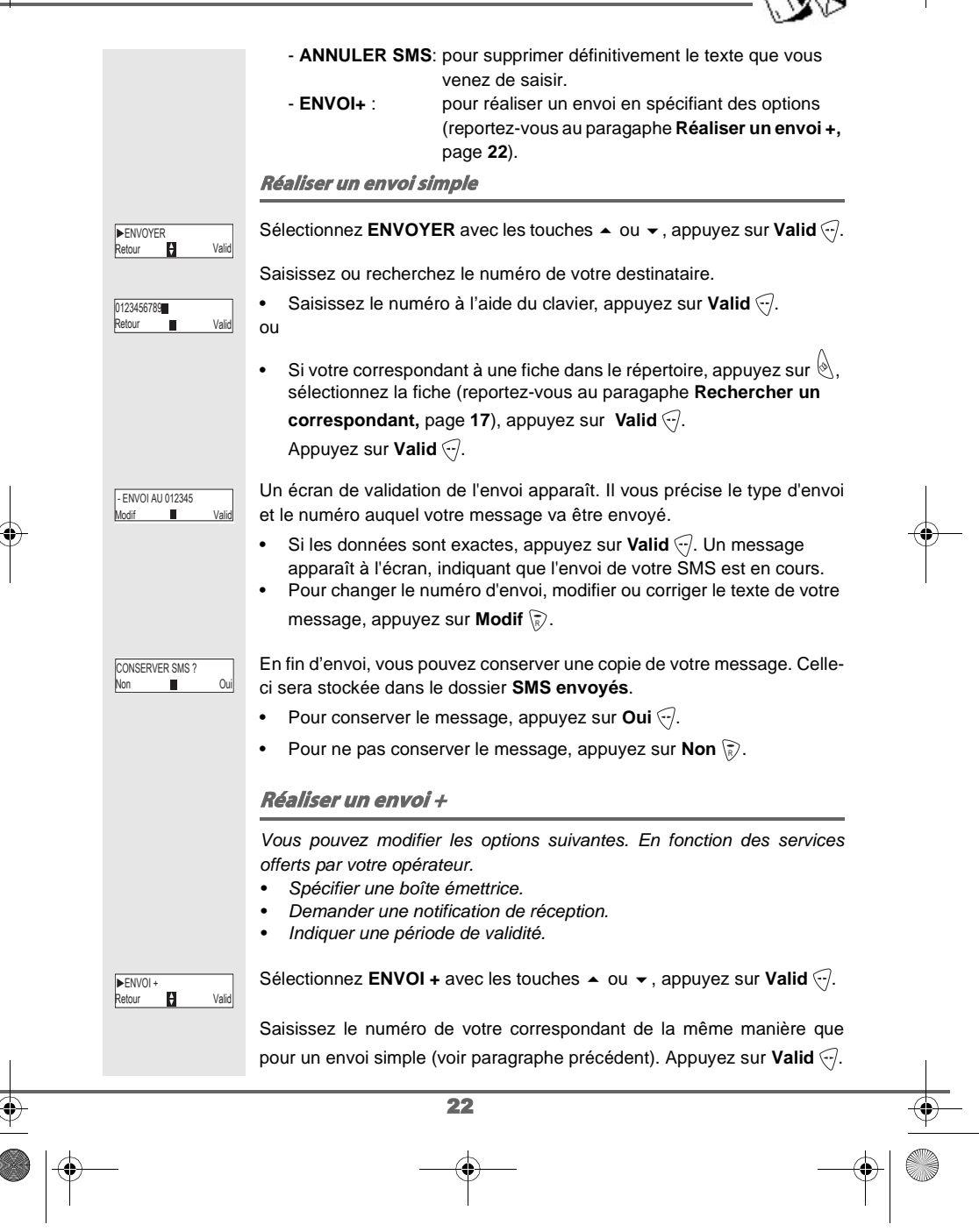

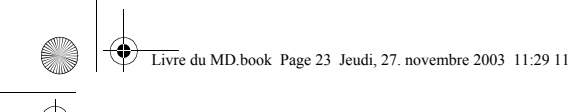

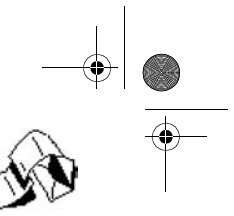

Répondez aux questions posées, relatives aux fonctions.

Le menu de sélection de la boîte personnelle émettrice (page 30) apparaît uniquement lorqu'au moins une boîte personnelle est ′! créée. Une fois terminé, un écran récapitule le numéro de votre destinataire. • Pour corriger, appuyez sur **Modif**  $\sqrt{R}$ . Réalisez les corrections voulues et appuyez sur Valid ... • Les données sont exactes, appuyez sur Valid ... Un message apparaît à l'écran, indiquant que l'envoi de votre SMS est en cours. En fin d'envoi, un écran vous propose de conserver une copie de votre CONSERVER SMS ? message. Celle-ci sera stockée dans le dossier **SMS envoyés**. Non Oui **En cas d'échec à l'envoi** Un écran d'information vous indique que votre opérateur n'a pu Echec xxxx transmettre votre message. Suite Appuyez sur **Suite**  $\bigcirc$ . Un écran vous propose alors différentes options : **MEMORISER** tour **D** Valid - **MEMORISER** : pour sauvegarder votre message sous forme de brouillon et pouvoir l'envoyer ultérieurement. - **REESSAYER** : pour tenter un nouvel envoi. - **EFFACER SMS** : pour supprimer définitivement votre SMS. **- VOIR DESTINAT.**:pour vérifier le numéro d'envoi et renvoyer le SMS. **- MODIFIER** : pour changer le type d'envoi, le numéro d'envoi ou votre texte. Choisissez une action avec les touches  $\blacktriangleright$  et  $\blacktriangleright$ , appuyez sur **Valid**  $\odot$ . **Lire un message** Dans votre téléphone, vous disposez de 4 dossiers différents dans lesquels sont stockés vos SMS. - **NON LUS** : rassemble les messages reçus qui n'ont pas été encore lus. - **ARCHIVES** : rassemble les messages déjà lus que vous avez choisi de conserver. - **ENVOYES** : rassemble les messages que vous avez envoyés et dont vous avez souhaité conserver une copie. - **BROUILLON** : rassemble les messages que vous avez écrits et qui n'ont pas été envoyés. 23

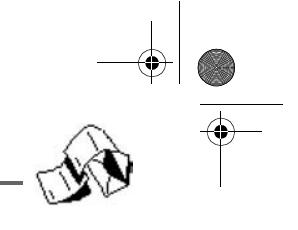

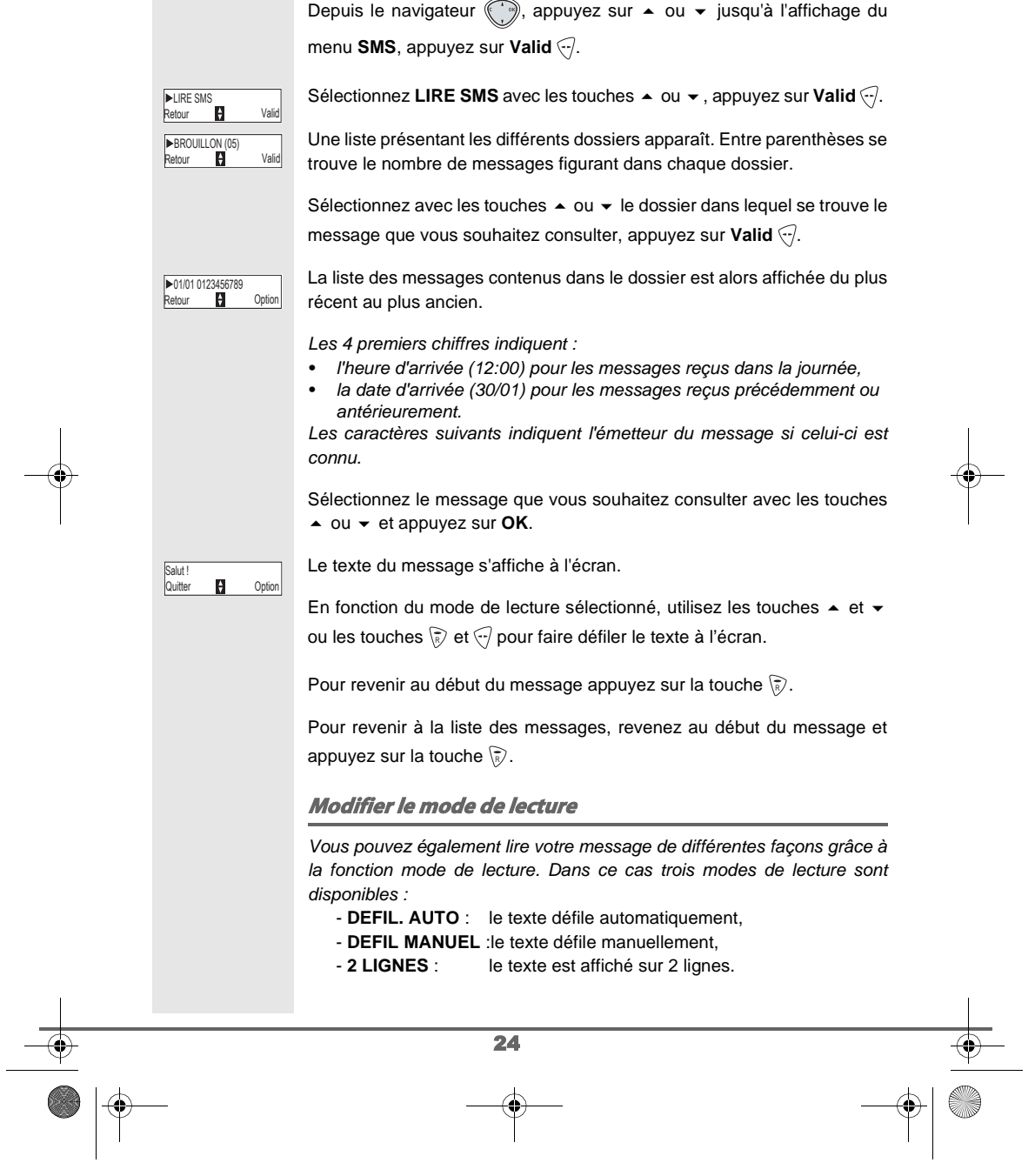

Livre du MD.book Page 25 Jeudi, 27. novembre 2003 11:29 11

# **SERVICE SMS**

25 Pour activer un mode de lecture, appuyez sur Option  $\odot$ . Sélectionnez MODE LECTURE avec les touches▲ ou ▼, appuyez sur **Valid**  $\bigtriangledown$ . Sélectionnez le mode de lecture avec les touches ▲ ou ▼, appuyez sur **Valid**  $\widehat{\nabla}$ . **Gérer les messages après lecture** Une fois le message lu, appuyez sur **Option**  $\bigodot$  et choisissez : - **REPONDRE** : pour écrire un SMS en réponse (le numéro destinataire du nouveau SMS sera automatiquement rempli). - **ARCHIVER** : pour conserver ce message. Il sera alors conservé dans le dossier "messages archivés". - **TRANSFERER** : pour faire suivre ce message à un nouveau correspondant. Vous aurez la possibilité de modifier le message d'origine. - **APPELER** : pour appeler le numéro émetteur du SMS. - **NUM VERS REP.** : pour sauvegarder le numéro émetteur du SMS dans votre répertoire. - **MODE LECTURE** : permet d'afficher le message sur une ou deux lignes en manuel ou autom - **EFFACER** : pour supprimer définitivement ce SMS. Sélectionnez l'option que vous souhaitez avec les touches  $\blacktriangle$  ou  $\blacktriangledown$ , appuyez sur **Valid** ... **Visualiser l'état de la mémoire** Vous pouvez stocker 30 messages SMS différents. Ceux-ci peuvent être répartis indifféremment entre les différents dossiers. Une fois que le nombre de SMS stocké est de 30, un message vous indique que votre téléphone ne peut plus stocker de nouveaux SMS. Dans le cas où la capacité maximale de stockage est atteinte, vous ne pouvez plus recevoir de nouveaux SMS. Veuillez supprimer des messages stockés pour recevoir de nouveaux messages. MODE LECTURE<br>Retour **PH** Valid DEFIL. AUTO Retour Valid ▶REPONDRE<br>Retour **Pi** Valid

**SERVICE SMS**  $\begin{array}{|c|c|c|}\n\hline\n\text{Live du MD book Page 26 Jeudi, 27. novembre 2003 11:29 11}\n\hline\n\end{array}$ 

# $\begin{array}{c|c}\n\multimap & \multicolumn{3}{c}{\rightarrow}\n\end{array}$

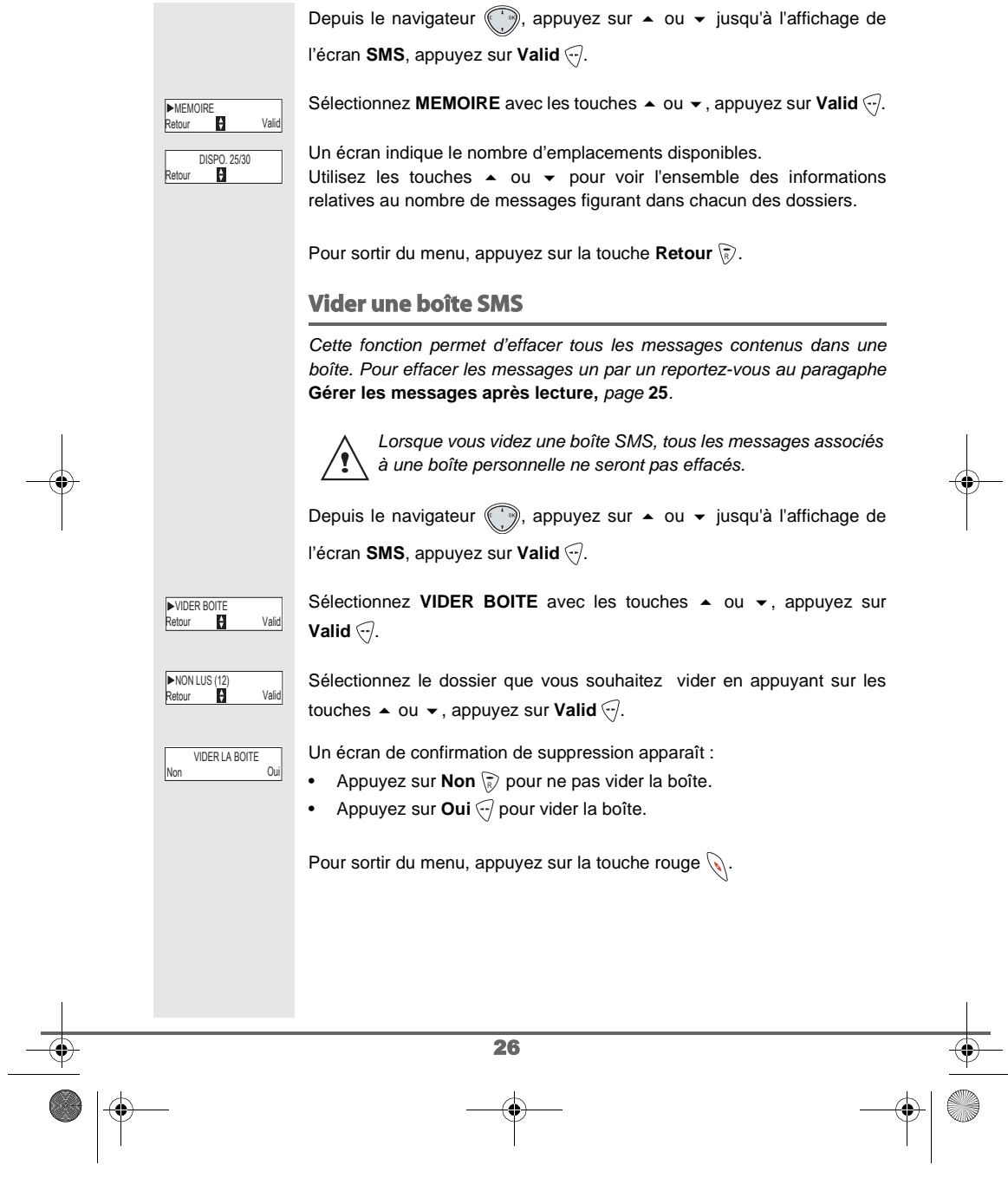

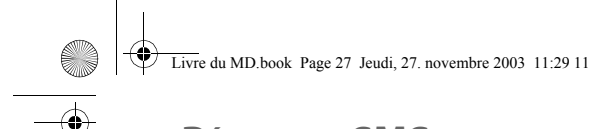

# **RÉGLAGES SMS**

## **RÉGLAGES SMS**

Vous pouvez accéder au menu **REGLAGES** depuis le menu **SMS** ou le sous menu **REGL. AVANCES** du menu **REGLAGES**.

#### **Modifier le numéro de centre SMS**

Cette fonction permet de programmer et modifier les numéros du centre SMS d'émission et de réception (selon opérateur).

Depuis le navigateur (, appuyez sur ▲ ou ▼ jusqu'à l'affichage de l'écran **SMS**, appuyez sur **Valid** .

Sélectionnez **REGLAGES** avec les touches  $\rightarrow$  ou  $\rightarrow$ , appuyez sur **Valid**  $\widehat{\mathcal{C}}$ .

Sélectionnez CENTRE SMS avec les touches  $\blacktriangle$  ou  $\blacktriangledown$ , appuyez sur Valid  $\oslash$ .

Un écran d'information indique le numéro du centre d'émission SMS.

- Pour changer le numéro, appuyez sur **Modif** ( $\sqrt{6}$ ). Entrez le nouveau numéro dans l'écran de saisie et appuyez sur Valid ...
- Pour conserver le numéro, appuyez sur Valid ...

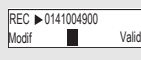

▶CENTRE SMS<br>Retour ♥ Valid

**EMI > 08091** 

**Mark** Valid

Un second écran d'information indique le numéro du centre de réception SMS.

- Pour changer le numéro, appuyez sur **Modif** ( $\sqrt{6}$ ). Entrez le nouveau numéro dans l'écran de saisie et appuyez sur Valid ...
- Pour conserver le numéro, appuyez sur Valid ...

Pour sortir du menu, appuyez sur la touche rouge  $\mathcal{N}$ .

27

#### **Modifier le numéro de terminal**

**Si vous avez plusieurs appareils de type SMS connectés sur la même ligne téléphonique**, vous devez attribuer un numéro de terminal différent à chacun des appareils.

N'oubliez pas de communiquer à vos correspondants le numéro du terminal sur lequel vous désirez recevoir vos messages.

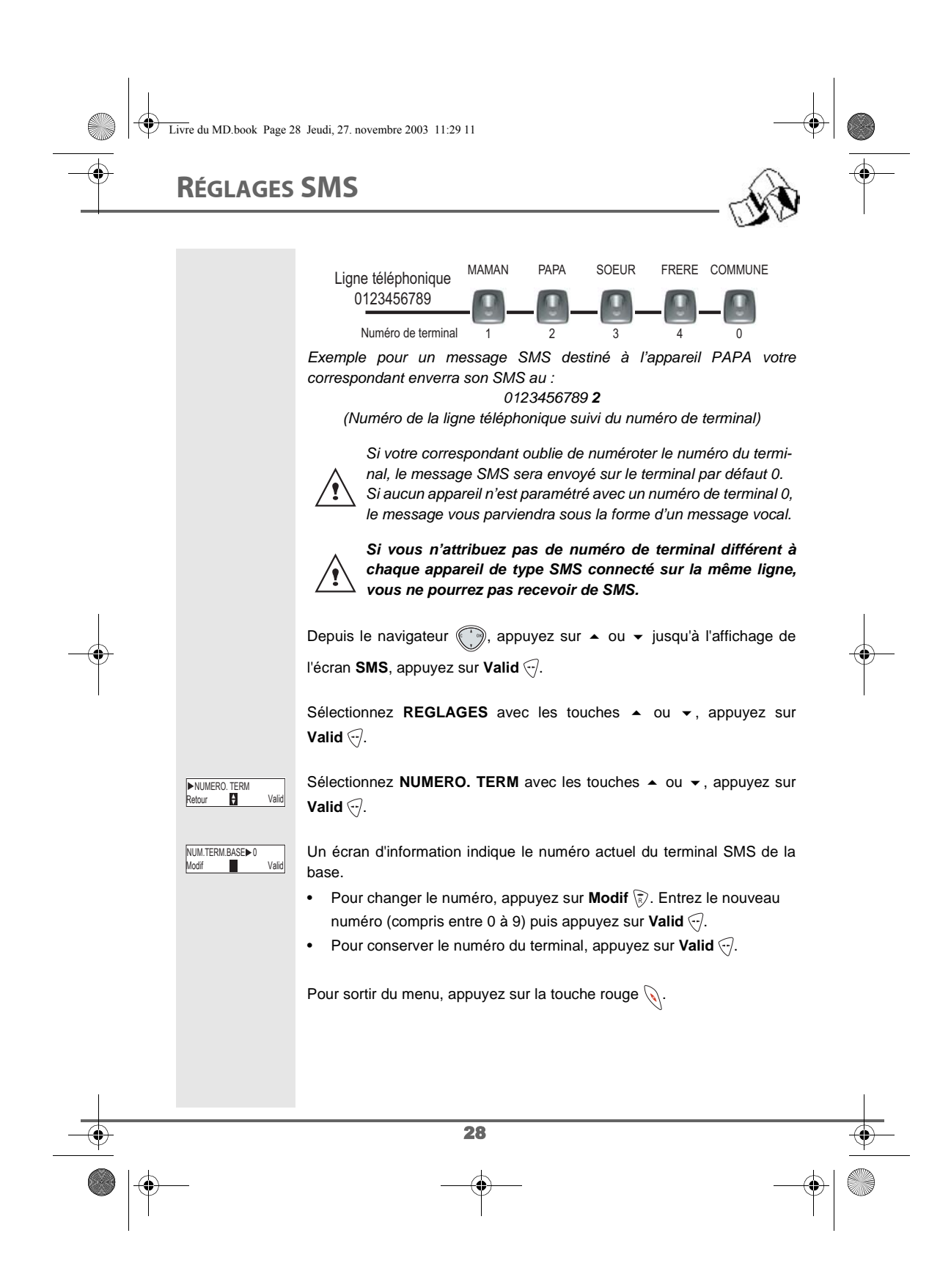

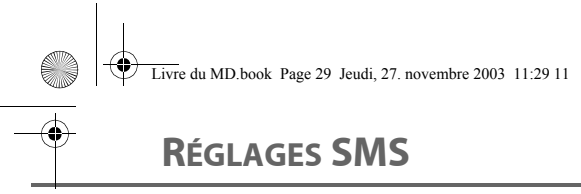

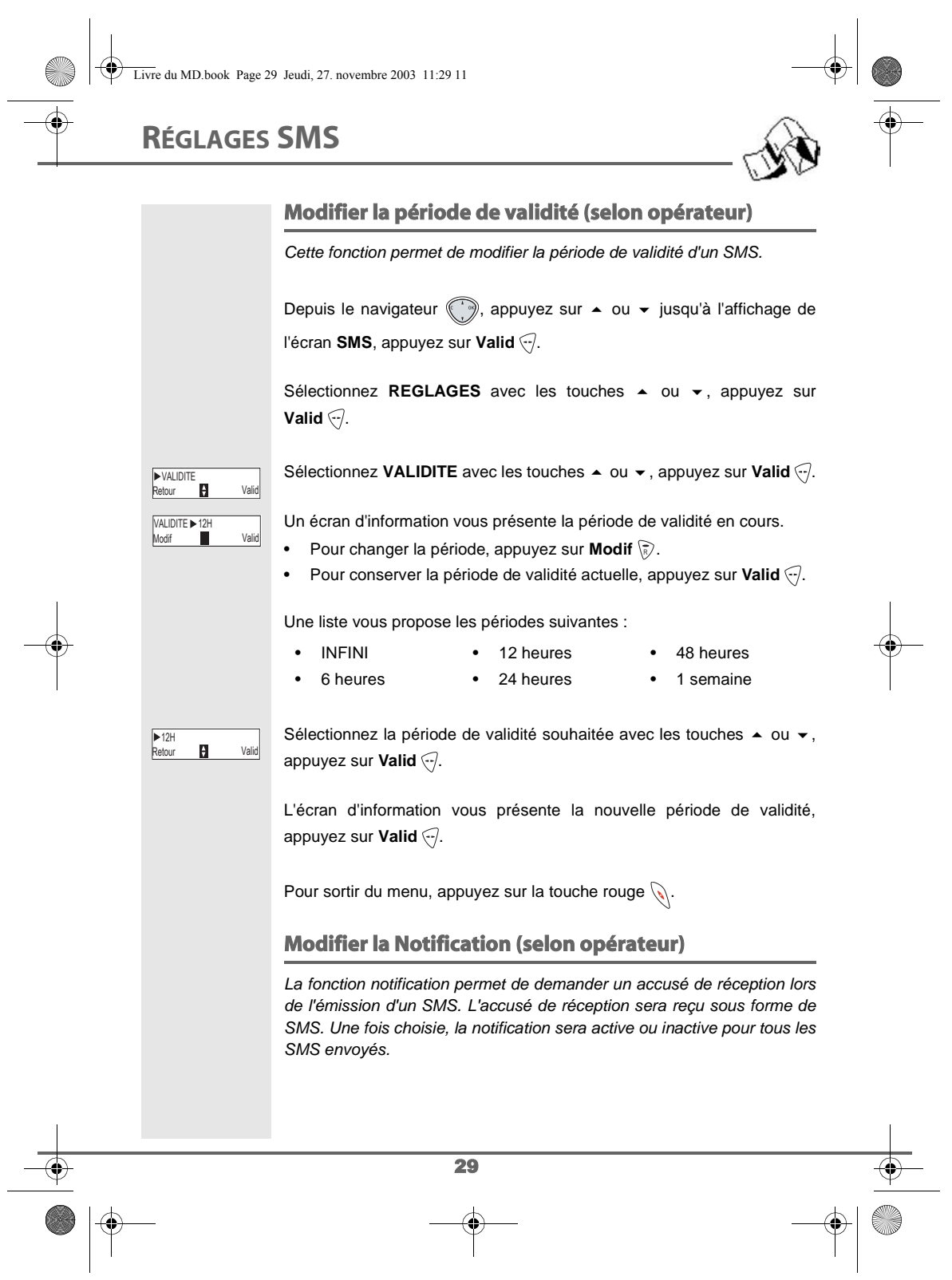

# **RÉGLAGES SMS**

 $\overline{\bigcirc}$ 

 $\bigoplus$ 

 $\bullet$   $\phi$ 

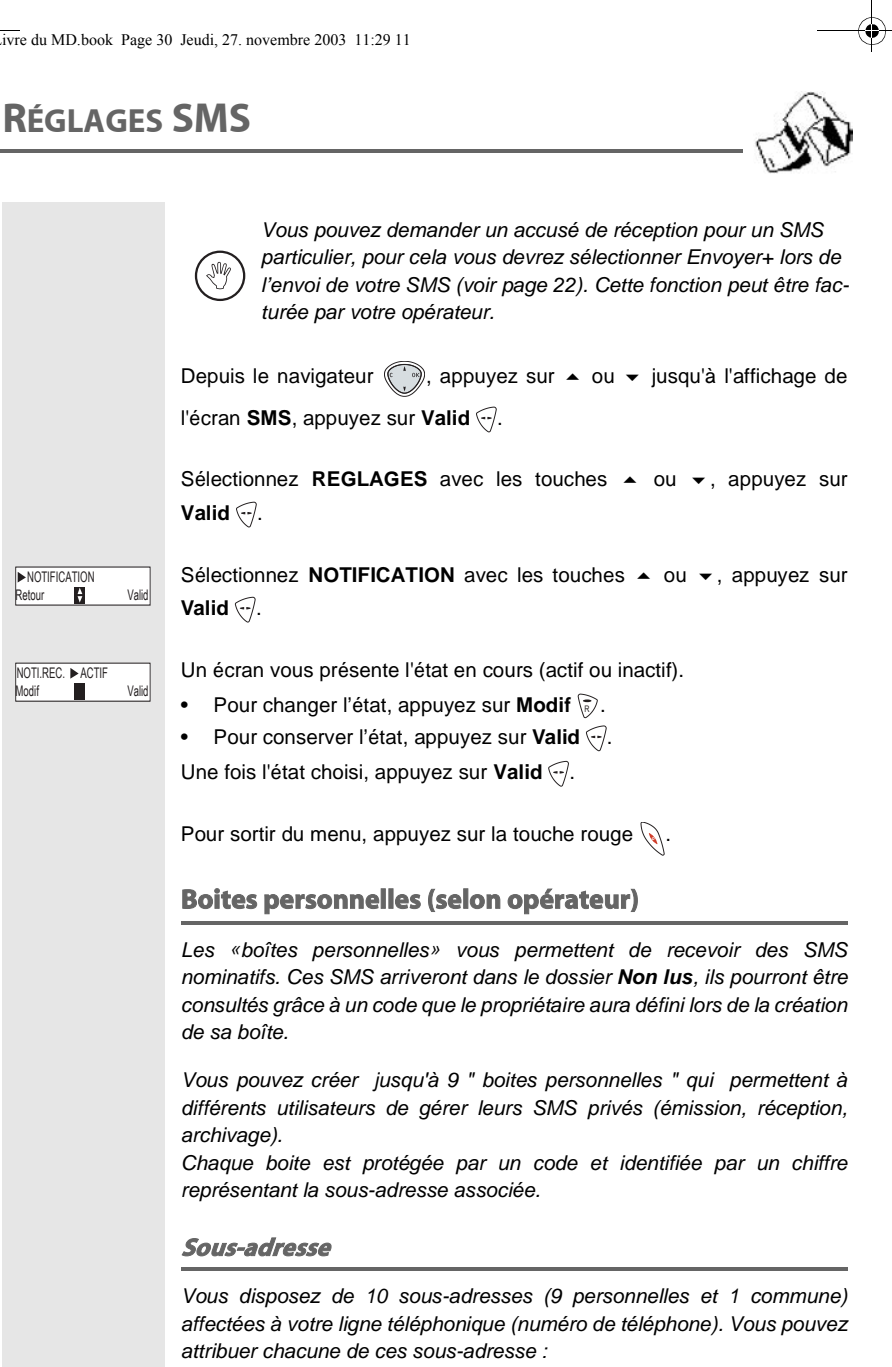

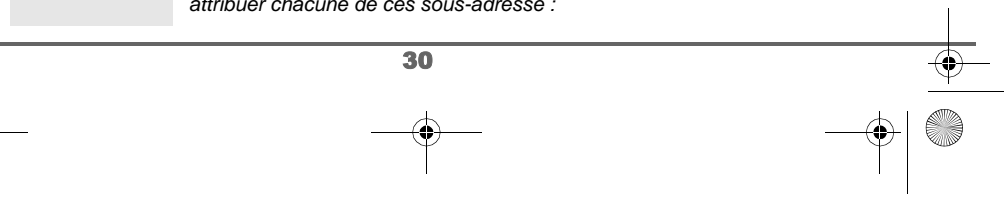

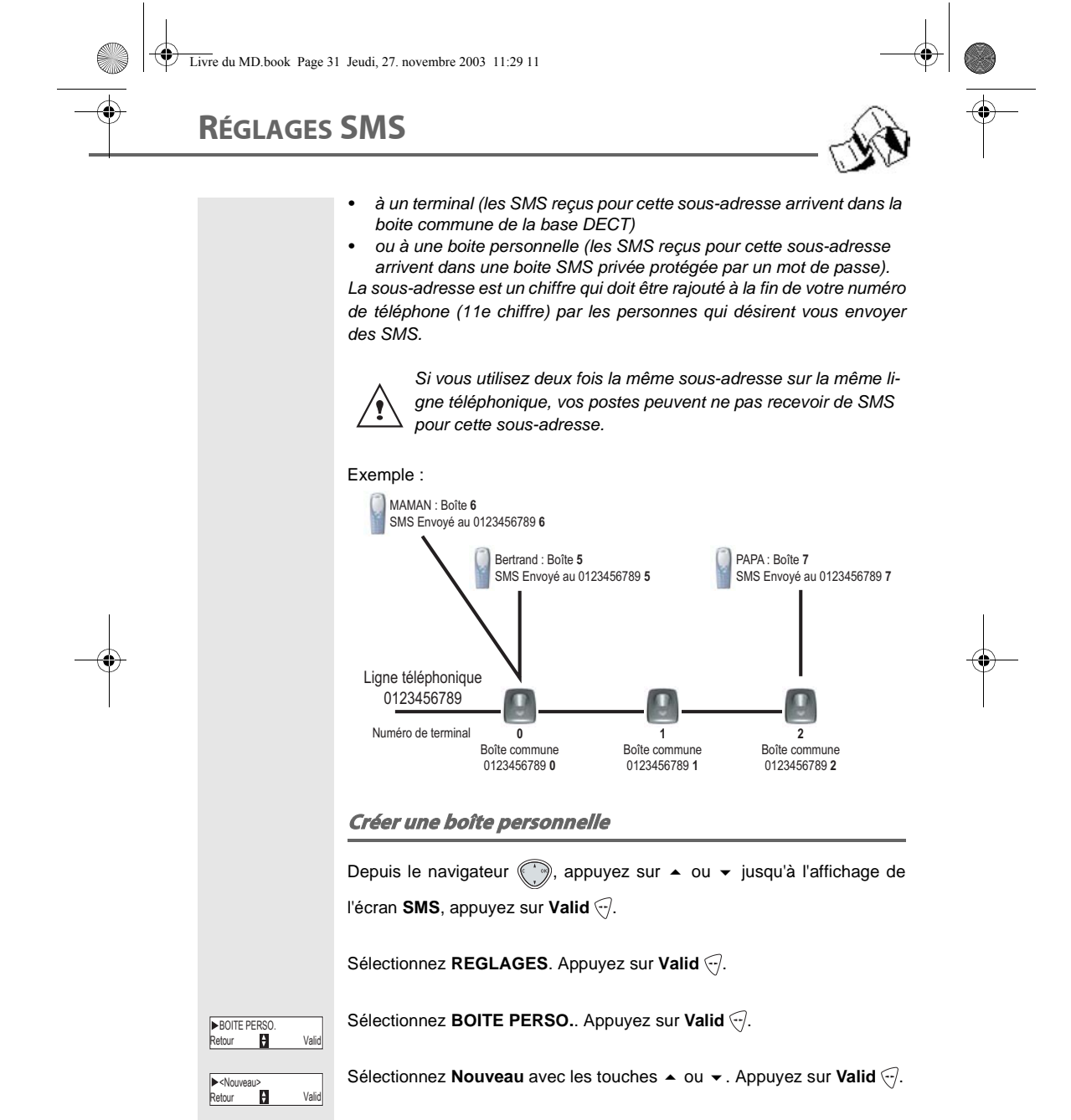

Saisissez le nom de la boîte. Appuyez sur Valid ...

< Entrez le nom > NOM BOITE:

31

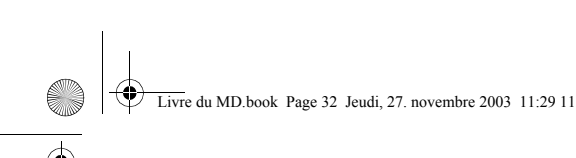

# **RÉGLAGES SMS**

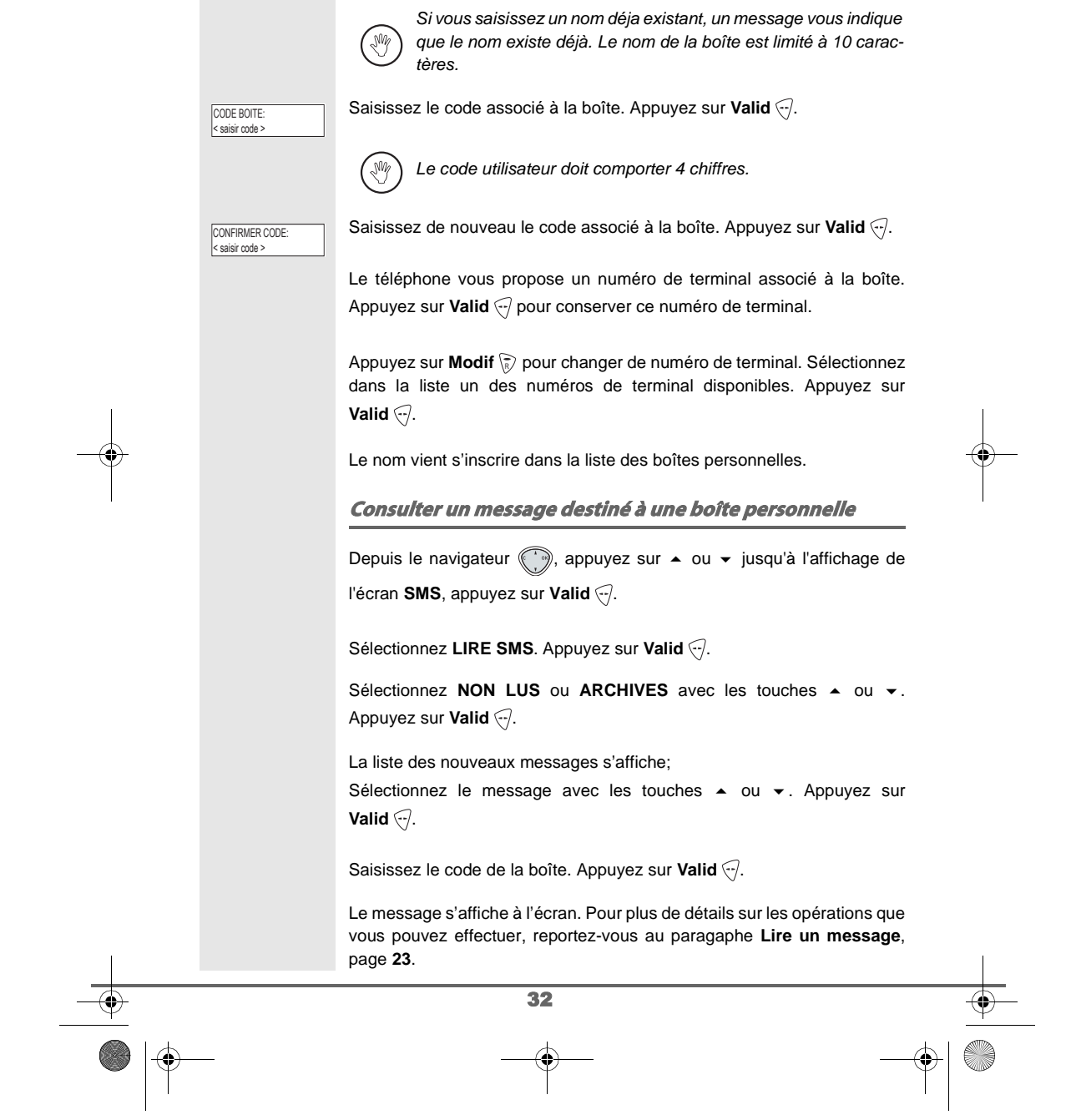

 $\frac{1}{\sqrt{2}}$
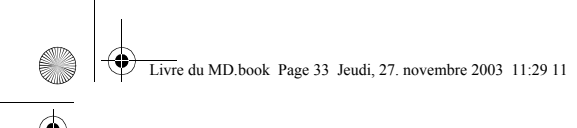

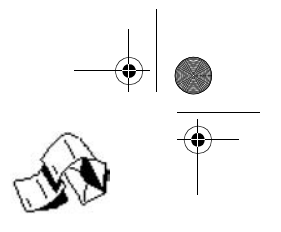

# **RÉGLAGES SMS**

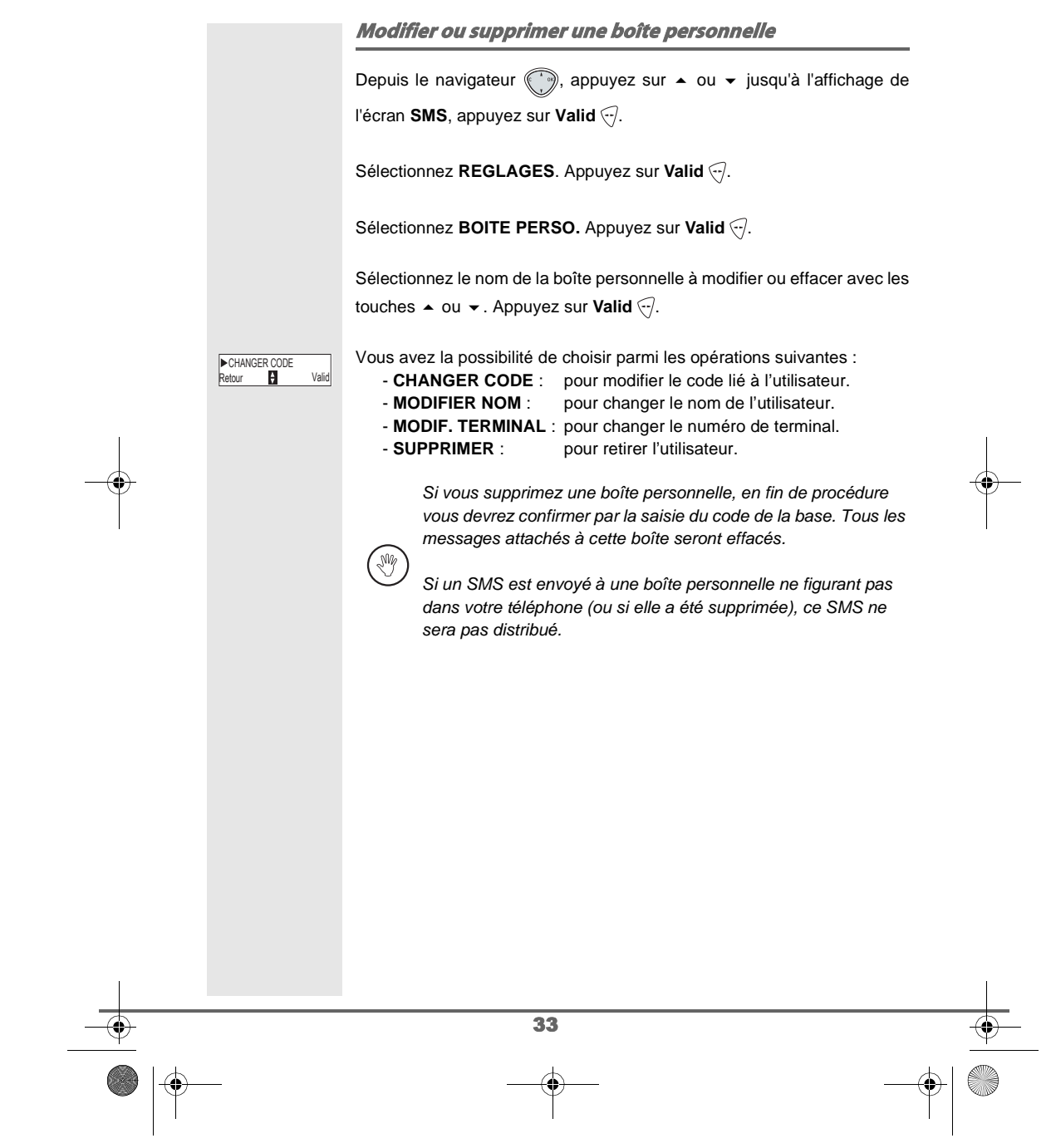

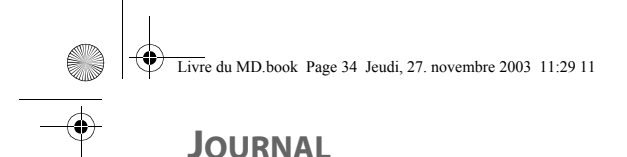

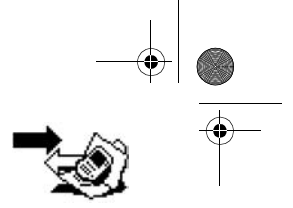

### 34 **JOURNAL** Ce menu vous permet de consulter les listes des appels ou des évènements de votre téléphone. Le journal des appels émis présente les appels que vous avez émis. Le journal des appels reçus présente les appels qui ont été reçus. Le journal des événements rassemble tous les faits nouveaux qui se sont passés pendant votre absence : réception d'un SMS, • nouveaux messages répondeur (selon modèle), appels en absence, • messagerie opérateur. **Consulter le journal des appels reçus ou émis** Depuis le navigateur ( ), appuyez sur  $\blacktriangle$  ou  $\blacktriangledown$  jusqu'à l'affichage de l'écran **JOURNAL**, appuyez sur **Valid** . Choisissez APPELS RECUS (ou APPELS EMIS), avec les touches  $\triangle$  ou  $\blacktriangleright$ , appuyez sur **Valid**  $\heartsuit$ . L'écran de présentation du dernier appel reçu ou émis apparaît. Cet écran présente les informations suivantes (selon opérateur et abonnement) : • le nom de votre correspondant ou numéro du correspondant, • l'heure (pour les appels dans la journée) ou la date (pour les appels antérieurs) de la communication. Pour consulter les appels précédents, utilisez les touches  $\blacktriangle$  ou  $\blacktriangledown$ . Les appels sont classés par ordre chronologique, du plus récent au plus ancien. En appuyant sur **Option** . vous avez accès aux différentes actions que vous pouvez réaliser : **- CONSULTER** : Revoir l'appel sélectionné. **- APPELER** : Appeler le numéro. **- EFFACER** : Effacer l'appel en cours de consultation. **- NUM VERS REP** : Enregistrer le nom et le numéro dans le répertoire. **- ENVOYER SMS** : Envoyer un SMS à votre correspondant. **- EFFACER TOUS** : Effacer tous les appels. **APPELS RECUS**<br>Retour **Particular C** Valid ▶10:20 p Durand<br>Retour **D** Option

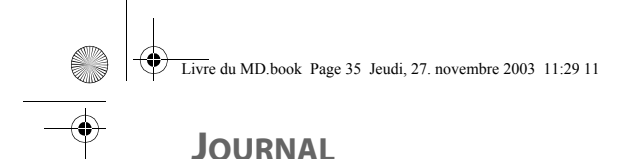

Pour revenir à l'écran de consultation de l'appel, appuyez sur Retour **?**.. Pour sortir du menu, appuyez sur la touche rouge  $\mathcal{L}$ . **Appeler le dernier numéro composé (BIS)** Votre téléphone possède une touche raccourcie pour rappeler automatiquement le dernier numéro composé. Depuis l'écran de veille, appuyez et maintenez la touche verte  $\mathcal{O}$  jusqu'à l'apparition de l'écran Journal. Relâchez la touche  $\mathcal{P}$ , le dernier numéro composé apparaît. Appuyez de nouveau sur la touche verte  $\mathcal{P}$ . Le numéro est automatiquement composé. Vous pouvez consulter d'autres appels en appuyant sur (W)  $ou \rightarrow$ . **Appeler un numéro figurant dans le journal des appels émis ou reçus** Depuis le navigateur , appuyez sur  $\bullet$  ou  $\bullet$  jusqu'à l'affichage de l'écran **Journal**, appuyez sur **Valid** . Choisissez APPELS RECUS ou APPELS EMIS, avec les touches  $\triangle$  ou  $\blacktriangleright$ , appuyez sur **Valid**  $\heartsuit$ . L'écran de présentation du dernier appel émis ou reçu apparaît. ▶10:20 p Durand<br>Retour **D** Option Recherchez le correspondant que vous souhaitez appeler en utilisant les touches ▲ ou ▼. Les appels sont classés par ordre chronologique, du plus récent au plus ancien. Une fois l'appel sélectionné, appuyez sur le touche verte  $\sqrt{2}$ . Le numéro est automatiquement composé. 35

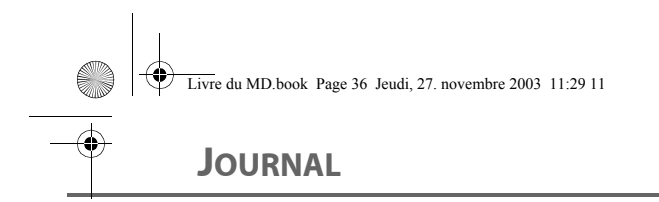

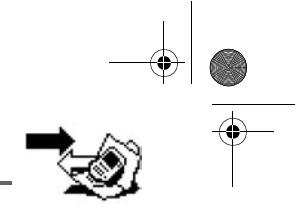

## **Consulter le journal des événements** Si pendant votre absence un ou plusieurs événements nouveaux sont

NOUVEAUX **EVENEMENTS** survenus, un écran d'information **"NOUVEAUX EVENEMENTS !"** apparaît. • Pour ne pas consulter tout de suite le journal, appuyez sur  $\langle \bar{\vec{r}} \rangle$ . • Pour consulter le journal des événements, appuyez sur  $\sqrt{-}$ . Une fois le journal des événement consulté, l'écran d'information disparaît. Vous pouvez cependant consulter W de nouveau le journal des évènements par le menu «Journal». Un écran récapitulatif des événements survenus en votre absence apparaît : • les nouveaux SMS reçus, • les nouveaux messages répondeur (selon modèle), • les appels en absence, • la messagerie opérateur. Choisissez l'évènement avec les touches  $\blacktriangle$  ou  $\blacktriangledown$ , appuyez sur **Valid**  $\heartsuit$ . ▶2 NOUV. MESS.<br>Retour **D**eal Valid L'évènement apparaît à l'écran. 36

**ACCESSOIRES** Livre du MD.book Page 37 Jeudi, 27. novembre 2003 11:29 11

▶ACCESSOIRES<br>Retour **D** Valid

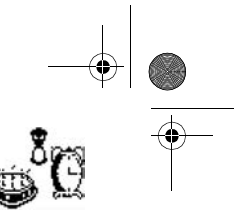

# **ACCESSOIRES**

Vous avez à votre disposition de nombreuses fonctionnalités supplémentaires dans ce menu :

- **Réveil** : pour utiliser votre combiné comme un réveil.
- **Timer** : pour vous rappeler un événement (au bout de quelques minutes ou quelques heures)
- **Anniversaire** : le combiné sonnera à la date et à l'heure programmées en vous rappelant le nom de la personne dont vous voulez souhaiter l'anniversaire.
- **Surveillance** : Permet de surveiller une pièce (avec un bébé par exemple).

### **Le réveil**

La fonction réveil permet d'activer la sonnerie du combiné chaque jour à une heure que vous aurez programmée.

Au déclenchement du réveil la sonnerie choisie est diffusée pendant 60 secondes par le haut parleur du combiné et un écran d'alerte est affiché. Arrêtez l'alerte en appuyant sur une touche du combiné.

### **Réglage du réveil**

Depuis le navigateur (, appuyez sur  $\blacktriangle$  ou  $\blacktriangledown$  jusqu'à l'affichage de

l'écran **ACCESSOIRES**, appuyez sur Valid ...

Sélectionnez **REVEIL** avec les touches  $\blacktriangle$  ou  $\blacktriangledown$ , appuyez sur **Valid**  $\widehat{\nabla}$ .

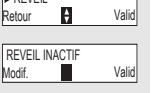

REVEIL

- Un écran d'informations vous indique l'état du réveil. - l'heure à laquelle le combiné sonnera, - s'il est actif ou non.
- Pour conserver ces réglages, appuyez sur Valid ...
- Pour modifier l'heure du réveil ou l'état du réveil (actif ou inactif), appuyez sur **Modif.** . R

Une liste vous indiquant les différents réglages apparaît.

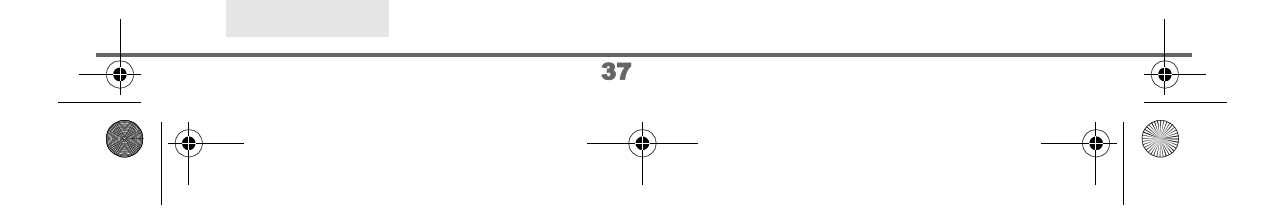

**Livre du MD.book Page 38 Jeudi, 27. novembre 2003 11:29 11** 

# **ACCESSOIRES**

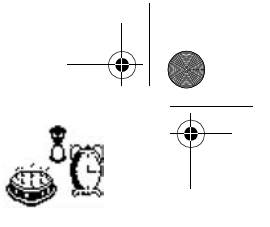

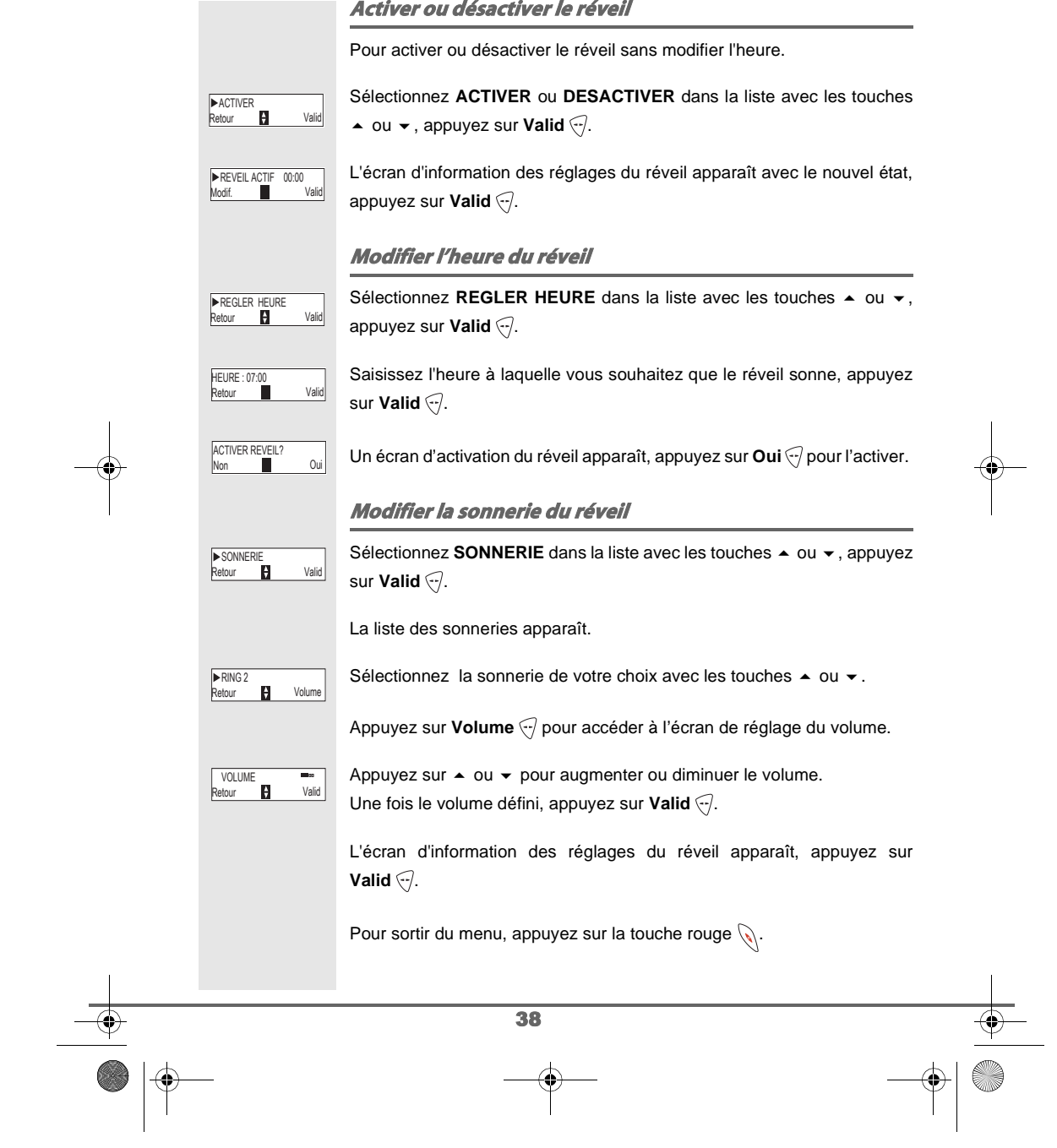

# $\begin{array}{c|c|c|c} & & & \rightarrow & & \rightarrow & \\ \hline & & & & \rightarrow & & \\ \hline & & & & \rightarrow & & \\ \hline & & & & & \rightarrow & & \\ \hline & & & & & & \rightarrow & & \\ \hline & & & & & & & \rightarrow & & \\ \hline & & & & & & & & \rightarrow & & \\ \hline & & & & & & & & & \rightarrow & & \\ \hline & & & & & & & & & & \rightarrow & & \\ \hline & & & & & & & & & & \rightarrow & & \\ \hline & & & & & & & & & & & \rightarrow & & \\ \hline & & & & & & & & & & & \rightarrow & & \\ \hline & & & & & & & & & & & & \rightarrow & & \\ \hline$

### **Le timer**

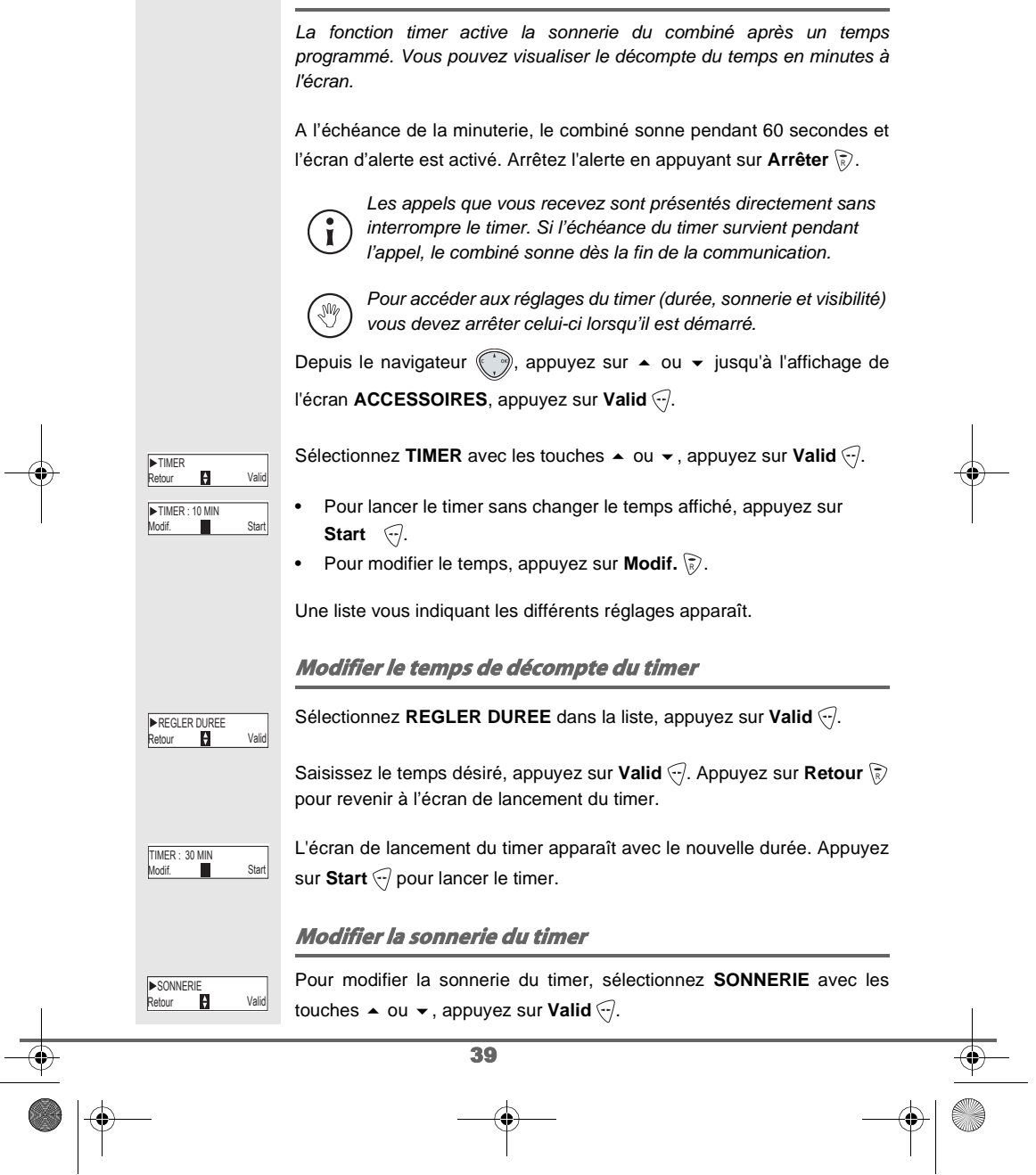

40 La liste des sonneries apparaît, la sonnerie est diffusée. Sélectionnez la sonnerie avec les touches  $\blacktriangle$  ou  $\blacktriangledown$ . Appuyez sur Volume pour accéder à l'écran de réglage du volume. Appuyez sur  $\triangle$  ou  $\blacktriangledown$  pour augmenter ou diminuer le volume. Une fois le volume défini, appuyez sur **Valid** ... Appuyez sur **Retour** , l'écran de lancement du timer apparaît. R Lancez le timer en appuyant sur **Start** . **Afficher ou masquer le temps de décompte du timer** Pour afficher (ou ne pas afficher) le temps à l'écran pendant son décompte, sélectionnez **VISIBILITE** dans le menu Timer avec les touches  $\blacktriangle$  ou  $\blacktriangledown$ , appuyez sur **Valid**  $\heartsuit$ . Un écran apparaît vous permettant de choisir si le décompte du timer est visible ou non. Si vous désirez que le décompte soit visible appuyez sur **Oui**  $\langle \cdot \rangle$ , sinon appuyez sur **Non**  $\langle \overline{\overline{k}} \rangle$ . Pour sortir du menu, appuyez sur la touche rouge  $\mathbb{Q}$ . **Les alertes anniversaire** Vous pouvez programmer des alertes d'anniversaire (10 alertes) sur votre téléphone. Les anniversaires seront présentés à l'heure et au jour programmés par une sonnerie de 60 secondes et par un écran d'alerte. **Consulter une alerte anniversaire** Depuis le navigateur (, appuyez sur  $\blacktriangle$  ou  $\blacktriangledown$  jusqu'à l'affichage de l'écran **ACCESSOIRES**, appuyez sur Valid ... Sélectionnez **ANNIVERSAIRE** avec les touches ▲ ou ▼. appuyez sur **Valid**  $\widehat{\nabla}$ . La liste des alertes anniversaires programmées s'affiche à l'écran. Retourned Volume Volume Volume 2019 RING 2 **VOLUME Retour P** Valid VOLUME **EXISIBILITE**<br>Retour **Parish Valid** Non Oui TIMER VISIBLE ? P<sub>rotin</sub>ct Valid **ANNIVERSAIRE** Retour Option Didier

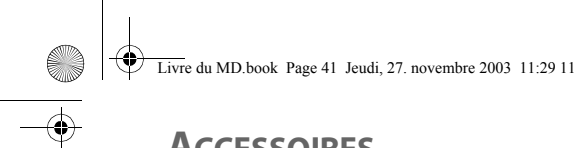

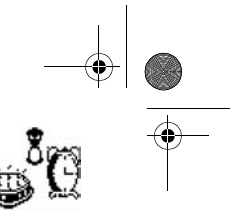

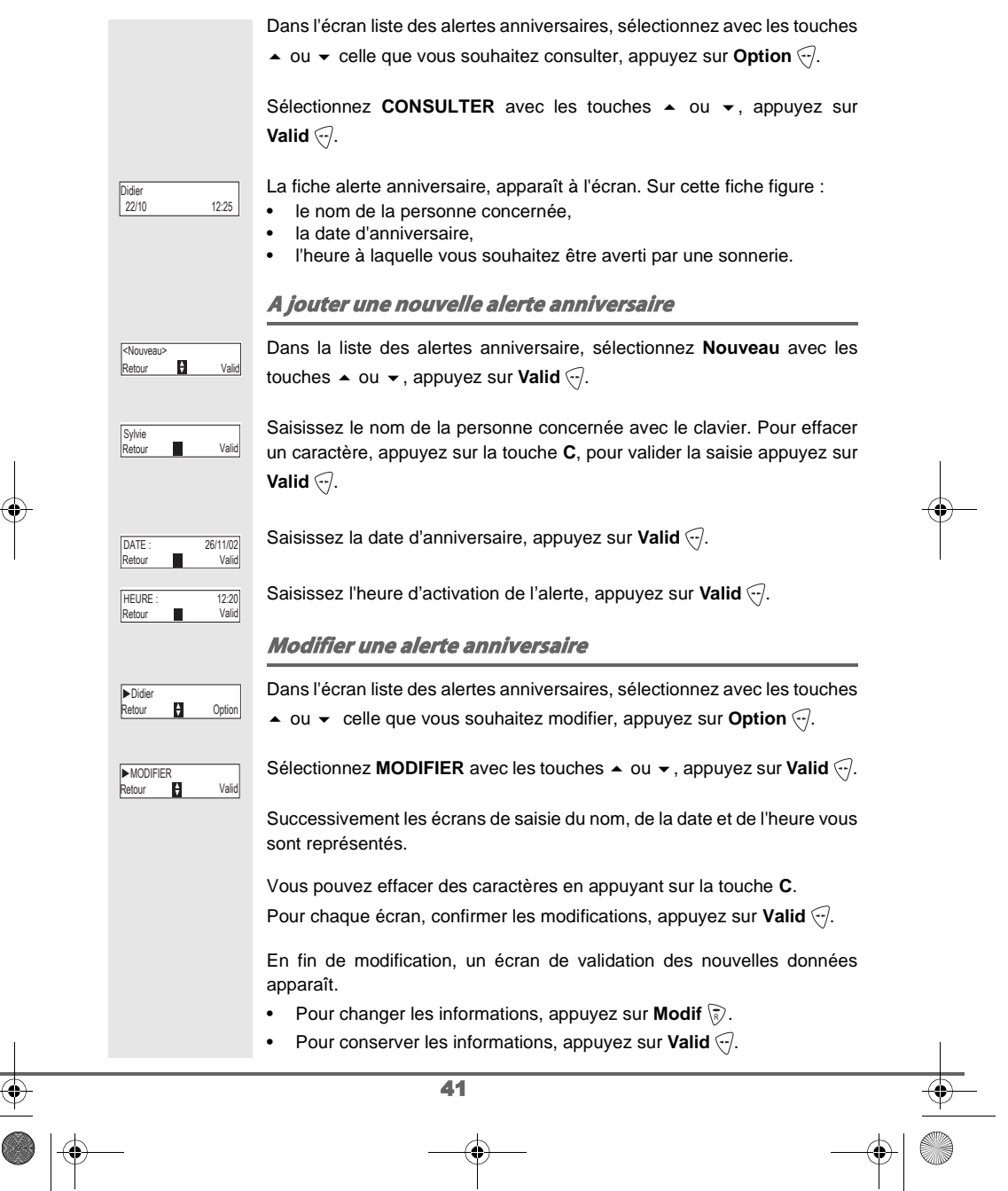

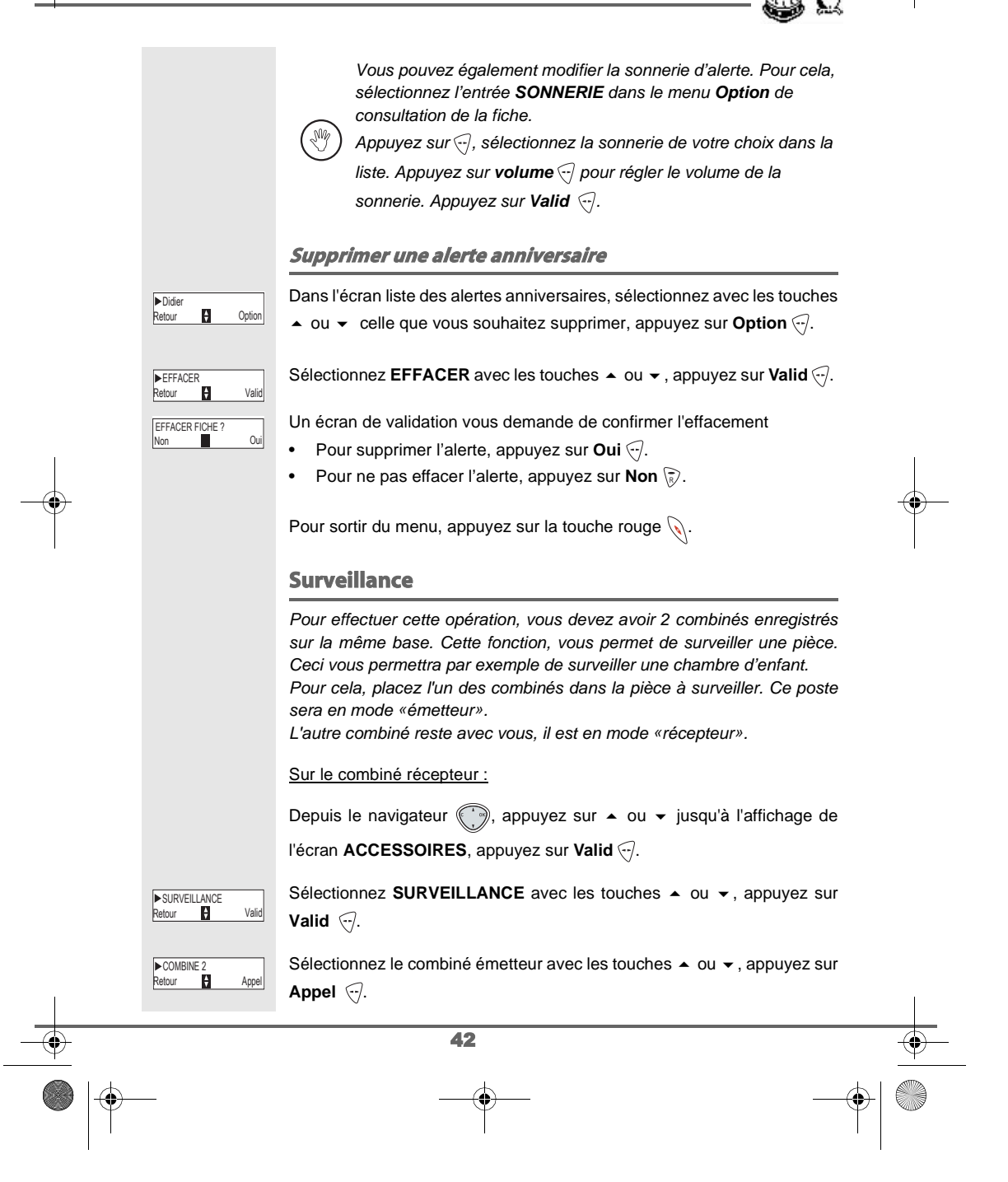

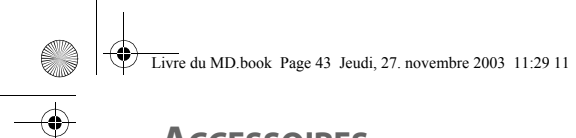

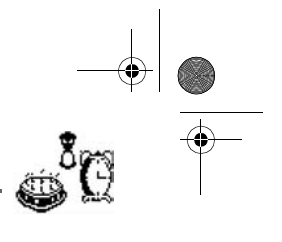

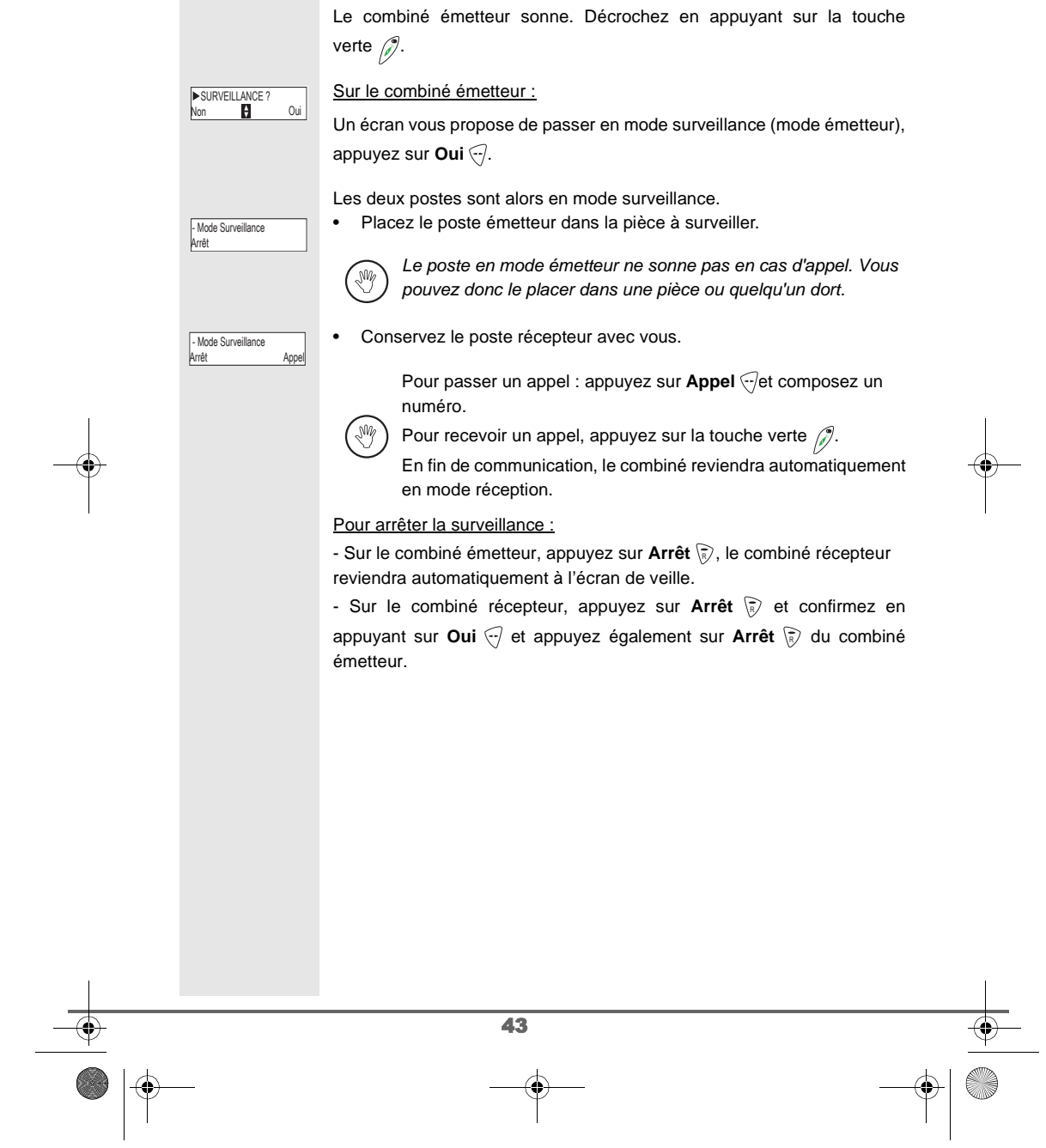

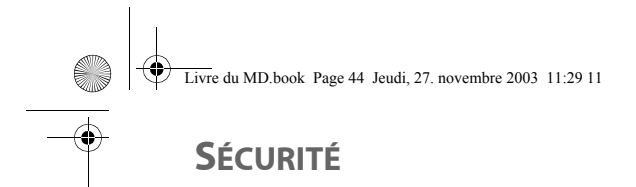

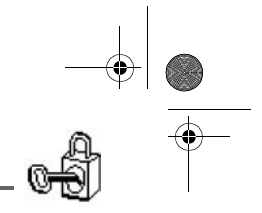

# **SÉCURITÉ**

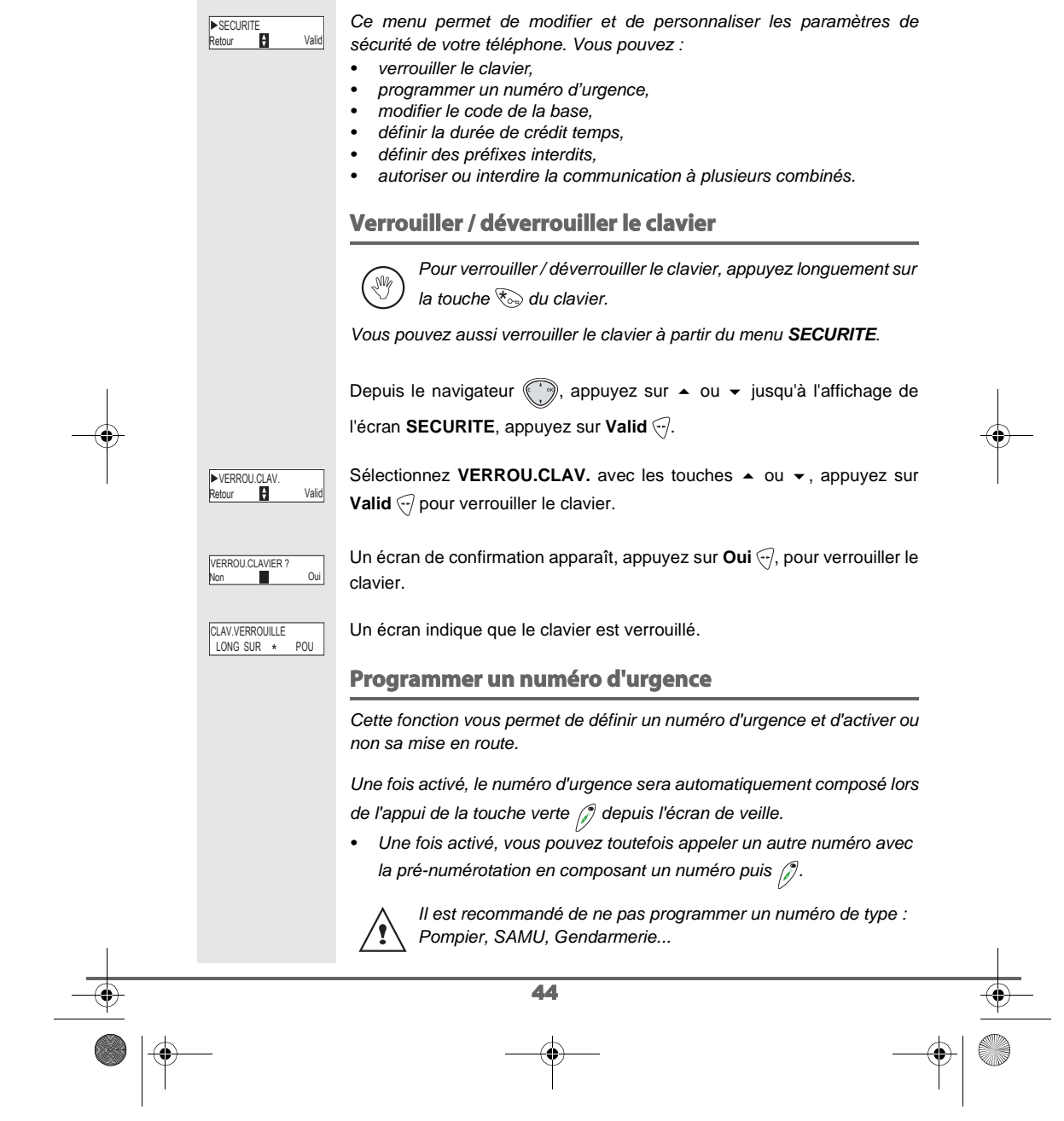

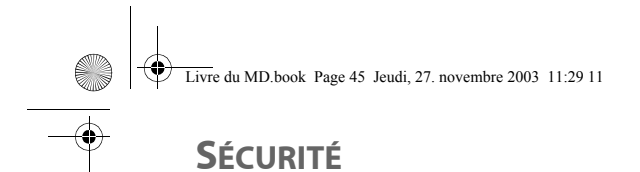

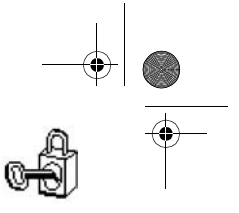

45 Depuis le navigateur (, appuyez sur  $\blacktriangle$  ou  $\blacktriangledown$  jusqu'à l'affichage de l'écran **SECURITE**, appuyez sur **Valid** . Sélectionnez URGENCE avec les touches  $\blacktriangle$  ou  $\blacktriangledown$ , appuyez sur Valid ... Un écran d'information vous présente l'état (actif ou inactif) du numéro d'urgence actuellement en mémoire. • Pour conserver le réglage, appuyez sur Valid ... • Pour modifier le réglage, appuyez sur **Modif**  $\binom{2}{k}$ . Vous avez accès aux différentes actions que vous pouvez réaliser : **- ACTIVER** : Activer le numéro d'urgence. **- DESACTIVER** : Désactiver le numéro d'urgence. **- CHANGER NUM** : Modifier le numéro d'urgence. Pour modifier le numéro d'urgence, sélectionnez **CHANGER NUM**, appuyez sur **Valid**  $\bigtriangledown$ . Saisissez le nouveau numéro avec le clavier. Vous pouvez choisir un numéro du répertoire, appuyez sur la touche  $\langle \rangle$  , faites votre sélection et appuyez sur Valid < pour confirmer la saisie. Le mode passe actif automatiquement. Un écran d'information présente le nouveau numéro d'urgence. Pour activer / désactiver le numéro d'urgence, sélectionnez l'option correspondante, appuyez sur Valid ... Pour sortir du menu, appuyez sur la touche rouge  $\mathcal{L}.$ **Modifier le code de la base** Le code base (**0000** par défaut) est nécessaire pour accéder à certaines fonctions de sécurité. Celui-ci doit comporter 4 chiffres. Depuis le navigateur (, appuyez sur ▲ ou ▼ jusqu'à l'affichage de l'écran **SECURITE**, appuyez sur **Valid** . .<br>B **NIPCENCE** URGENCE ▶ INACT<br>Modif III Valid **Particle** Valid CHANGER NUM < Saisir le num > MERO URGENCE ACTIF URGENCE : 0123456789

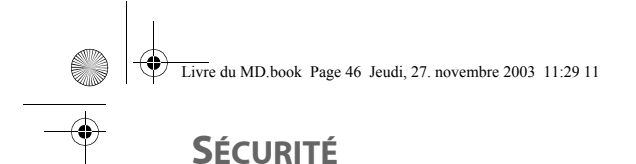

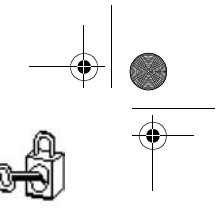

### Sélectionnez **MODIF. CODE** avec les touches  $\rightarrow$  ou  $\rightarrow$ , appuyez sur ▶MODIF. CODE<br>Retour ♥ Valid **Valid**  $\widehat{\nabla}$ . Saisissez l'ancien code base à l'aide du clavier, appuyez sur Valid ... ANCIEN CODE < Saisir code > Saisissez le nouveau code base à l'aide du clavier, appuyez sur Valid ...?. NOUVEAU CODE : Saisir code > Saisissez de nouveau le nouveau code base pour confirmation, appuyez CONFIRMEZ CODE Saisir code > sur **Valid** ... Pour sortir du menu, appuyez sur la touche rouge  $\mathcal{N}$ . Notez bien le numéro de code base. Il vous sera nécessaire pour modifier certains réglages. ∕!` **Définir la durée de crédit temps** Vous pouvez régler une durée d'utilisation en minute de votre téléphone. Une fois cette durée dépassée, il sera impossible d'émettre des appels. Pour être en mesure de téléphoner à nouveau, vous devrez désactiver le crédit temps ou en définir un nouveau. Si le crédit temps se termine pendant une communication téléphonique, celle-ci ne sera pas coupée. Après avoir raccroché, il sera impossible d'établir une nouvelle communication. Les appels entre combinés (intercommunication) ne sont pas comptabilisés dans le crédit temps. Depuis le navigateur (, appuyez sur ▲ ou ▼ jusqu'à l'affichage de l'écran **SECURITE**, appuyez sur **Valid** . Sélectionnez CREDIT TEMPS avec les touches ▲ ou ▼, appuyez sur ▶CREDIT TEMPS<br>Retour Ø **Valid**  $\bigcirc$ . Un écran d'information vous présente le crédit temps restant et son état. T = 999 min ACTIF Modif **III** Valid **•** Pour conserver le réglage, appuyez sur Valid  $\bigcirc$ . • Pour modifier le réglage, appuyez sur **Modif**  $\binom{2}{k}$ . En cas de modification du réglage, saisissez le code base (par défaut < Saisir code > CODE BASE : 0000), appuyez sur **Valid** ... 46

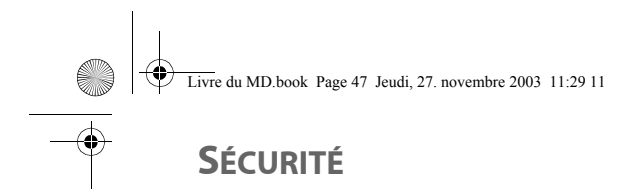

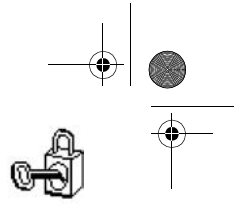

## Vous avez accès aux différentes actions que vous pouvez réaliser : ▶MODIF. TEMPS<br>Retour Valid **- ACTIVER** : Activer le crédit temps. **- DESACTIVER** : Désactiver le crédit temps. **- MODIF. TEMPS** : Modifier la durée du crédit temps. Pour modifier la durée du crédit temps, sélectionnez **MODIF. TEMPS** avec les touches  $\blacktriangle$  ou  $\blacktriangledown$ , appuyez sur **Valid**  $\widehat{\lnot}$ . Saisissez le nouveau temps avec le clavier (maximum 999 minutes), 1<sup>999</sup><br>Retour **Pall** Valid appuyez sur **Valid** ., le mode est activé automatiquement. Une fois les modifications réalisées, l'écran d'information présente le nouveau crédit temps. Pour sortir du menu, appuyez sur la touche rouge  $\mathcal{N}$ . **Définir des préfixes interdits - Restrictions d'appels** Vous pouvez interdire certains préfixes sur votre téléphone. Lorsqu'un préfixe est interdit, il devient impossible d'émettre les appels vers des numéros commençant par ces préfixes. En fonction des préfixes programmés, certains numéros ne seront plus accessibles. Par exemple, si vous programmez le 06 ′! comme préfixe interdit, il sera impossible d'appeler un numéro commençant par 06. Depuis le navigateur (;), appuyez sur ▲ ou ▼ jusqu'à l'affichage de l'écran **SECURITE**, appuyez sur **Valid** . Sélectionnez **RESTRICTION** avec les touches  $\triangle$  ou  $\triangledown$ , appuyez sur ▶RESTRICTION<br>Retour 日 Valid **Valid**  $\widehat{\cdot}$ . Un écran de saisie du code base apparaît. < Saisir code > CODE BASE Saisissez le code base, appuyez sur Valid ... Un écran affichant les préfixes interdits apparaît. 47

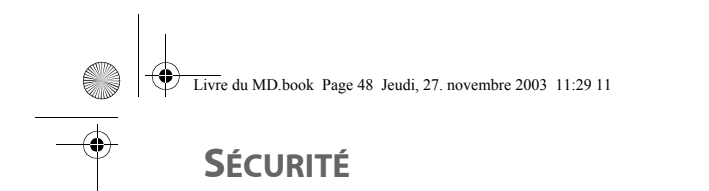

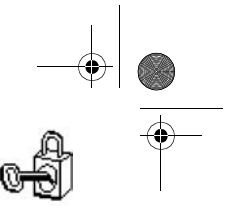

Sélectionnez un emplacement vide (tirets) ou un préfixe à modifier avec ▶08<br>Retour ██ Valid les touches  $\blacktriangle$  ou  $\blacktriangledown$ , appuyez sur **Valid**  $\widehat{\lnot}$ . L'écran de saisie du préfixe apparaît. < Saisir prefix > RESTRICTION ? Saisissez le préfixe avec le clavier, appuyez sur Valid ... Lorsque toutes les restrictions sont programmées, appuyez sur Retour **p**. Un écran d'activation des restrictions apparaît, appuyez sur **Oui**  $\bigodot$  pour ACTIV.RESTRICT?<br>Non ██ Oui activer la restriction. Pour sortir du menu, appuyez sur la touche rouge  $\mathcal{L}.$ Vous pouvez programmer 5 préfixes interdits. (₩ **Autoriser la communication à trois** La fonction intrusion autorise ou interdit à un second combiné inscrit sur la même base de se joindre à une conversation en cours. Si le mode intrusion est actif, il est alors possible de joindre un appel en cours avec un autre combiné. Depuis le navigateur (;), appuyez sur ▲ ou ▼ jusqu'à l'affichage de l'écran **SECURITE**, appuyez sur **Valid** . Sélectionnez **INTRUSION** avec les touches  $\rightarrow$  ou  $\rightarrow$ , appuyez sur ▶INTRUSION<br>Retour 日 Valid **Valid**  $\bigtriangledown$ . Un écran vous présente l'état en cours (actif ou inactif). Modif Valid INTRUSION ACTIF • Pour changer l'état, appuyez sur **Modif** (?). • Pour conserver l'état, appuyez sur Valid ... Pour sortir du menu, appuyez sur la touche rouge  $\mathcal{L}.$ 48

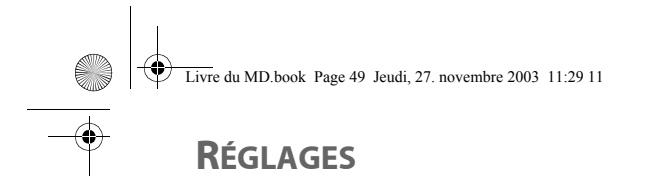

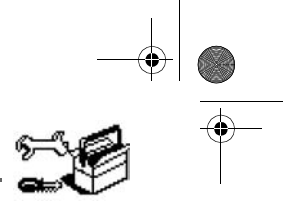

### **RÉGLAGES**

Ce menu permet de modifier et de personnaliser les paramètres de votre combiné et de votre base.

### **Modifier la langue**

Cette fonction vous permet de changer la langue avec laquelle vous sera présenté les écrans.

Depuis le navigateur (, appuyez sur  $\blacktriangle$  ou  $\blacktriangledown$  jusqu'à l'affichage de l'écran **REGLAGES**, appuyez sur Valid ...

Sélectionnez LANGUE avec les touches  $\blacktriangle$  ou  $\blacktriangledown$ , appuyez sur **Valid**  $\bigodot$ .

Un écran d'information présente la langue actuellement utilisée.

- Pour conserver, appuyez sur **Valid**  $\bigodot$ .
- Pour modifier, appuyez sur **Modif**  $\binom{2}{k}$ .

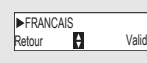

▶TOUCHE PROG.<br>Retour ♥ Valid

Retour **H** Valid **LANGUE** 

Modif Valid ANGUE FRANCAIS

> Choisissez dans la liste la langue voulue. Appuyez sur  $\sim$  ou  $\sim$  pour sélectionner la langue, appuyez sur Valid ...

L'écran vous présente la nouvelle langue utilisée, appuyez sur Valid ...

Pour sortir du menu, appuyez sur la touche rouge  $\mathcal{L}.$ 

### **Programmer une touche**

Cette fonction vous permet de programmer les touches  $\binom{2}{k}$  et  $\binom{2}{k}$  de votre combiné afin d'accéder directement à certaines fonctions depuis l'écran de veille.

Depuis le navigateur (, appuyez sur  $\bullet$  ou  $\bullet$  jusqu'à l'affichage de l'écran **REGLAGES**, appuyez sur Valid ...

Sélectionnez **TOUCHE PROG.** avec les touches  $\rightarrow$  ou  $\rightarrow$ , appuyez sur **Valid**  $\widehat{\mathcal{C}}$ .

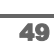

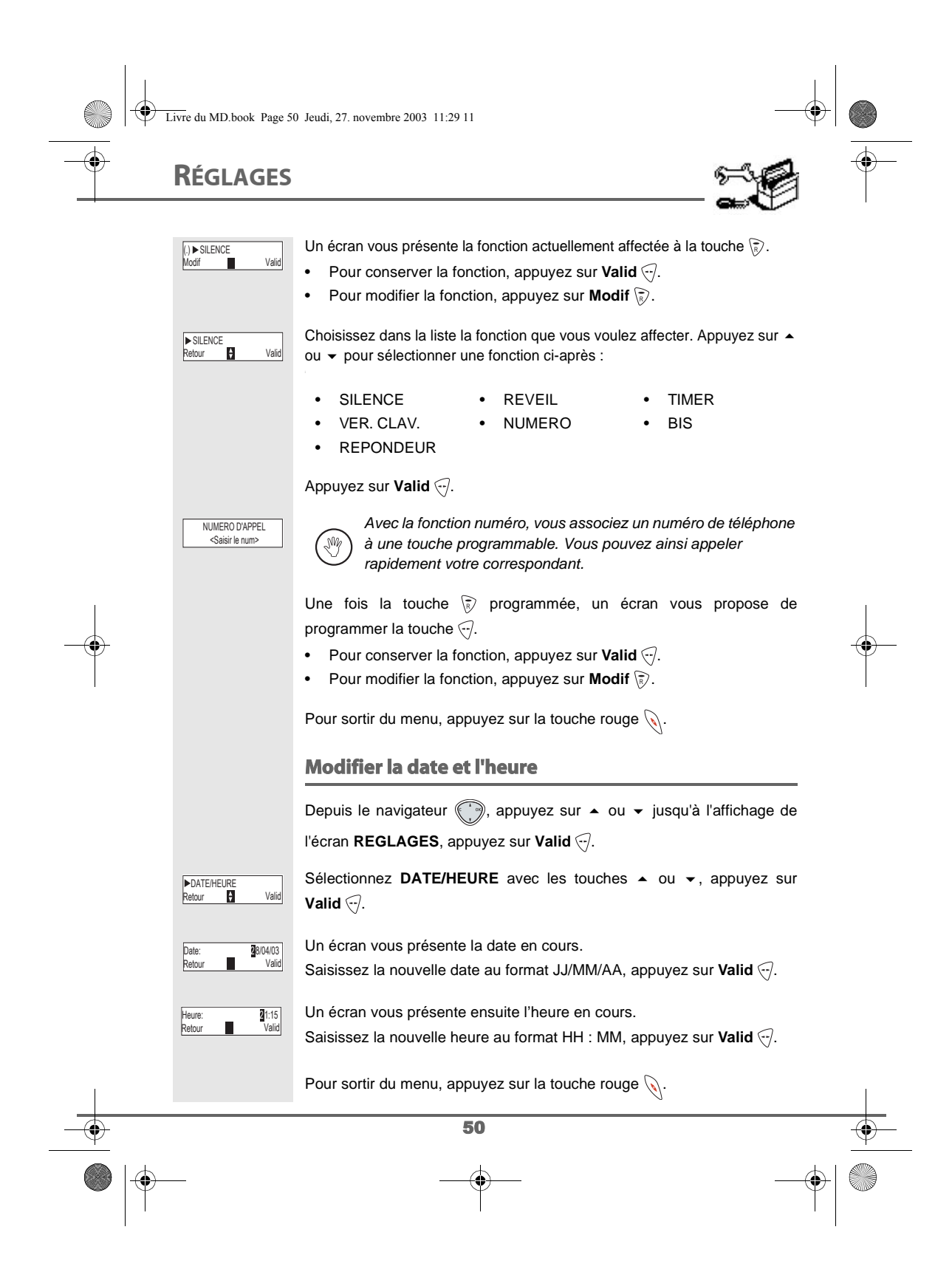

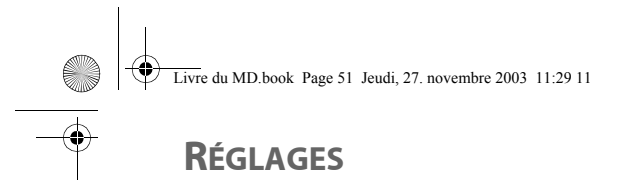

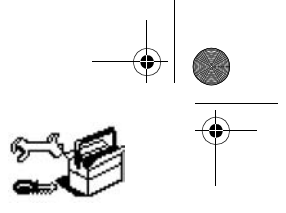

### **Raccrocher ou décrocher automatiquement** Le raccroché automatique permet de raccrocher automatiquement lorsque vous reposez votre combiné sur sa base. Si le raccroché automatique est actif, vous ne pourrez plus être en communication si vous placez le combiné sur sa ′! base. Le décroché automatique permet, lorsqu'il est actif, de décrocher automatiquement dès que vous ôtez le combiné de sa base. Depuis le navigateur , appuyez sur ▲ ou ▼ jusqu'à l'affichage de l'écran **REGLAGES**, appuyez sur Valid ... Sélectionnez **RACCROCHE AUTO** (ou **DECROCHE AUTO**) avec les **EXACCROCHE AUTO<br>Retour 19 Valid** touches  $\blacktriangle$  ou  $\blacktriangledown$ , appuyez sur **Valid**  $\widehat{\lnot}$ . Un écran vous présente l'état en cours (actif ou inactif). RACC.AUTO▶ACTIF<br>Modif **PH** Valid • Pour changer l'état, appuyez sur **Modif** (2). Pour conserver l'état, appuyez sur Valid ... Pour sortir du menu, appuyez sur la touche rouge  $\mathcal{L}$ . **Activer / désactiver le mode silence** En mode silence, la sonnerie et les bips clavier du téléphone sont inhibés. Depuis le navigateur (...), appuyez sur  $\blacktriangle$  ou  $\blacktriangledown$  jusqu'à l'affichage de l'écran **REGLAGES**, appuyez sur **Valid** . Sélectionnez **SONNERIE** avec les touches  $\triangle$  ou  $\triangledown$ , appuyez sur **SONNERIE**<br>Retour **Parish Valid** SONNER **Valid**  $\widehat{\mathcal{C}}$ . Sélectionnez **SILENCE** avec les touches ▲ ou ▼, appuyez sur Valid ... **>SILENCE**<br>Retour **P** Valid Quand vous avez activé le mode silence, votre combiné est muet (₩ pour toutes les fonctions de type timer... Appuyez sur Oui  $\bigcirc$  pour activer le mode silence ou sur Non  $\bigcirc$  pour le │ MODE SILENCE ?<br>Non │ │ Oui désactiver. Pour sortir du menu, appuyez sur la touche rouge  $\mathcal{R}$ . 51

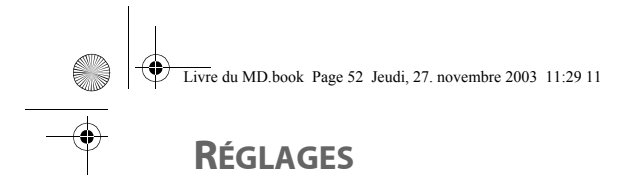

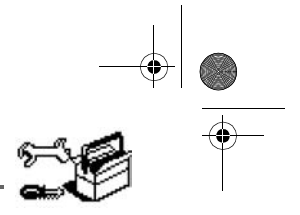

### **Modifier la sonnerie**

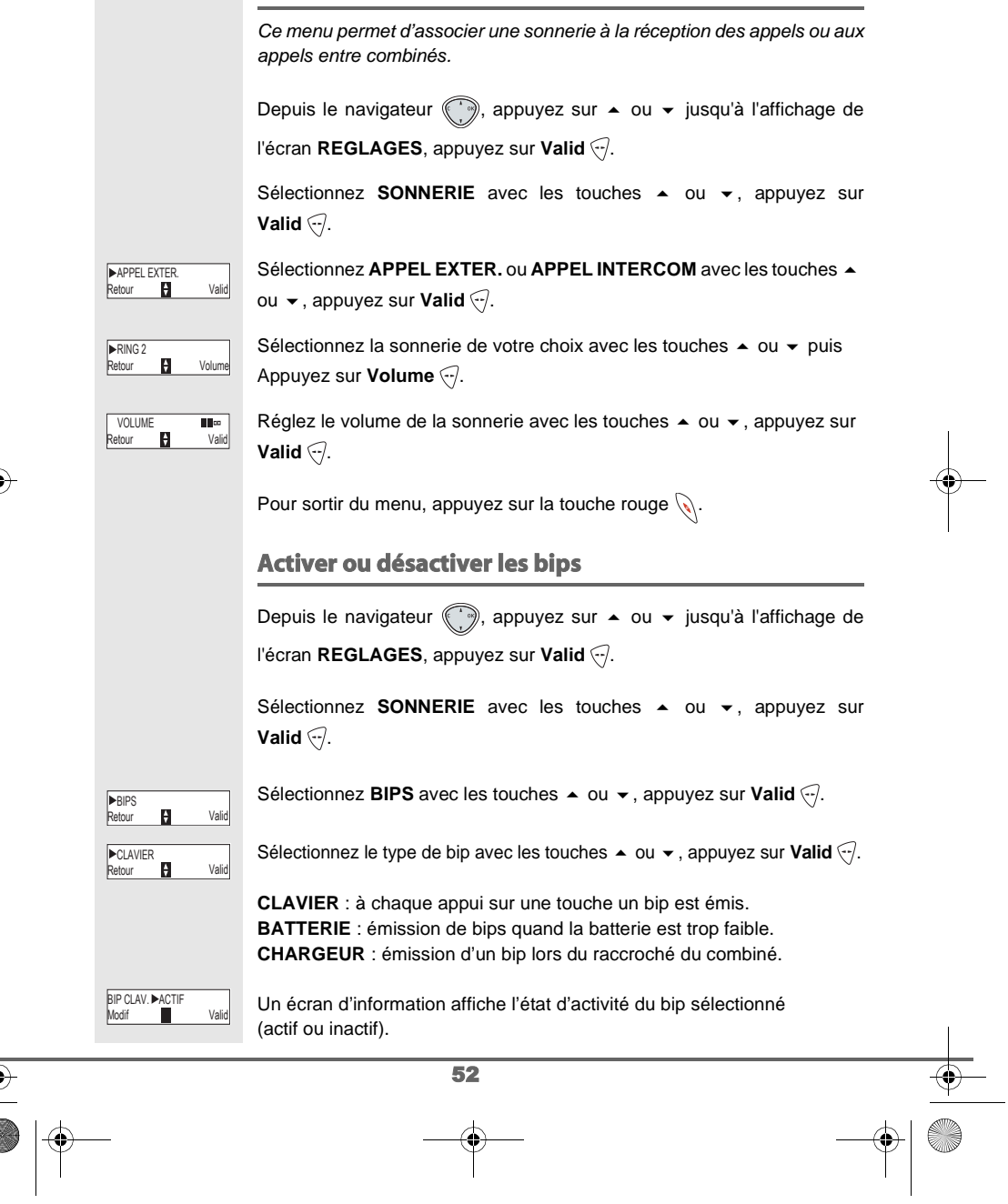

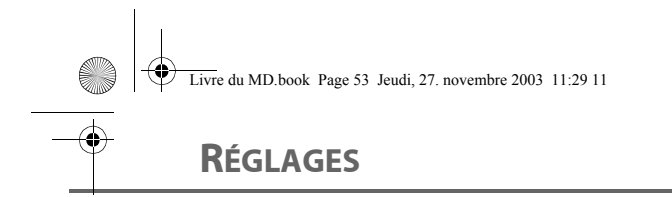

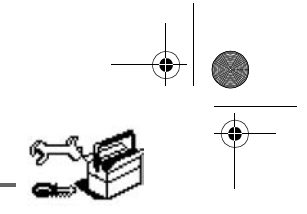

- Pour changer l'état, appuyez sur **Modif** ( $\frac{1}{\sqrt{6}}$ ).
- Pour conserver l'état, appuyez sur Valid ... L'état est modifié à l'écran.

Appuyez sur **Valid** ...

Pour sortir du menu, appuyez sur la touche rouge  $\mathcal{L}.$ 

### **Numéro de Messagerie**

Cette fonction vous permet de recevoir des appels en votre absence sur une messagerie vocale du réseau téléphonique commuté.

Pour vous signaler l'arrivée d'un nouveau message, sur le combiné le témoin de réception des messages est allumé rouge, **"NOUVEAUX EVENEMENTS !"** est affiché à l'écran par intermittence et l'enveloppe de présence d'un message s'affiche.

Le numéro de votre messagerie vocale est réglé en usine, pour modifier ce numéro procéder comme suit :

Depuis le navigateur , appuyez sur ▲ ou ▼ jusqu'à l'affichage de l'écran **REGLAGES**, appuyez sur Valid ...

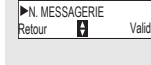

Sélectionnez N. MESSAGERIE avec les touches  $\blacktriangle$  ou  $\blacktriangledown$ , appuyez sur **Valid**  $\bigcirc$ .

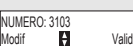

**Return Valid** 

3103II<br>Retour

Le numéro pré-enregistré apparaît à l'écran,

- Le numéro est exact, appuyez sur Valid ...
- Pour modifier le numéro, appuyez sur **Modif**  $\binom{2}{k}$ .

Appuyez sur **C** pour effacer chiffre à chiffre. Rentrez le nouveau numéro. Appuyez sur **Valid** ...

Pour sortir du menu, appuyez sur la touche rouge  $\mathcal{R}$ .

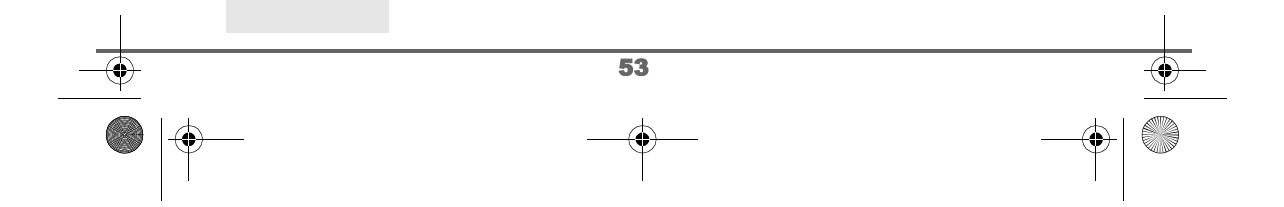

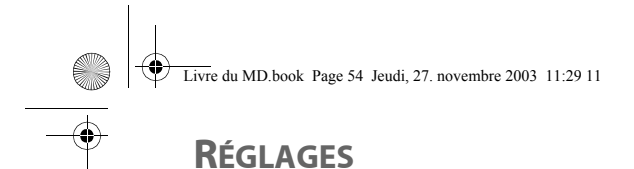

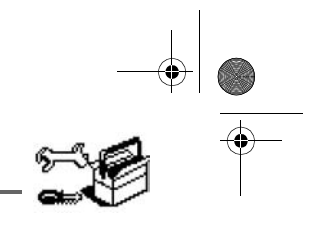

# **RÉGLAGES AVANCÉS / GESTION DU COMBINÉ**

### **Inscrire un nouveau combiné sur une base**

- Pour inscrire un nouveau combiné sur une base il faut :
- mettre le combiné en mode inscription,
- mettre la base en mode appairage.

Ensuite, l'appairage (reconnaissance mutuelle de base et du nouveau combiné) se fera automatiquement (l'inscription peut durer plusieurs secondes).

Prenez le combiné à inscrire :

Depuis le navigateur (;), appuyez sur ▲ ou ▼ jusqu'à l'affichage de l'écran **REGLAGES**, appuyez sur Valid ...

Sélectionnez REGL. AVANCES avec les touches ▲ ou ▼, appuyez sur **Valid**  $\widehat{\nabla}$ .

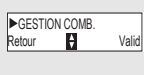

Sélectionnez **GESTION COMB.** avec les touches  $\triangle$  ou  $\triangledown$ , appuyez sur **Valid**  $\overline{\sqrt{2}}$ .

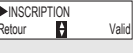

ENREGIST. COMB. ?<br>Non III Oui

Sélectionnez **INSCRIPTION** avec les touches  $\sim$  ou  $\sim$ , appuyez sur **Valid**  $\widehat{\mathcal{C}}$ .

Appuyez sur **Oui**  $\bigcirc$  pour mettre le combiné en mode inscription.

Le combiné passe en mode inscription.

### Sur la base :

Mettez en mode appairage la base sur laquelle vous souhaitez relier le combiné :

- Si vous possédez une base équipée d'un répondeur, appuyez simultanément pendant plusieurs secondes sur les deux boutons supérieurs de la base  $\sqrt{\left(1+\frac{1}{2}\right)^2}$ .
- Si vous possédez une base non équipée d'un répondeur, appuyez pendant plusieurs secondes sur le bouton  $\left(\begin{array}{c}\n\searrow \\
\searrow\n\end{array}\right)$  de la base.

Le voyant vert clignote rapidement, la base est en mode appairage.

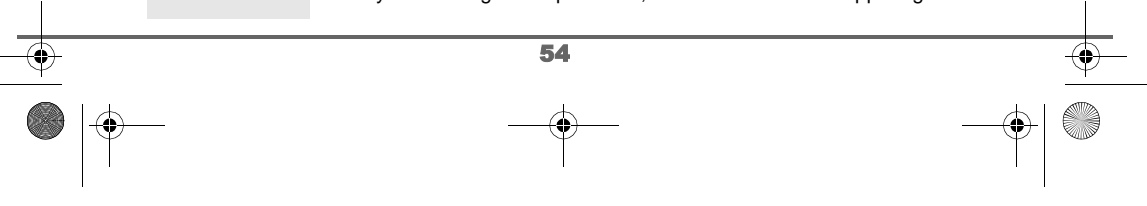

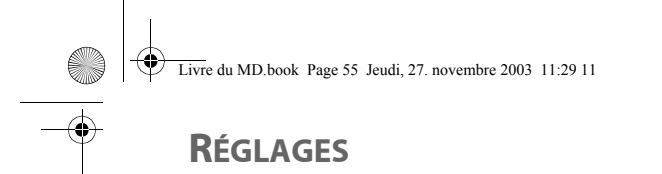

▶GESTION COMB.<br>Retour ♥ Valid

 $\theta$  Vali PRIORITE BASE

**Modern Valid** PRIORITE AUTO

▶5 AUTO<br>Retour 日 Valid

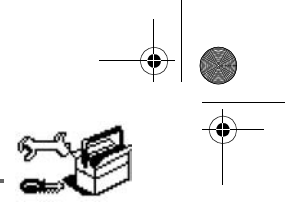

Le nouveau combiné et la base se recherchent mutuellement. L'appairage peut prendre plusieurs secondes.

Une fois le combiné inscrit, le combiné sort automatiquement du mode appairage et vous indique la fin de l'inscription.

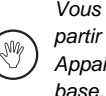

Vous pouvez également mettre votre base en mode appairage à partir d'un combiné déjà inscrit, en sélectionnant la fonction Appairage dans le menu Réglages / Regl. Avancés / Gestion

### **Modifier la priorité de la base**

Cette fonction vous permet d'indiquer sur quelle base votre combiné réalisera les appels en priorité (si votre combiné est appairé sur plusieurs bases).

Depuis le navigateur (, appuyez sur ▲ ou ▼ jusqu'à l'affichage de

l'écran **REGLAGES**, appuyez sur Valid ...

Sélectionnez **REGL. AVANCES** avec les touches  $\sim$  ou  $\star$ , appuyez sur **Valid**  $\bigtriangledown$ .

Sélectionnez GESTION COMB. avec les touches  $\blacktriangle$  ou  $\blacktriangledown$ , appuyez sur **Valid**  $\widehat{\cdot}$ .

Sélectionnez PRIORITE BASE avec les touches  $\blacktriangle$  ou  $\blacktriangledown$ , appuyez sur **Valid**  $\bigtriangledown$ .

Un écran d'information vous présente la priorité actuelle de votre combiné.

• Pour conserver la priorité, appuyez sur Valid ...

• Pour modifier la priorité, appuyez sur **Modif**  $\binom{2}{k}$ .

Une liste vous propose de choisir la base prioritaire entre toutes les bases auxquelles votre combiné est appairé. Le mode automatique permet de ne pas spécifier de priorité.

Sélectionnez la base prioritaire avec les touches  $\triangle$  ou  $\blacktriangledown$ , appuyez sur **Valid**  $\odot$ .

Pour sortir du menu, appuyez sur la touche rouge  $\mathcal{N}$ .

55

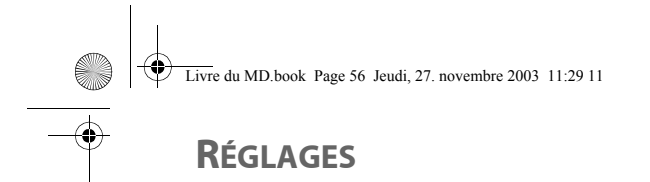

# $\frac{1}{\sqrt{2\pi}}$

### **Réinitialiser le combiné**

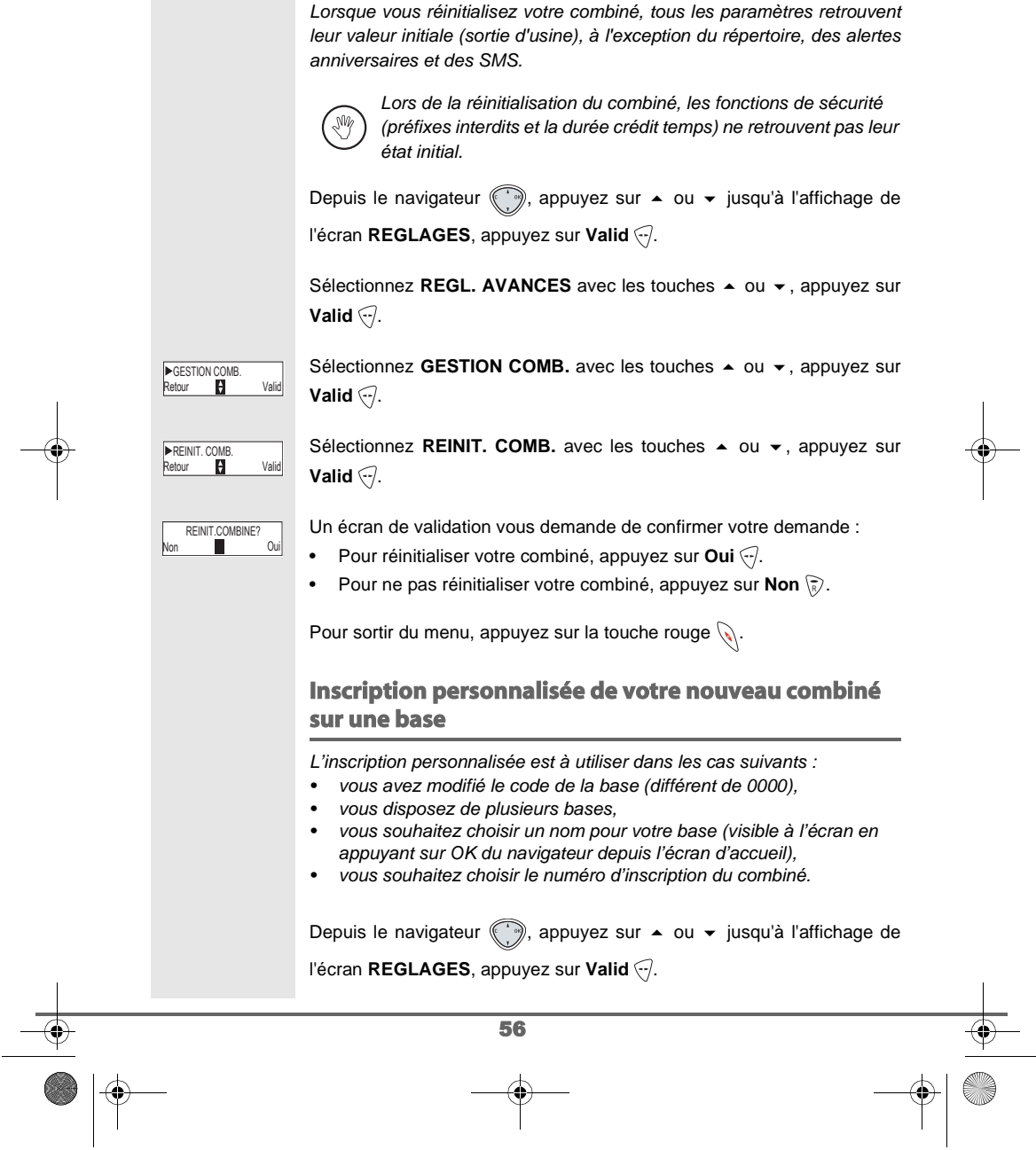

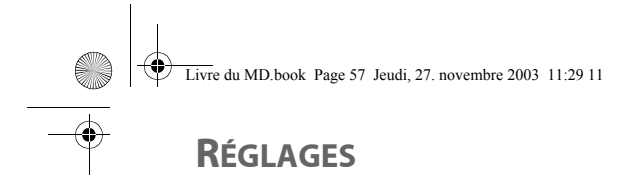

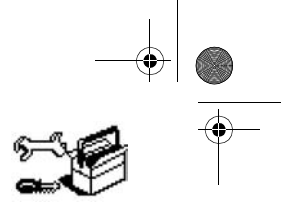

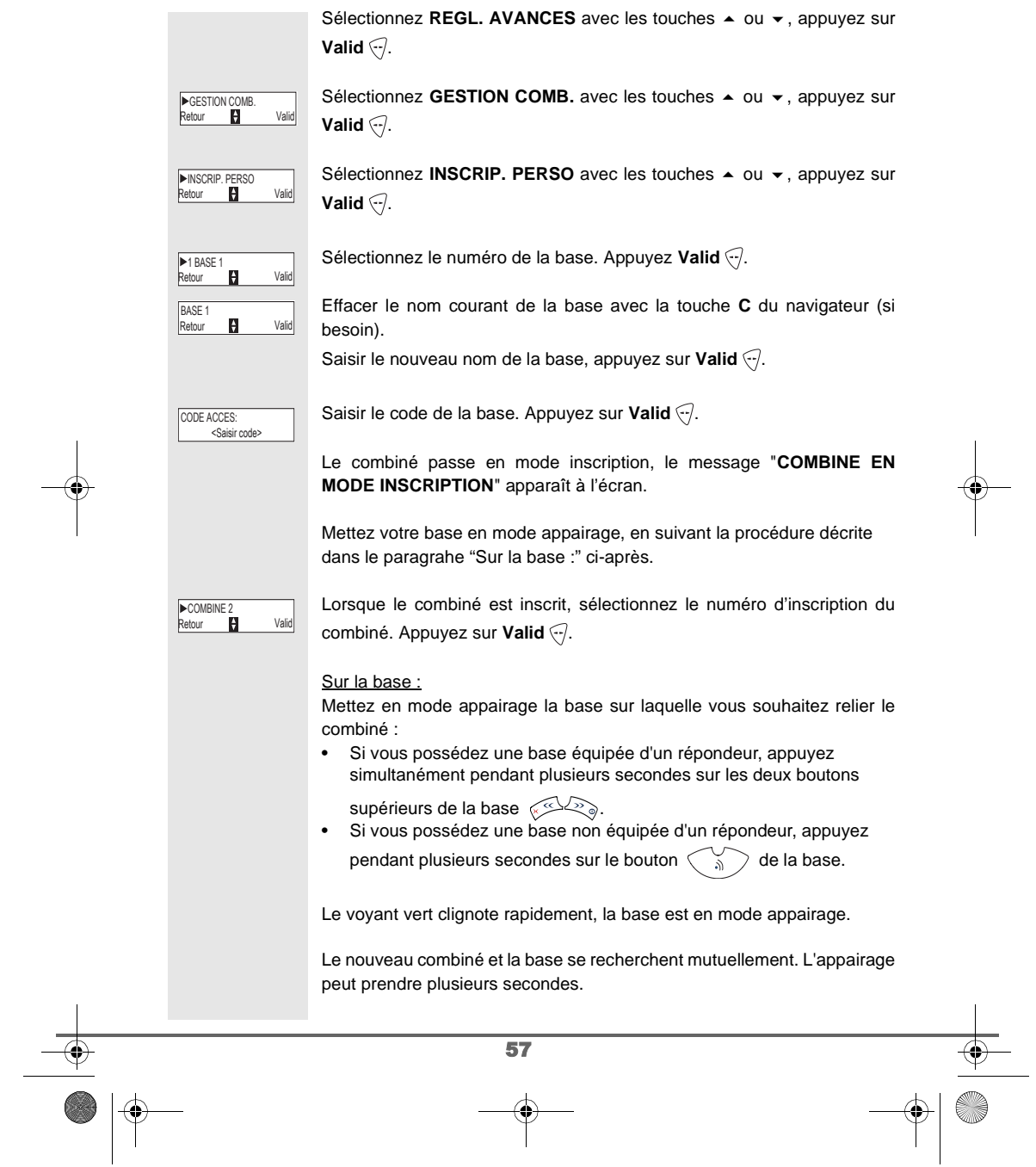

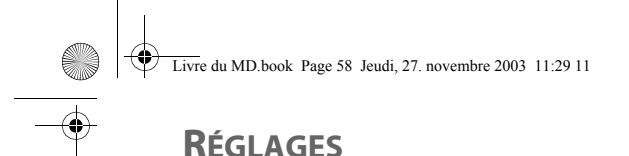

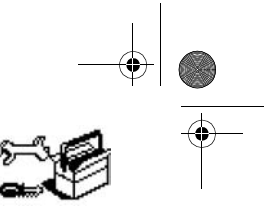

Une fois le combiné inscrit, le combiné sort automatiquement du mode appairage et vous indique la fin de l'inscription.

Vous pouvez également mettre votre base en mode appairage à partir d'un combiné déjà inscrit, en sélectionnant la fonction Appairage dans le menu Réglages / Regl. Avancés / Gestion base.

# **RÉGLAGES AVANCÉS / GESTION DE LA BASE**

### **Mettre en mode appairage la base à partir d'un combiné**

Cette fonction permet de mettre la base en mode appairage afin de pouvoir inscrire un nouveau combiné. Pour cela, le combiné à inscrire doit être en mode inscription (Reportez-vous au paragaphe **Inscrire un nouveau combiné sur une base**, page **54**).

Depuis le navigateur (, appuyez sur  $\blacktriangle$  ou  $\blacktriangledown$  jusqu'à l'affichage de

l'écran **REGLAGES**, appuyez sur **Valid** .

Sélectionnez REGL. AVANCES avec les touches  $\blacktriangle$  ou  $\blacktriangledown$ , appuyez sur **Valid**  $\widehat{\nabla}$ .

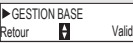

Sélectionnez GESTION BASE avec les touches **▲** ou ▼, appuyez sur **Valid**  $\overline{\mathcal{C}}$ .

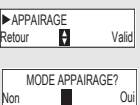

Sélectionnez **APPAIRAGE** avec les touches  $\rightarrow$  ou  $\rightarrow$ , appuyez sur **Valid**  $\overline{\nabla}$ .

Un écran vous demande de valider la mise en mode appairage, appuyez sur **Oui**  $\odot$  pour entrer dans le mode appairage. Le voyant de votre base se met alors à clignoter vert rapidement.

Votre base restera en mode appairage environ 1 minute.

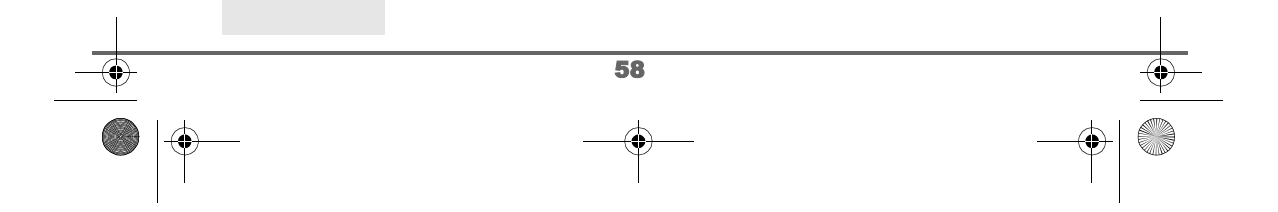

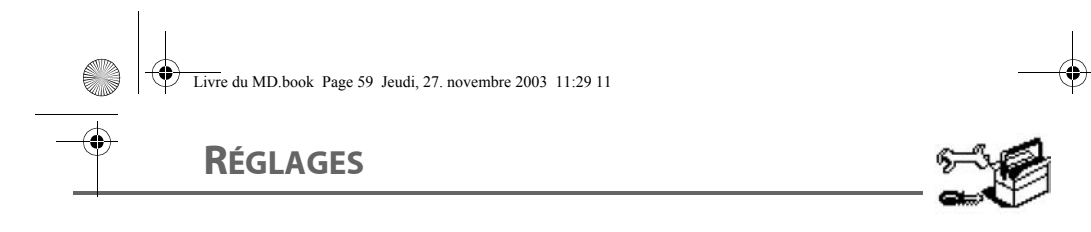

**Contract Contract** 

 $\overrightarrow{\bullet}$ 

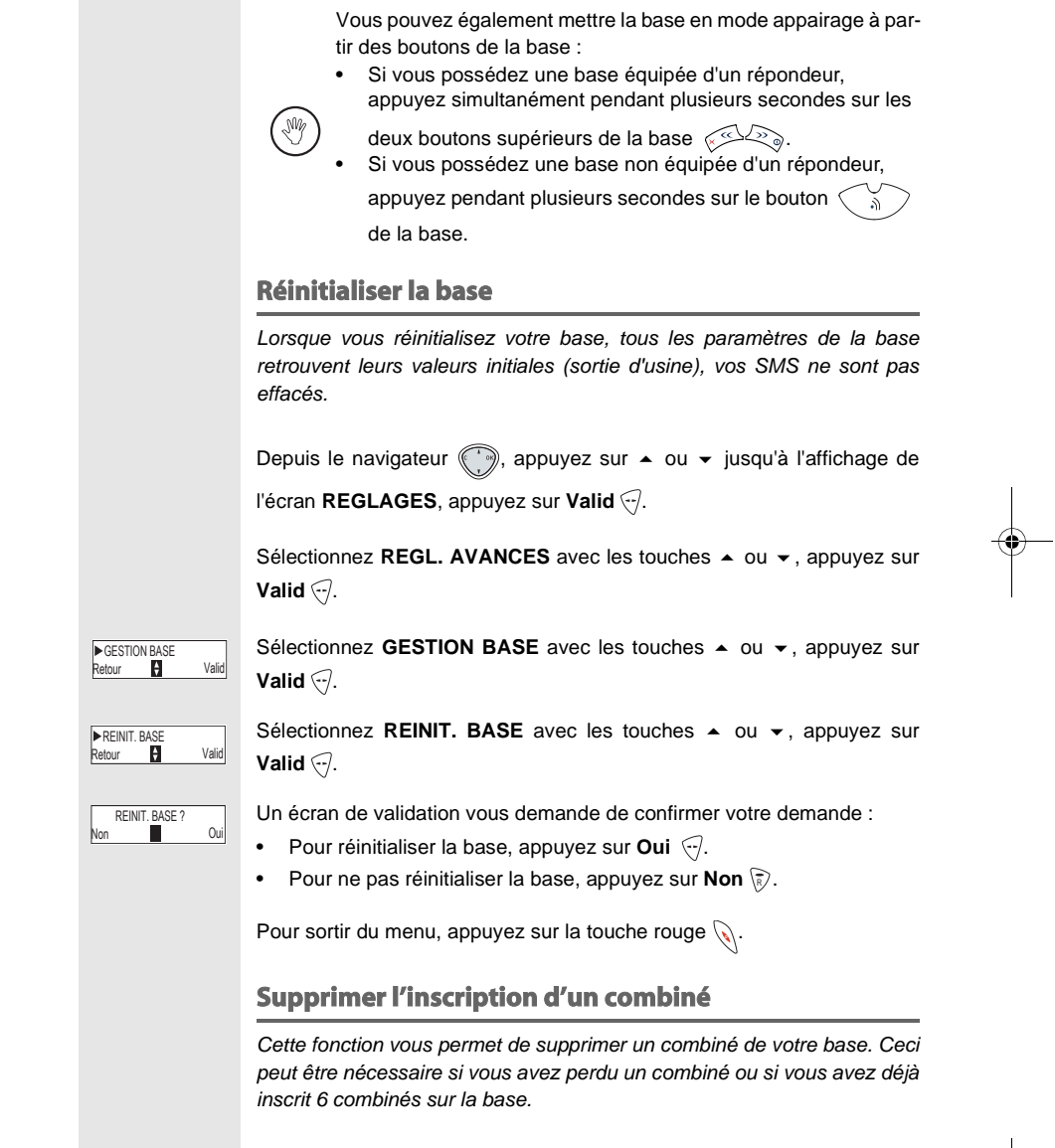

59

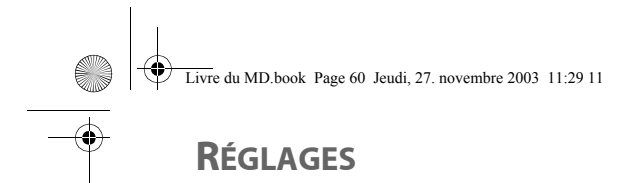

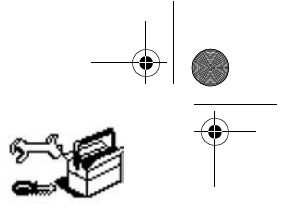

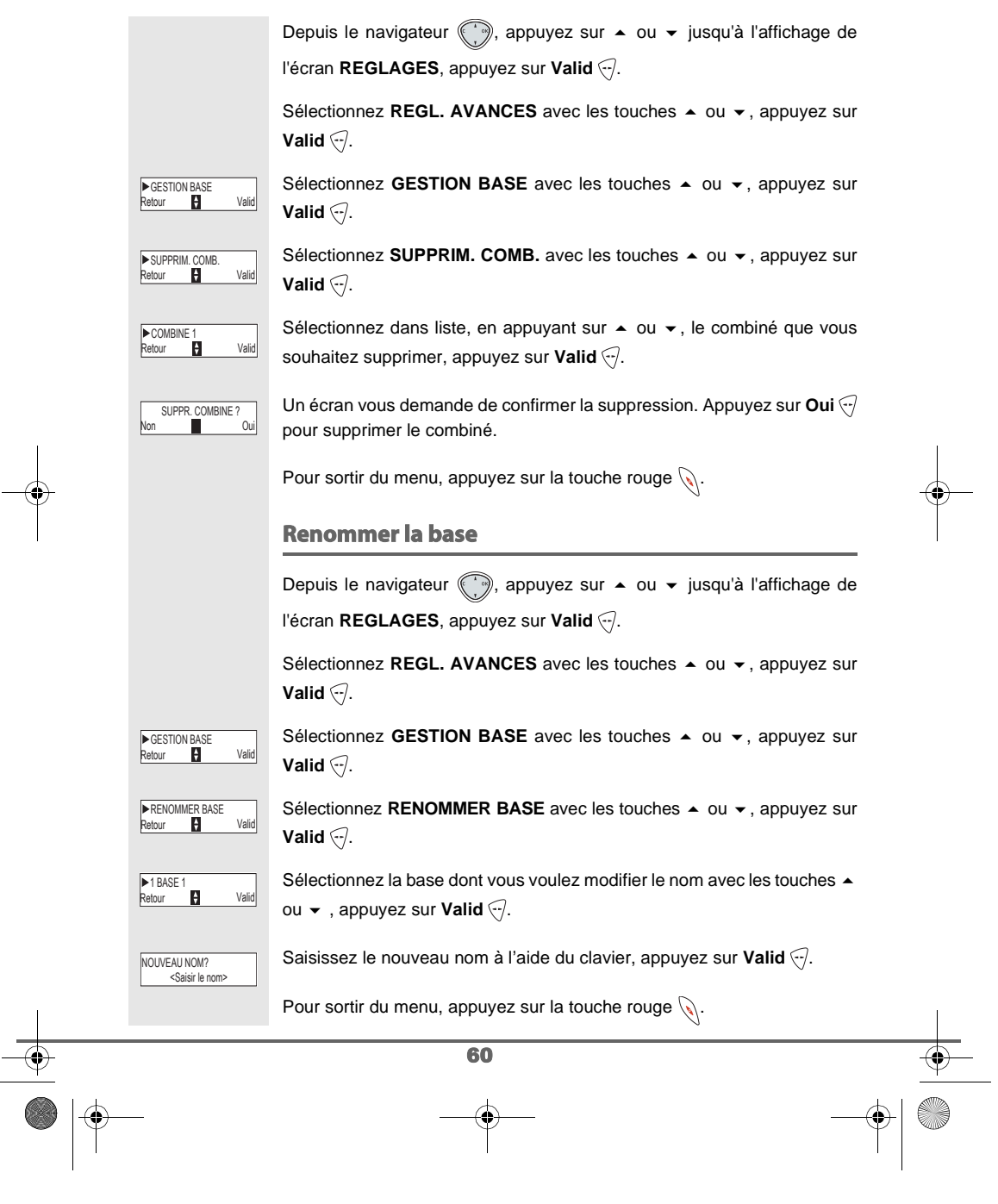

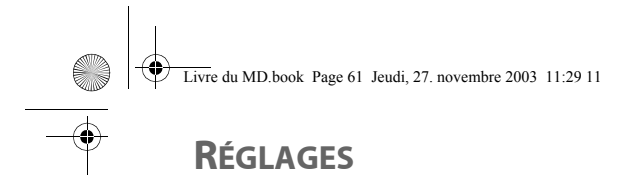

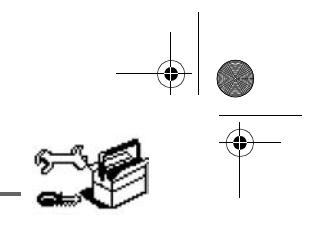

# **RÉGLAGES AVANCÉS / GESTION DE LA LIGNE**

### **Modifier le type réseau**

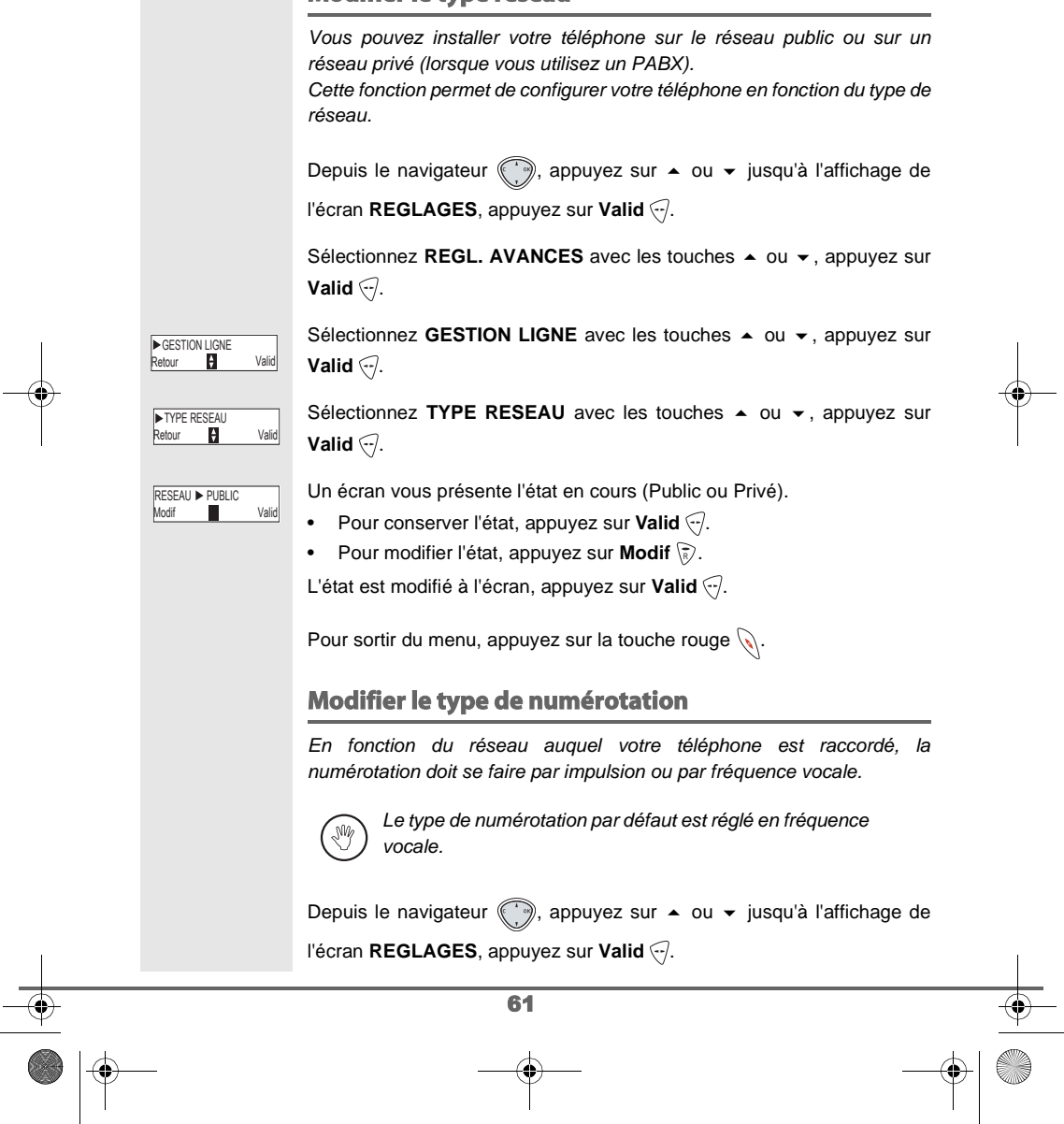

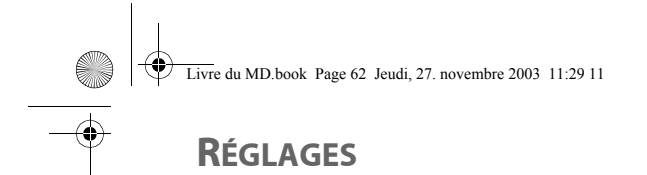

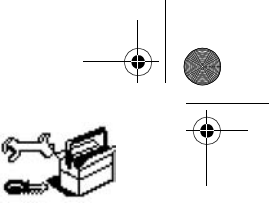

62 Sélectionnez **REGL. AVANCES** avec les touches  $\triangle$  ou  $\triangledown$ , appuyez sur **Valid**  $\widehat{\nabla}$ . Sélectionnez **GESTION LIGNE** avec les touches ▲ ou ▼. appuyez sur **Valid**  $\bigcirc$ . Sélectionnez **NUMEROTATION** avec les touches  $\sim$  ou  $\star$ , appuyez sur **Valid**  $\bigcirc$ . Un écran vous présente l'état en cours (IMPULSION ou FREQ. VOCALE). Pour conserver l'état, appuyez sur Valid ... • Pour modifier l'état, appuyez sur **Modif**  $\binom{2}{\mathbb{R}}$ . L'état est modifié à l'écran, appuyez sur Valid ... Pour sortir du menu, appuyez sur la touche rouge  $\mathcal{N}$ . **Modifier la durée de flash (touche R)** Si vous connectez votre téléphone derrière un autocommutateur privé ou dans un pays étranger, vous pouvez être amené à modifier la durée du flash pour vous permettre d'utiliser votre téléphone correctement dans les fonctionnalités suivantes : double appel, second appel, conférence à trois. Contactez votre opérateur pour qu'il vous fournisse la durée appropriée et procédez au nouveau réglage. Depuis le navigateur , appuyez sur  $\blacktriangle$  ou  $\blacktriangledown$  jusqu'à l'affichage de l'écran **REGLAGES**, appuyez sur Valid ... Sélectionnez REGL. AVANCES avec les touches  $\blacktriangle$  ou  $\blacktriangledown$ , appuyez sur **Valid**  $\widehat{\nabla}$ . Sélectionnez **GESTION LIGNE** avec les touches  $\triangle$  ou  $\triangledown$ , appuyez sur **Valid**  $\bigtriangledown$ . Sélectionnez **FLASHING** avec les touches  $\blacktriangle$  ou  $\blacktriangledown$ , appuyez sur **Valid** ... Un écran d'information vous présente le temps de flashing en cours. • Pour conserver le temps, appuyez sur **Valid**  $\left\langle \cdot \right\rangle$ . • Pour modifier le temps, appuyez sur **Modif** ( $\sqrt{R}$ ). GESTION LIGNE<br>Retour **Particle Retour Principality** Vali NUMEROTATION NUM FREQ.VOCALE<br>Modif **Valid** Valid GESTION LIGNE<br>Retour **Particle** Valid **Retoring** Valid **FLASHING** Modif Valid TPS FLASH 250ms

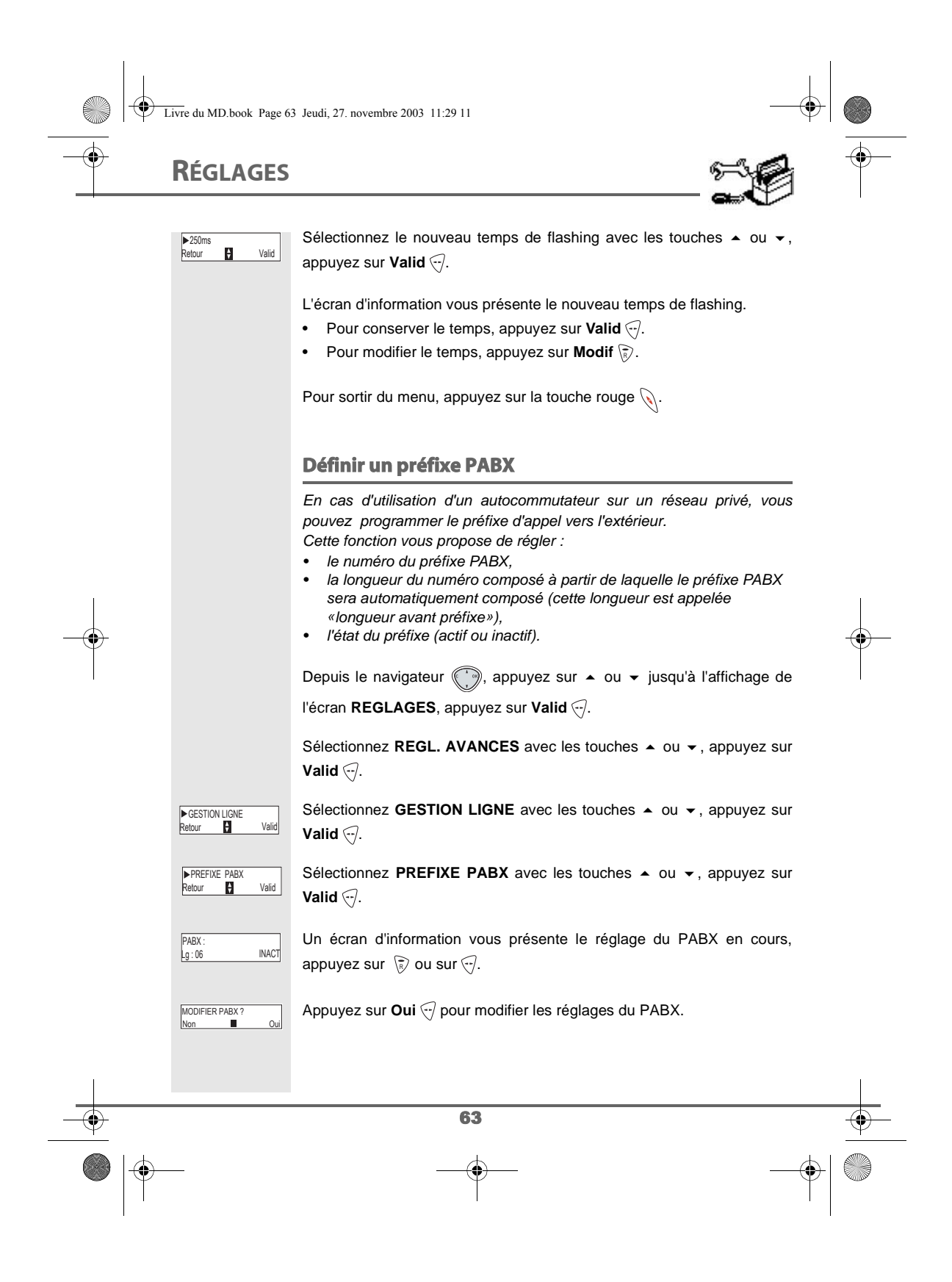

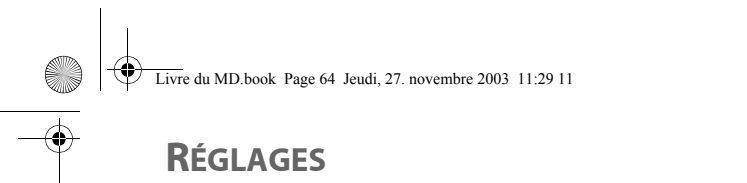

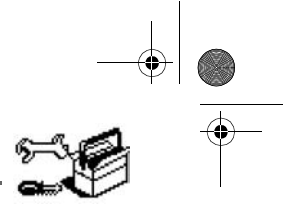

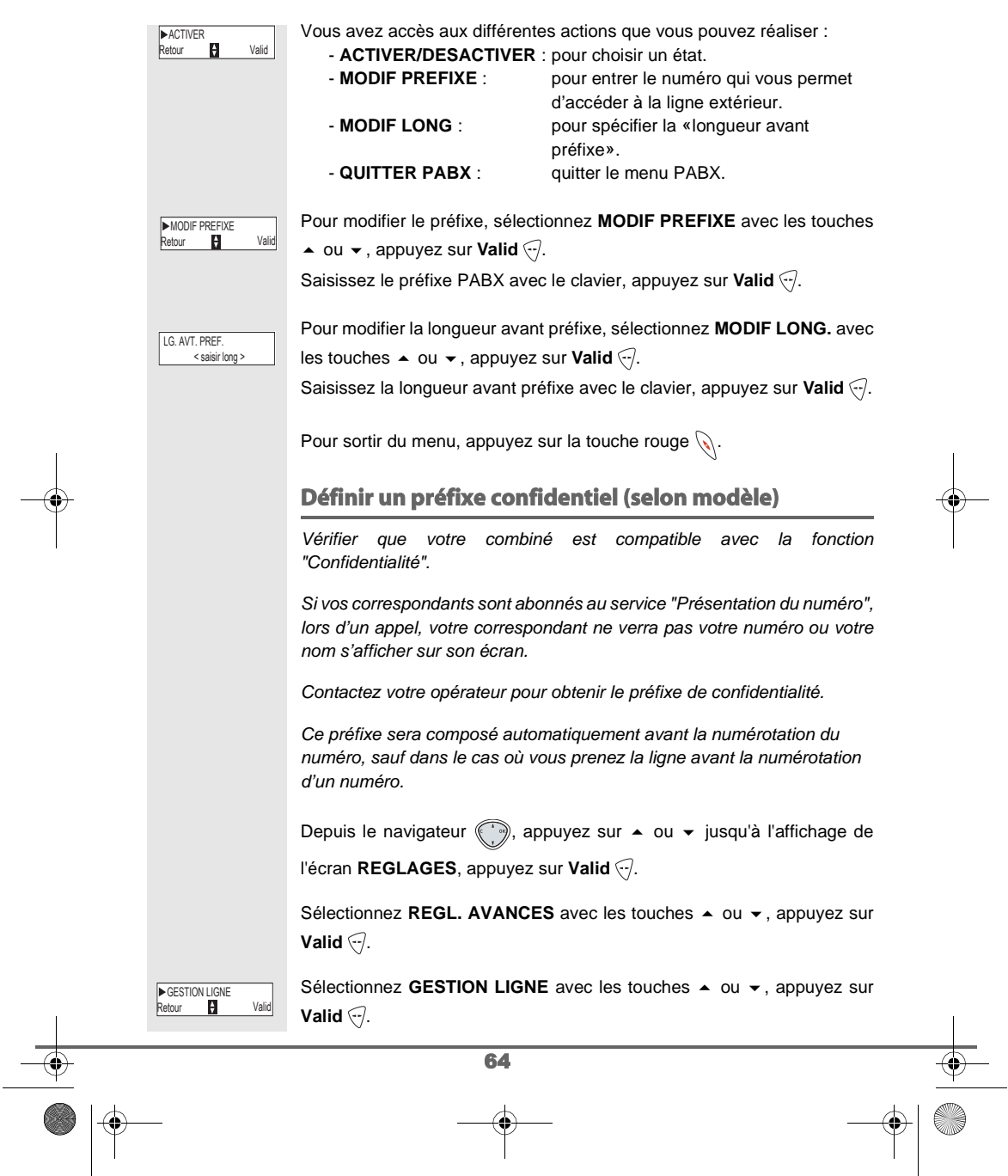

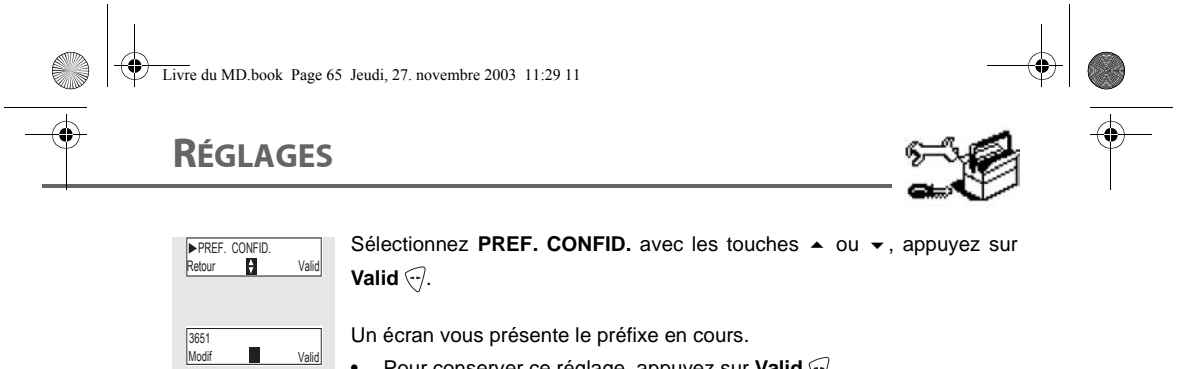

• Pour conserver ce réglage, appuyez sur Valid ...

• Pour modifier ce réglage, appuyez sur Modif (**a**). Saisir le nouveau préfixe et appuyez sur **Valid** ...

Pour sortir du menu, appuyez sur la touche rouge  $\mathcal{R}$ .

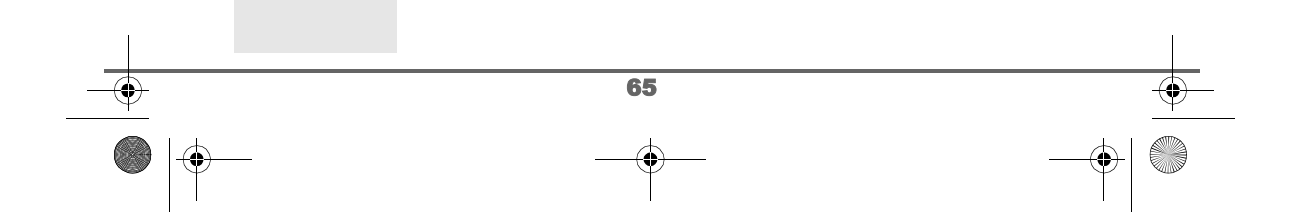

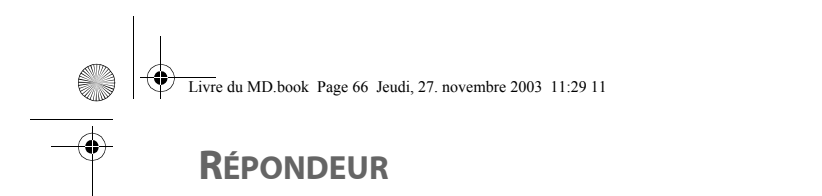

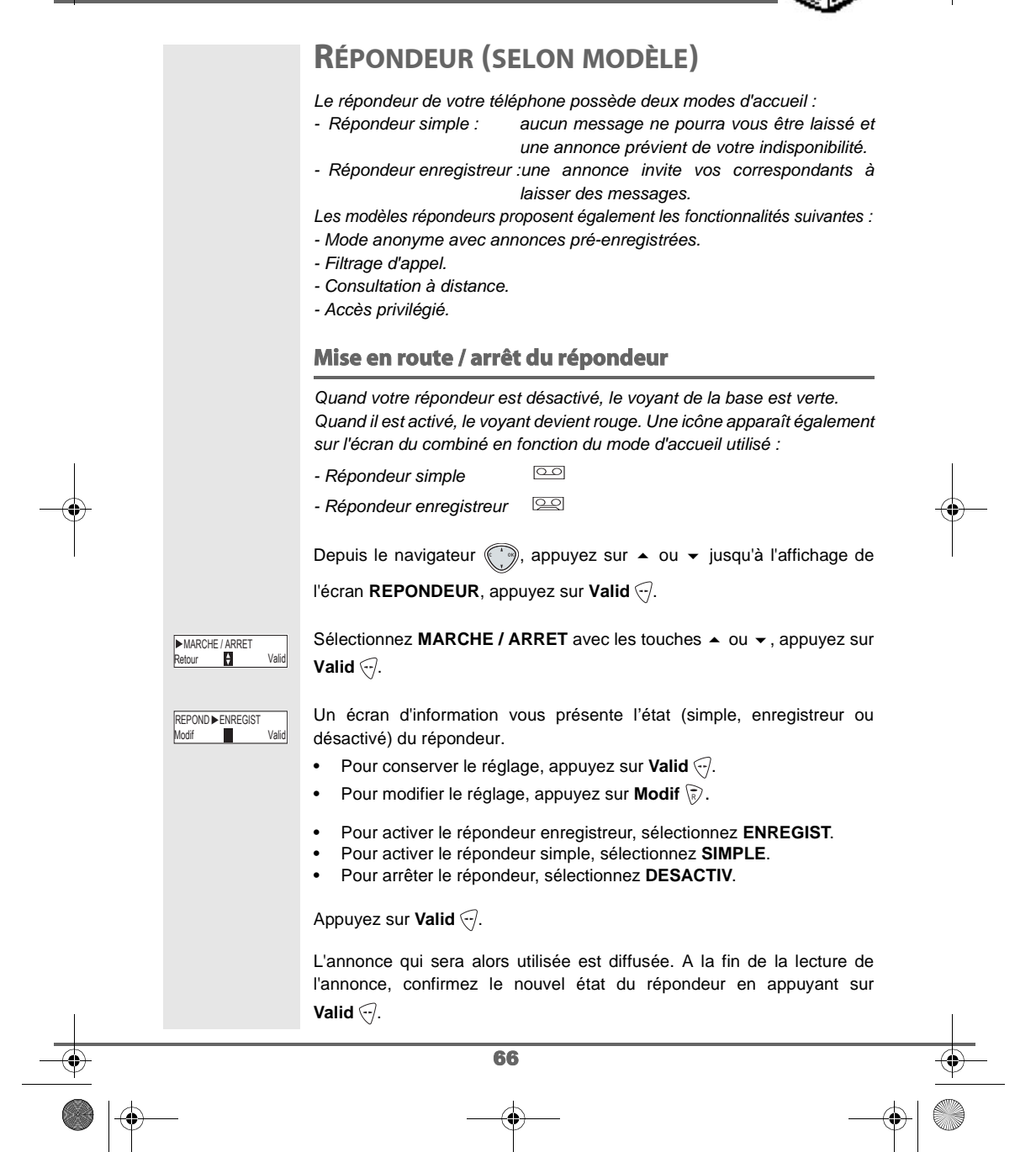

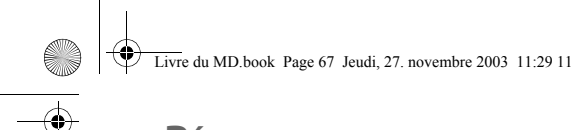

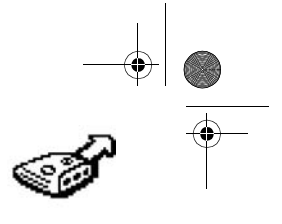

# **RÉPONDEUR**

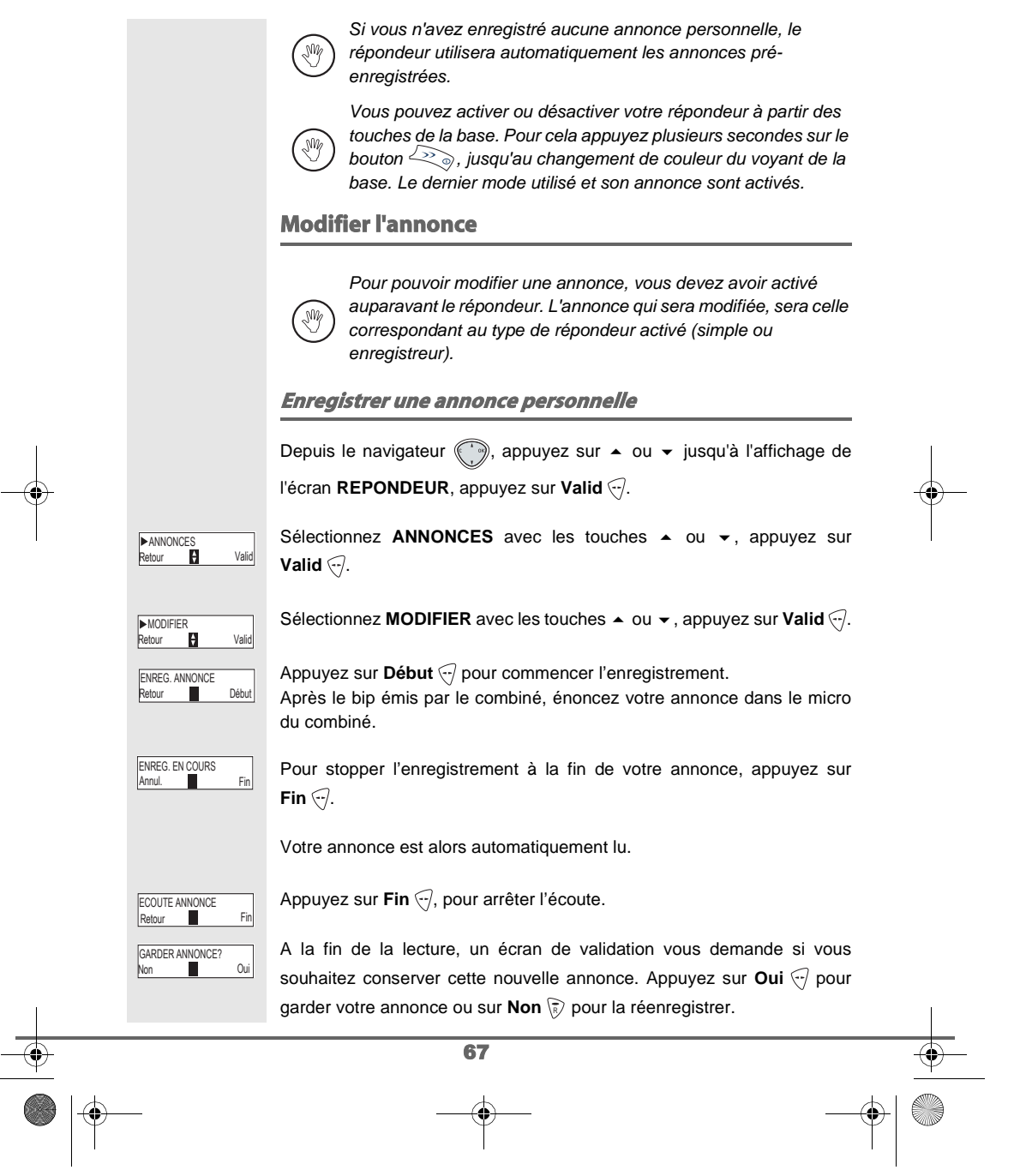

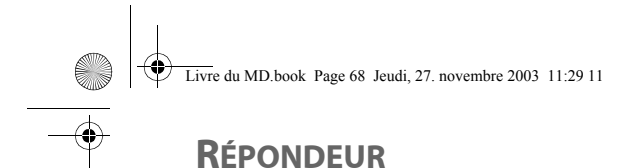

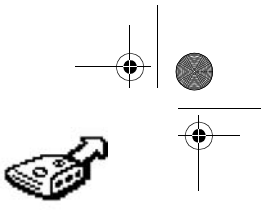

### **Utiliser une annonce anonyme pré-enregistrée** Si vous sélectionnez le mode anonyme, votre annonce personnelle est définitivement remplacée par l'annonce préenregistrée. Vous pourrez toutefois enregistrer une nouvelle annonce personnelle (voir paragraphe précédent). Depuis le navigateur , appuyez sur  $\bullet$  ou  $\bullet$  jusqu'à l'affichage de l'écran **REPONDEUR**, appuyez sur **Valid** . Sélectionnez **ANNONCES** avec les touches  $\rightarrow$  ou  $\rightarrow$ , appuyez sur ▶ANNONCES<br>Retour KH Valid **Valid**  $\bigtriangledown$ . Sélectionnez **ANONYME** avec les touches  $\sim$  ou  $\sim$ , appuyez sur **ANONYME** Retour **P** Valid **Valid**  $\bigtriangledown$ . Appuyez sur Oui <>>>
<sub>c</sub> pour remplacer votre annonce personnelle par ANN.ANONYME?  $\overline{\phantom{a}}$  0 l'annonce anonyme. L'annonce anonyme correspondant au mode d'accueil en cours (simple/ enregistreur) est automatiquement lue. Appuyez sur Fin ., pour arrêter l'écoute. ECOUTE ANNONCE<br>Retour Fin Retour **Effacer toutes vos annonces personnelles** Si vous effacez toutes vos annonces personnelles, le répondeur (₩ sera automatiquement désactivé. Sélectionnez **ANNONCES** avec les touches  $\sim$  ou  $\sim$ , appuyez sur ▶ANNONCES<br>Retour B Valid **Valid**  $\widehat{\nabla}$ . Sélectionnez EFFACER TOUTES avec les touches  $\blacktriangle$  ou  $\blacktriangledown$ , appuyez sur **EFFACER TOUTES**<br>Retour **Parish Communist** Valid **Valid**  $\widehat{\cdot\cdot}$ . Appuyez sur **Oui**  $\bigcirc$  pour effacer toutes les annonces personnelles. Non Oui SUPPR.ANNONCES? 68
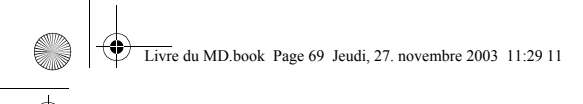

### **RÉPONDEUR**

#### **Ecouter les messages**

Lorsque vous avez reçu des messages sur votre répondeur, le voyant de votre base clignote. Le rythme du clignotement vous indique la quantité de messages reçus (ex : 4 clignotements courts est égal à 4 messages reçus). Les nouveaux messages sont lus en premier. Ensuite sont lus les messages déjà écoutés selon un ordre chronologique (du plus ancien au plus récent). L'icône  $\log$  sur l'écran du combiné vous indique que vous avez **AM** des nouveaux messages non lus. **Ecoute des messages à partir de la base :** Appuyer sur la touche  $\left\langle \partial \psi \right\rangle$  pour débuter la lecture. Vos messages sont diffusés dans le haut parleur de la base. En cours de lecture vous pouvez utiliser les boutons de la base pour réaliser les actions suivantes • Passer au message suivant : • Revenir au début du message :<br>• Revenir au message précédent :<br>•  $x \leq x$  2 fois • Revenir au début du message : • Faire une pause : Reprise de la lecture après une pause :  $\leq$ • Supprimer le message en cours : appui prolongé sur A la fin du dernier message, le répondeur s'arrêtera automatiquement. **Ecoute des messages à partir du combiné** Depuis le navigateur , appuyez sur ▲ ou ▼ jusqu'à l'affichage de l'écran **REPONDEUR**, appuyez sur **Valid** . Sélectionnez **MESSAGES** avec les touches  $\rightarrow$  ou  $\rightarrow$ , appuyez sur ▶MESSAGES<br>Retour **Particle Particle** Valid **Valid**  $\overline{\left\langle \cdot \right\rangle}$ . 69

## **RÉPONDEUR**

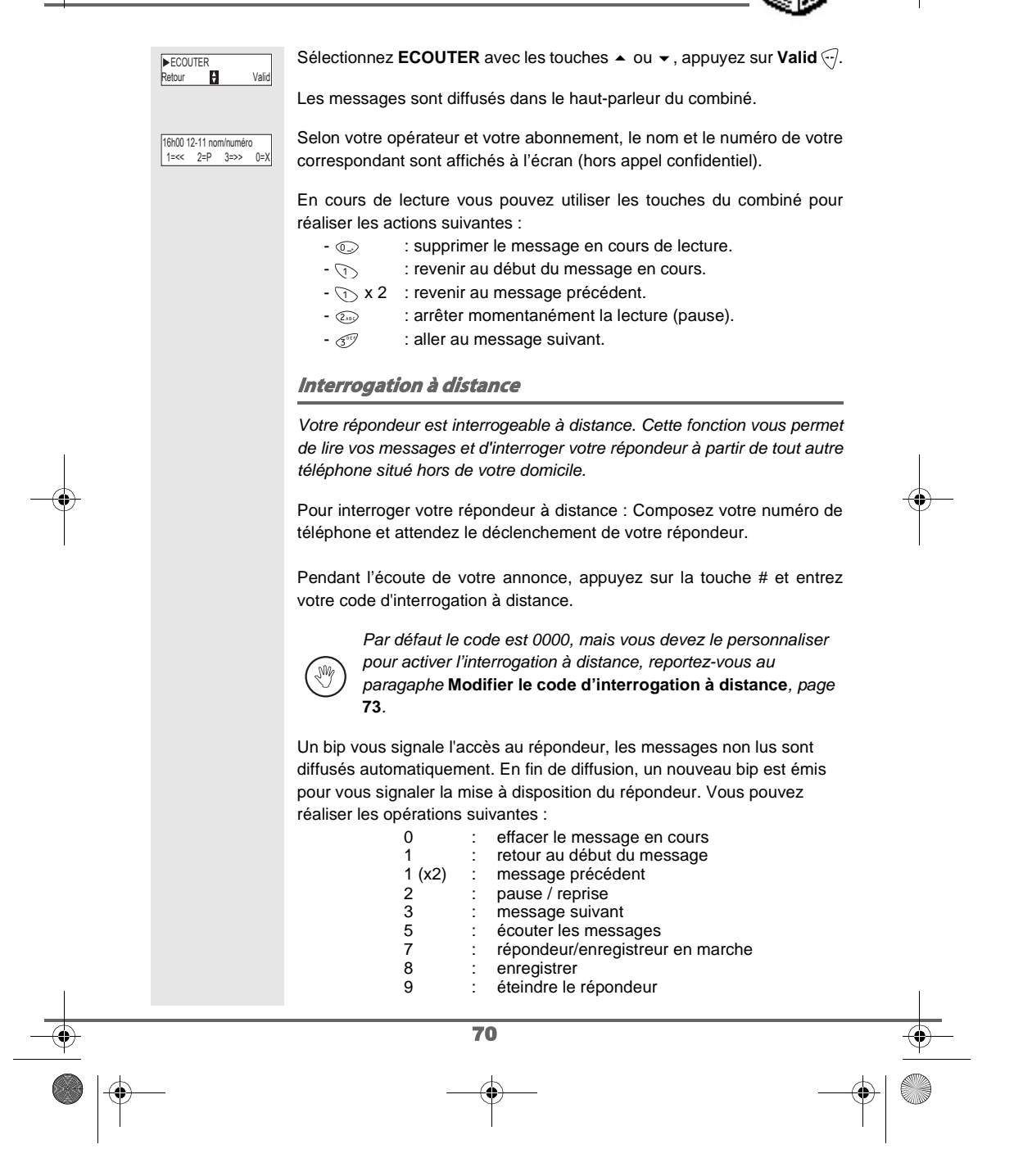

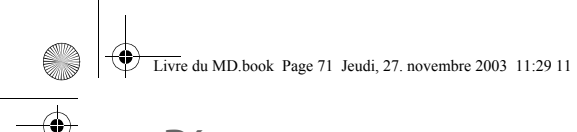

### **RÉPONDEUR**

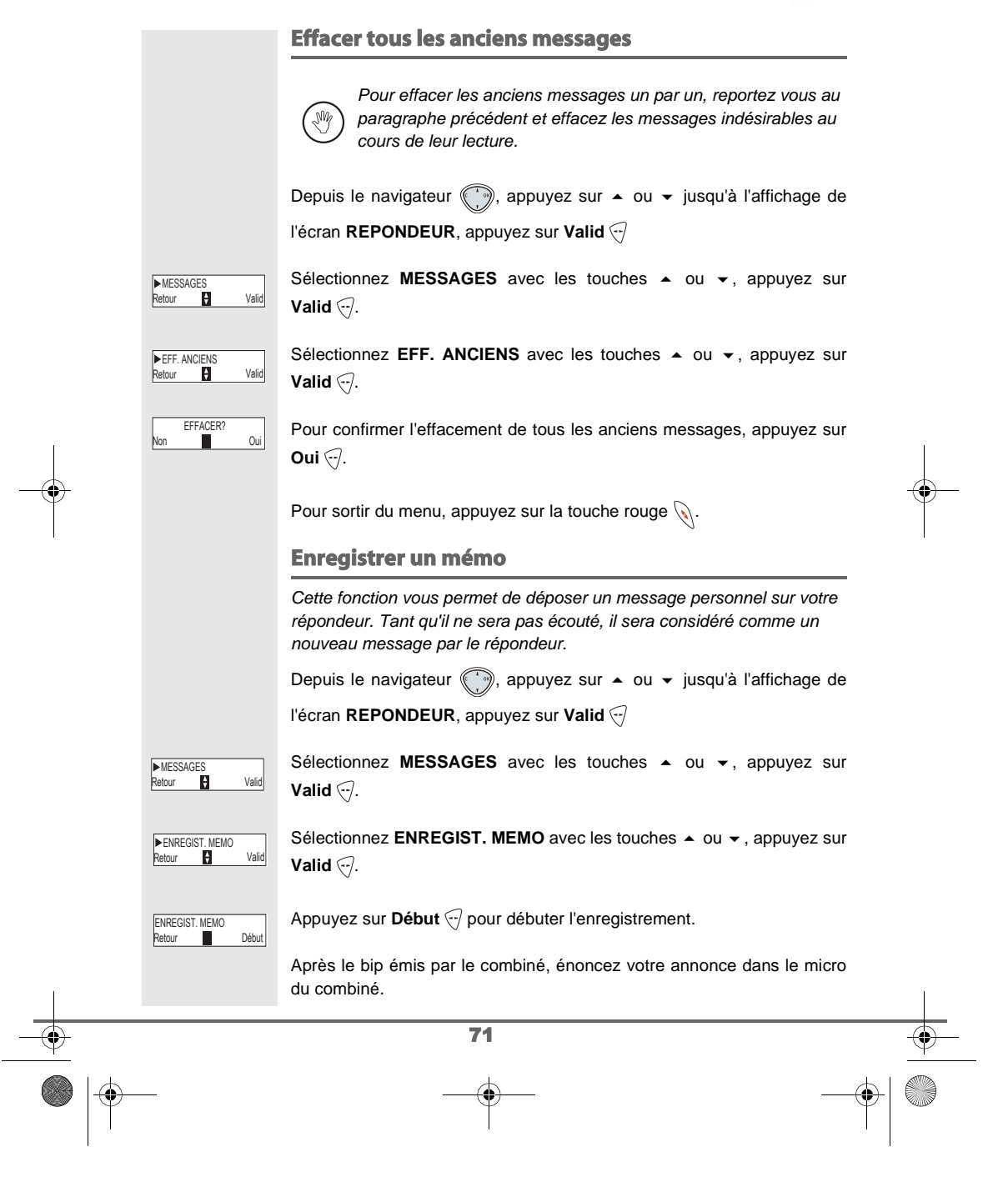

**RÉPONDEUR** Livre du MD.book Page 72 Jeudi, 27. novembre 2003 11:29 11

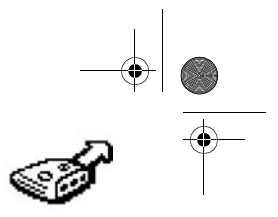

# Pour stopper l'enregistrement à la fin de votre mémo, appuyez sur Fin ... ENREG. EN COURS Fin Annul. Lors de l'écoute de votre mémo, l'écran suivant apparaît. ECOUTE MEMO Г Modif Valid • Pour conserver le mémo, appuyez sur Valid ... • Pour modifier le mémo, appuyez sur **Modif**  $\binom{2}{k}$ . Pour valider le mémo, appuyez sur Oui ... Non Oui CONSERVER MEMO? Pour annuler le mémo et recommencer l'enregistrement, appuyez sur Non  $\mathbb{R}$ . Une fois validé, votre mémo devient un nouveau message du répondeur jusqu'à ce qu'il soit écouté. Le message des nouveaux événements remplacera l'écran de veille. 72

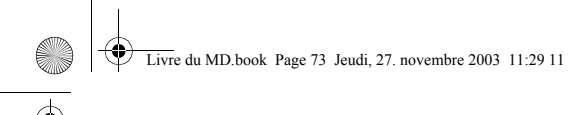

 $\overline{B}$  Valid

**Model** Valid FILTRAGE CACTIF

FILTRAG

### **RÉGLAGES RÉPONDEUR**

#### **RÉGLAGES RÉPONDEUR**

Ce menu vous permet de modifier les réglages avancés de votre répondeur (selon modèle). Vous pouvez accéder au menu **REGLAGES** du répondeur depuis sous menu **REGL. AVANCES** du menu **REGLAGES** ou depuis le menu **REPONDEUR.**

#### **Activer ou désactiver le filtrage d'appel**

La fonction de filtrage permet, lorsqu'elle est activée, d'écouter le message laissé par votre correspondant pendant son enregistrement. Vous pouvez décrocher pour répondre à tout moment.

Depuis le navigateur (, appuyez sur  $\blacktriangle$  ou  $\blacktriangledown$  jusqu'à l'affichage du

menu **REPONDEUR**, appuyez sur **Valid** .

Sélectionnez **REGLAGES** avec les touches  $\triangle$  ou  $\triangledown$ , appuyez sur **Valid**  $\heartsuit$ .

Sélectionnez **FILTRAGE** avec les touches  $\blacktriangle$  ou  $\blacktriangledown$ , appuyez sur **Valid**  $\widehat{\nabla}$ .

Un écran indiquant l'état de la fonction (active ou inactive) apparaît.

- Pour conserver l'état, appuyez sur Valid ...
- Pour changer l'état, appuyez sur Modif ۞, appuyez sur Valid  $\lnot$ .

Pour sortir du menu, appuyez sur la touche rouge  $\mathcal{N}$ .

#### **Modifier le code d'interrogation à distance**

Le code d'interrogation à distance, vous permet de consulter les messages de votre répondeur à partir d'un autre téléphone (le code par défaut est 0000).

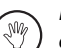

Pour pouvoir modifier votre code d'accès à distance, vous devez connaitre le code de votre téléphone.

Depuis le navigateur (, appuyez sur  $\blacktriangle$  ou  $\blacktriangledown$  jusqu'à l'affichage du

menu **REPONDEUR**, appuyez sur **Valid** .

73

Livre du MD.book Page 74 Jeudi, 27. novembre 2003 11:29 11

### **RÉGLAGES RÉPONDEUR**

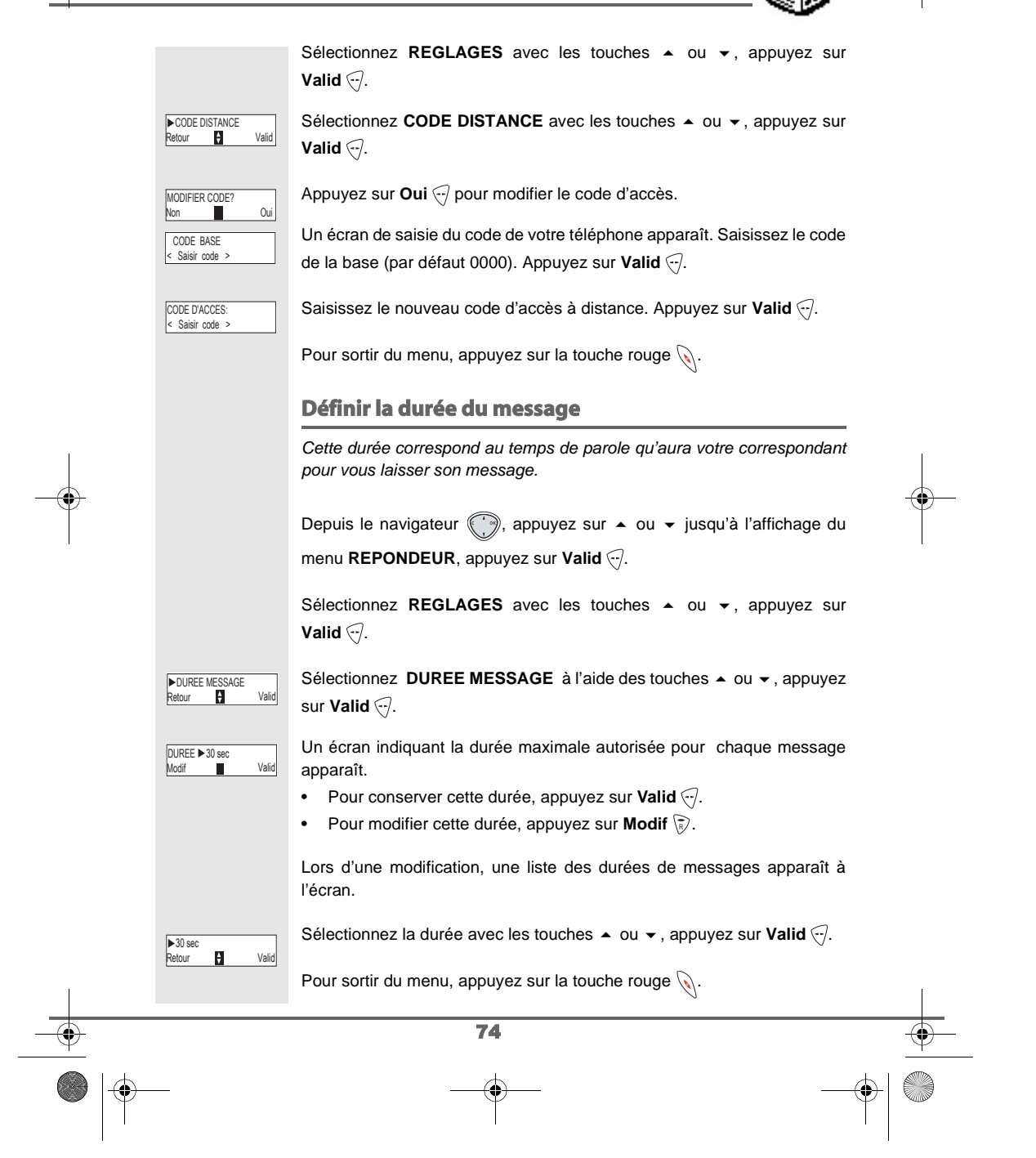

 $\bigotimes \bigg\{\bigotimes \text{Live du MD}.\text{book Page 75 Jeudi, 27. novembre 2003 11:29 11}\bigg\}$ 

# **RÉGLAGES RÉPONDEUR**

### **Accès privilégié**

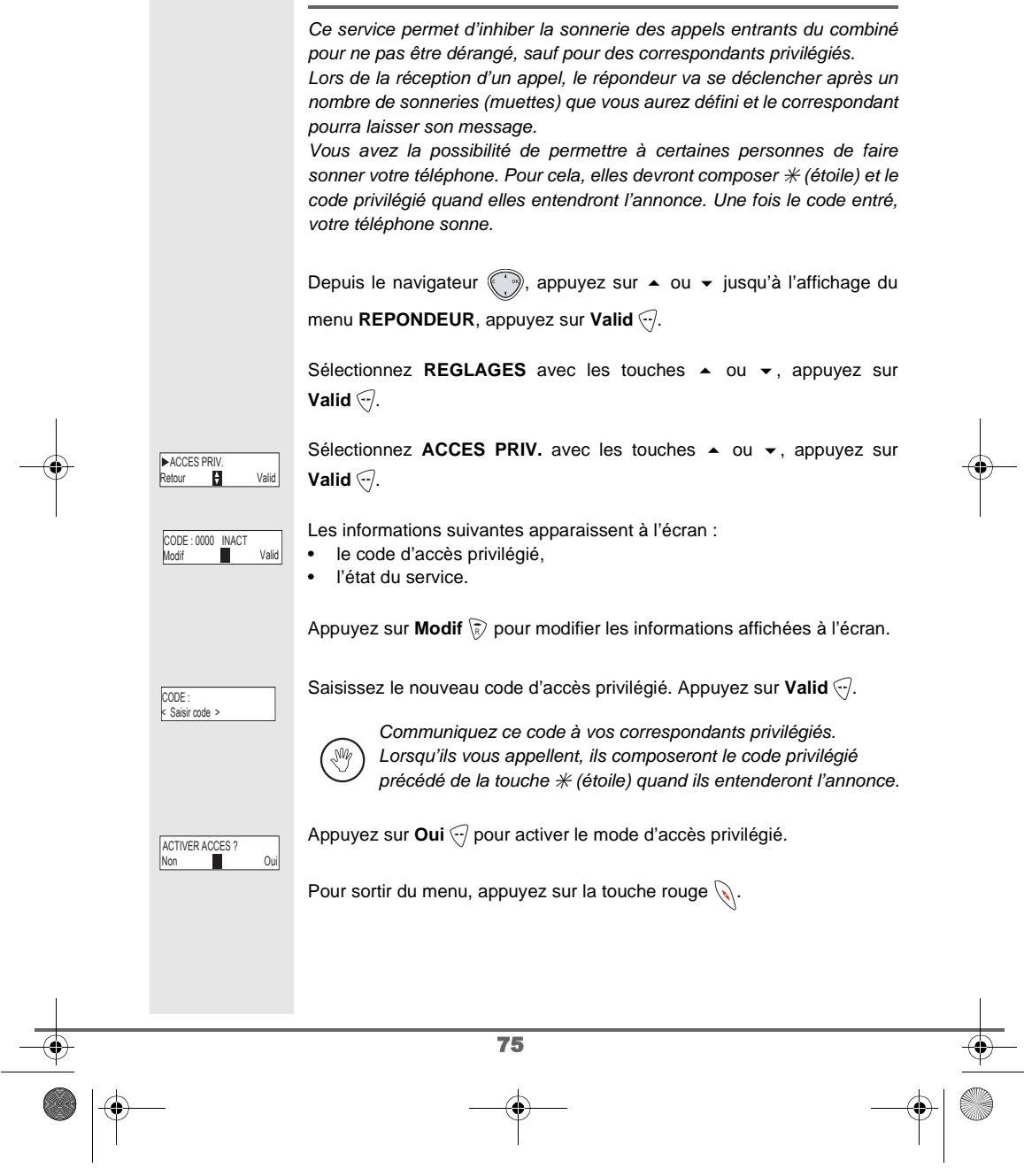

 $\begin{array}{c|c}\n\downarrow & \downarrow \\
\hline\n\downarrow & \uparrow\n\end{array}$ 

### **RÉGLAGES RÉPONDEUR**

#### **Mode enregistrement**

Le mode enregistrement permet de modifier la capacité du répondeur.

Deux niveaux de qualité sont disponibles :

- Qualité supérieure : pour une capacité de 15 minutes en haute qualité.
- Qualité standard : pour une capacité de 25 minutes en qualité normale.

La modification de la qualité d'enregistrement des messages ne change pas la qualité de l'annonce.

Depuis le navigateur , appuyez sur  $\bullet$  ou  $\bullet$  jusqu'à l'affichage du

menu **REPONDEUR**, appuyez sur **Valid** .

Sélectionnez **REGLAGES** avec les touches  $\sim$  ou  $\sim$ , appuyez sur **Valid**  $\bigtriangledown$ .

Sélectionnez **MODE ENREG.** avec les touches  $\rightarrow$  ou  $\rightarrow$ , appuyez sur **Valid**  $\bigtriangledown$ .

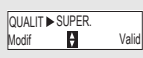

MODE ENREG

**R** Valid

**<u>QUALIT▶SUPER.</u> Entry aux Appuyez sur Modif** ⊗ pour modifier le niveau de qualité d'enregistrement affiché à l'écran. Appuyez sur **Valid** ...

Pour sortir du menu, appuyez sur la touche rouge  $\mathcal{N}$ .

#### **Nombre de sonneries**

Ce paramètre permet de définir le nombre de sonneries de votre téléphone avant le déclenchement de votre répondeur. Le nombre de sonneries est compris entre 2 et 7, vous pouvez également sélectionner le mode Système Eco.

Le mode Système Eco détermine automatiquement le nombre de sonneries en fonction du nombre de messages présents dans le répondeur.

Si le répondeur ne contient pas de nouveaux messages, le nombre de sonneries sera de 4 et dans le cas contraire, le nombre de sonnerie sera de 2.

Depuis le navigateur (, appuyez sur  $\blacktriangle$  ou  $\blacktriangledown$  jusqu'à l'affichage du

menu **REPONDEUR**, appuyez sur **Valid** .

76

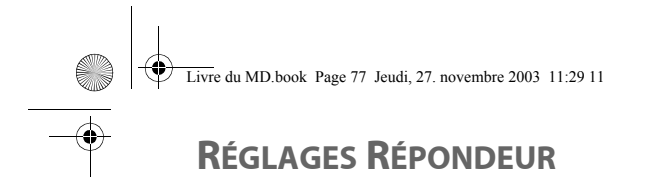

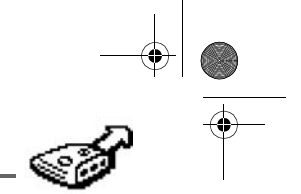

#### Sélectionnez **REGLAGES** avec les touches  $\rightarrow$  ou  $\rightarrow$ , appuyez sur **Valid**  $\widehat{\cdot}$ . Sélectionnez NB. SONNERIE à l'aide des touches ▲ ou ▼, appuyez sur **Valid**  $\widehat{\cdot}$ . Le nombre de sonneries programmé s'affiche à l'écran. Appuyez sur **Modif**  $\binom{>}{k}$  pour modifier ce nombre. Choisissez dans la liste, à l'aide des touches  $\blacktriangle$  ou  $\blacktriangledown$  le nombre de sonneries (entre 2 et 7) souhaité ou bien le mode Système Eco, puis appuyez sur **Valid** ... ▶NB SONNERIE<br>Retour **D** Valid Modif Valid NB. SONNERIE 4 **>** 4<br>Retour **Par** Valid

Pour sortir du menu, appuyez sur la touche rouge  $\mathcal{L}.$ 

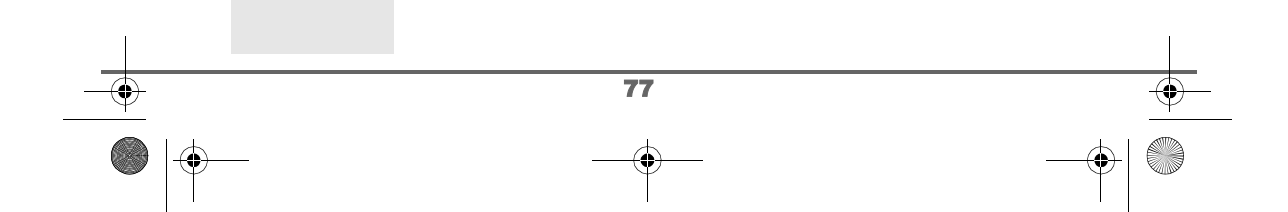

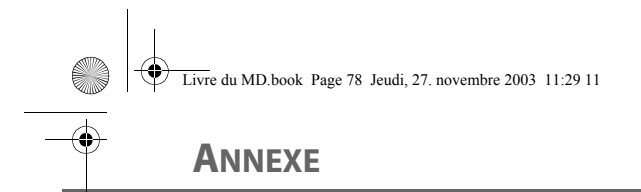

#### **Entretien**

Utilisez un chiffon légèrement humide pour essuyer la base et le combiné, ne prenez pas un chiffon sec pour éviter des décharges électrostatiques.

#### **Incidents**

Consultez le tableau ci-après en cas d'anomalies de fonctionnement :

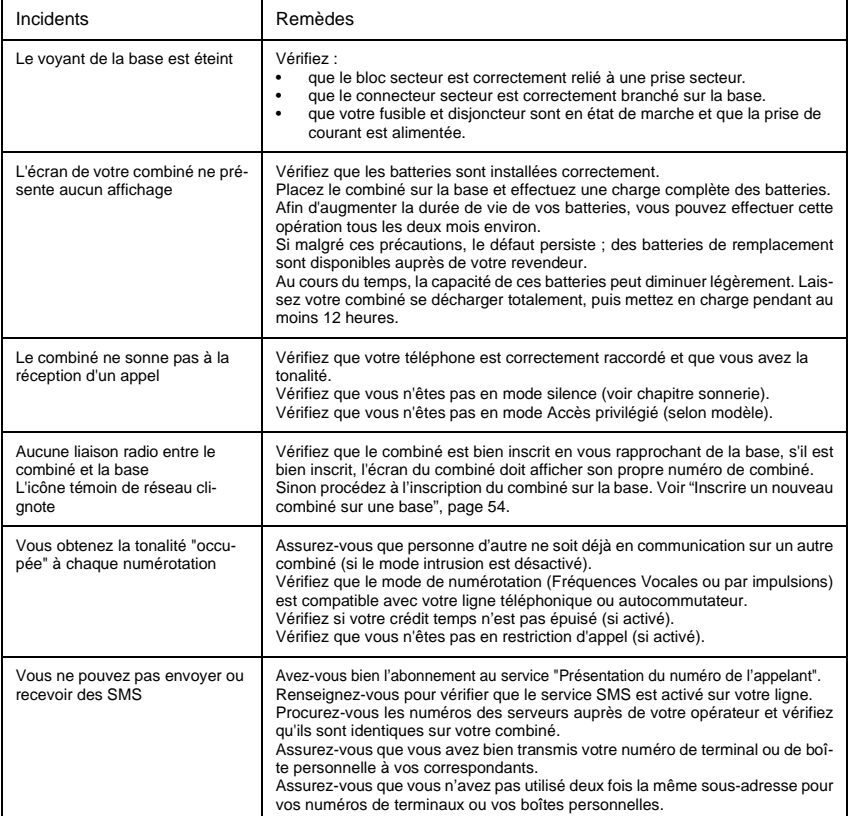

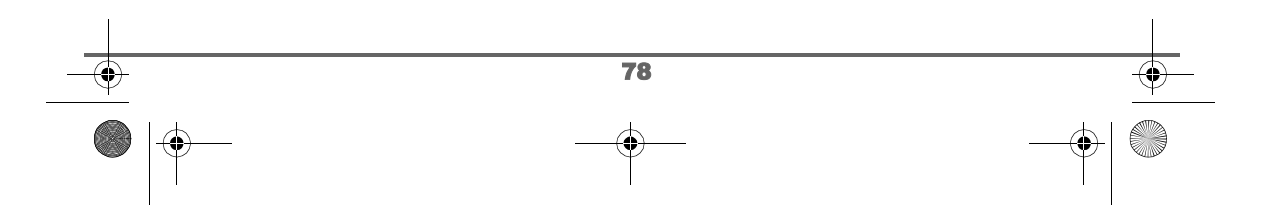

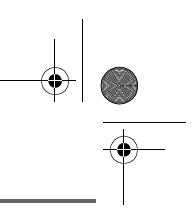

# **CARACTÉRISTIQUES**

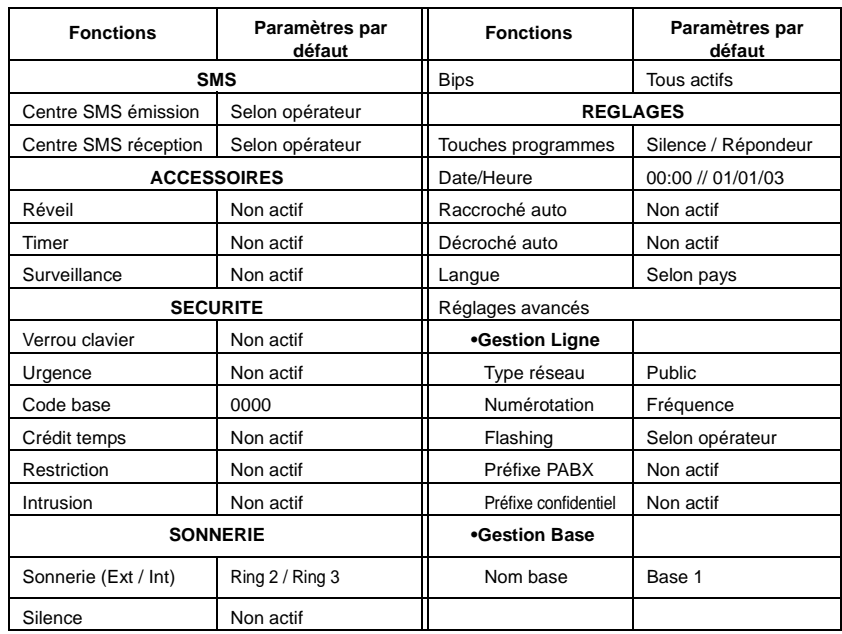

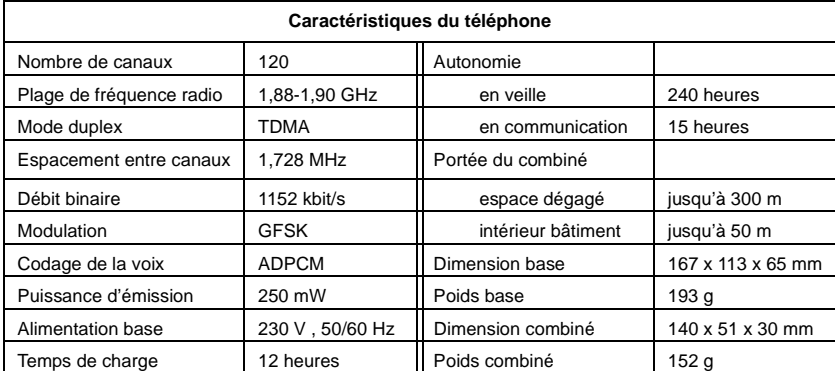

Toutes ces données vous sont fournies à titre indicatif. Sagem SA se réserve le droit d'apporter toutes modifications sans aucun préavis.

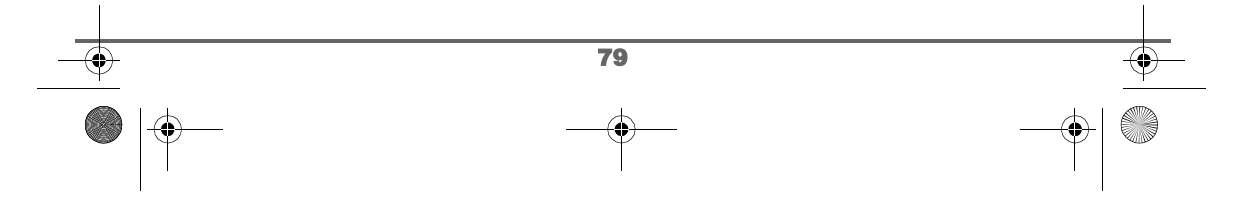

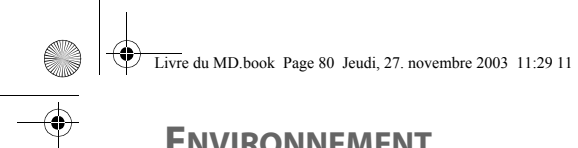

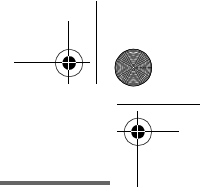

#### **ENVIRONNEMENT**

La préservation de l'environnement dans une logique de développement durable est une préoccupation essentielle de SAGEM SA.

Les sites industriels de la société SAGEM SA respectent les normes d'environnement sur les rejets occasionnés par l'ensemble de ses activités.

Une ligne directive de conception du présent produit a été mise en place pour minimiser l'impact sur l'environnement au cours de son cycle de vie.

Les axes d'améliorations définis par le programme d'éco-conception au cours du développement du produit D50T/V ont été les suivants :

#### **Définir un emballage respectueux de l'environnement :**

- Optimisation de la taille de l'emballage afin d'utiliser un minimum de matières premières.
- Utilisation de matériaux recyclés et recyclables.

#### **Améliorer le caractère recyclable du produit en fin de vie :**

- Diminution du nombre de matériaux utilisés pour la fabrication du produit.
- Prise en compte, dès la conception, du démantèlement du produit usagé en vue du recyclage.
- Non-utilisation des retardateurs de flamme à base de PBDE

**Ce livret utilisateur est imprimé sur un papier recyclé.**

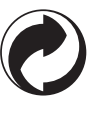

La présence de ce logo sur l'emballage montre que la Société SAGEM SA verse une cotisation à la société ECO-EMBALLAGE. Cette cotisation permet à ECO-EMBALLAGE de développer des infrastructures en collaboration avec les collectivités locales pour améliorer la récupération et le recyclage des emballages.

Les accumulateurs présents dans le produit ne doivent en aucun cas être jetés dans la nature ou dans les poubelles avec les autres déchets. Des points de collectes sont mis à votre disposition dans les Mairies, les commerces de détails, les grandes surfaces, etc.

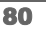

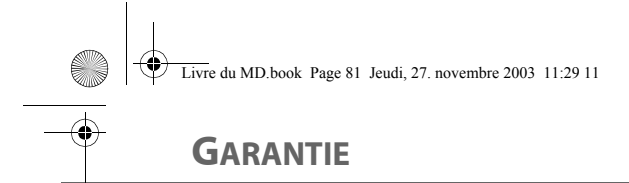

### Conditions de garantie des téléphones DECT Sagem D50T/V et D70T/V

Le matériel neuf est garanti (pièces et main d'œuvre)\* par SAGEM SA, dans les conditions et selon les modalités ci-après, contre tous défauts de fabrication pendant une durée de 12 mois à compter de la date d'achat du matériel, la preuve d'achat faisant foi (pour les accessoires neufs (batterie, cordons, etc) : 3 mois à compter de la date d'achat). Nous vous recommandons donc de garder très précieusement votre facture d'achat ou ticket de caisse afin d'éviter toute complication.

Les matériels ayant fait l'objet d'une réparation pendant la période de garantie visée ci-dessus sont garantis (pièces et main-d'œuvre) \* par SAGEM SA jusqu'à la dernière de ces deux dates : expiration de la durée de la garantie visée ci-dessus ou trois (3) mois à compter de l'intervention de SAGEM SA.

Cette garantie s'applique pour autant que le matériel ait été utilisé dans des conditions normales et conformément à sa destination.

Avant tout, en cas de problème technique pendant la période de garantie, vous devrez impérativement téléphoner à notre Centre d'Appels (n° 01 30 73 04 04) qui expertisera votre matériel à distance et déterminera la nature de la panne ainsi que le type de réparation nécessaire.

Si le Centre d'Appels ne peut résoudre la panne par téléphone, vous devrez organiser, à vos frais (transport + assurance), l'envoi du matériel, dans un emballage adéquat (les matériels endommagés durant le transport ne sont pas pris en charge au titre de la garantie), à l'un de nos Centres de Réparation Agréés en France dont la liste est disponible en appelant notre Centre d'Appels au 01 30 73 04 04.

Au titre de cette garantie, votre matériel sera réparé ou échangé (au seul choix de SAGEM SA) et renvoyé à votre adresse en France, gratuitement. Aucun matériel de prêt ne sera fourni pendant le délai de réparation.

Avant d'expédier votre matériel au Centre de Réparation Agréé, n'oubliez pas de :

- recopier des données de votre répertoire ainsi que de toutes autres données personnalisées contenues dans le matériel, celles-ci risquant d'être effacées pendant l'intervention de réparation. SAGEM SA ne sera en aucun cas responsable dans le cas de dommages causés à vos données et en aucun cas, SAGEM SA ne procédera à la réinstallation de ces données sur le matériel.
- joindre au matériel toutes vos coordonnées (nom, adresse et numéro de téléphone)
- vous assurer que tous les accessoires sont inclus avec le matériel, si possible dans le carton d'emballage initial
- joindre également une copie de la preuve d'achat de votre matériel ou de la carte de garantie dûment datée et complétée, lors de l'achat, par votre vendeur.

Le matériel bénéficie en tout état de cause, de la garantie légale contre les conséquences des défauts ou vices cachés conformément aux articles 1641 et suivants du Code Civil.

Les droits légaux dont bénéficient les consommateurs au titre de dispositions légales impératives restent en vigueur et ne sont en aucun cas affectés par la présente garantie.

\* hors cas d'exclusions de garantie mentionnés plus loin dans ce document.

Sont exclus de la garantie :

- 1) Les pannes ou les dysfonctionnements dus
	- au non-respect des consignes d'installation et d'utilisation, ou
	- à une cause extérieure au matériel (choc, foudre, incendie, vandalisme, malveillance, dégât des eaux de toute nature, contacts avec des liquides divers ou tout agent nuisible, tension électrique non appropriée…), ou
	- à des modifications du matériel effectuées sans accord écrit de SAGEM SA, ou
	- à un défaut d'entretien courant, tel que décrit dans la documentation remise avec le matériel, de surveillance ou de soins, ou

81

Livre du MD.book Page 82 Jeudi, 27. novembre 2003 11:29 11

### **GARANTIE**

- aux mauvaises conditions de stockage, ou d'environnement du matériel (notamment celles liées aux conditions de température et d'hydrométrie, effets des variations de tensions électriques, parasites provenant du réseau électrique ou de la terre),
- ou encore à une réparation, une intervention (ouverture ou tentatives d'ouverture du matériel) ou un entretien effectué par des personnes non-agréées par SAGEM SA.
- 2) Les détériorations consécutives à une insuffisance d'emballage et/ou à un mauvais conditionnement du matériel ré-expédié au Centre de Réparation Agréé.
- 3) L'usure normale du matériel ainsi que l'usure des accessoires.
- 4) Les problèmes de communication liés à un environnement défavorable et notamment :
	- les problèmes liés à l'accès au réseau téléphonique tels que les interruptions des réseaux d'accès, la défaillance de la ligne de l'abonné ou de son correspondant, la mauvaise qualité de la ligne téléphonique,
	- le défaut de transmission (interférences, brouillages, défaillance ou toutes interférences entre l'environnement et les émetteurs radio …),
	- le changement de paramètres du réseau téléphonique intervenus après la vente du matériel
- 5) La fourniture de nouvelles versions logicielles
- 6) Les travaux d'exploitation courante : livraison, mise en place ou échange d'accessoires…
- 7) Les interventions sur un matériel ou des logiciels modifiés ou ajoutés sans l'accord de SAGEM SA.
- 8) Les dérangements consécutifs à l'utilisation de produits ou accessoires non compatibles avec le matériel.
- 9) Les matériels retournés au Centre de Réparation Agréé sans l' accord préalable du Centre d'Appels.

Dans les cas d'exclusion de garantie ci-dessus ainsi qu'à l'expiration de la période de garantie de 12 mois (3 mois pour les accessoires), les frais de réparation et de port (aller et retour) du matériel feront l'objet d'un devis établi par SAGEM SA et devront être réglés avant tout retour de matériel au Centre de Réparation Agréé.

#### **ATTENTION :**

- 1. Les pièces défectueuses échangées deviendront la propriété de SAGEM SA.
- 2. Sous réserve des dispositions légales impératives, SAGEM SA n'assume aucune garantie, explicite ou implicite, autre que celle expressément prévue ci-dessus. Notamment, SAGEM SA ne prend aucun engagement et ne consent aucune garantie sur la qualité ou la performance du matériel pour quelqu'usage particulier que ce soit. La responsabilité de SAGEM SA, quelle qu'en soit la cause, est limitée au prix payé par le Client pour le matériel. En aucun cas, SAGEM SA ne répondra des dommages moraux et/ou immatériels et/ou indirects (en ce compris notamment perte de commandes, perte de bénéfices, perte de données, manque à gagner, atteinte à l'image, interruption de service ou tout autre préjudice financier ou commercial) au titre ou non de la garantie.

Les dispositions ci-dessus sont applicables uniquement en France. Dans le cas où l'une de ces dispositions serait, en tout ou en partie, contraire à une règle impérative de droit dont pourraient bénéficier les consommateurs au titre de la législation française, cette disposition ne leur serait pas applicable, toutes les autres dispositions restant valables par ailleurs.

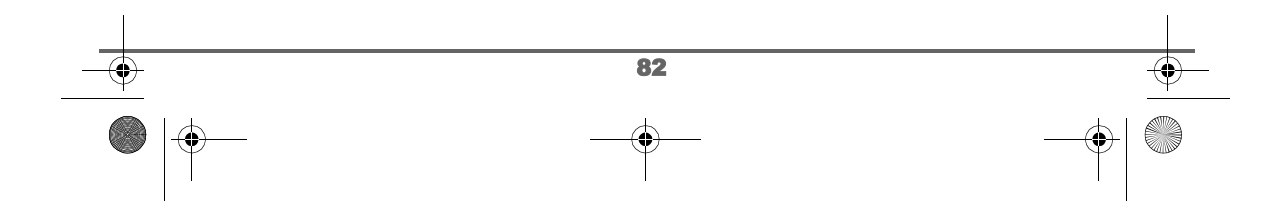

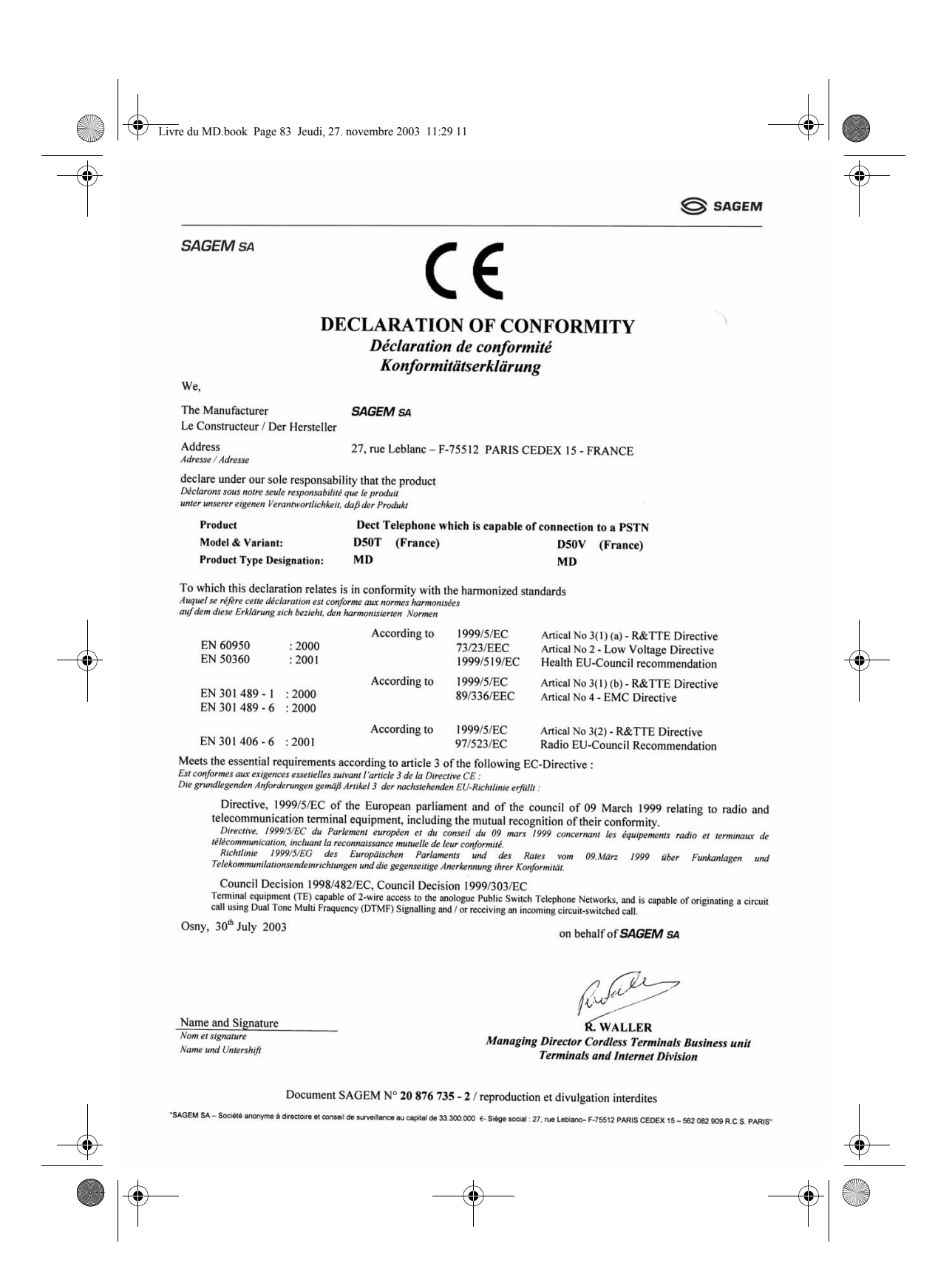

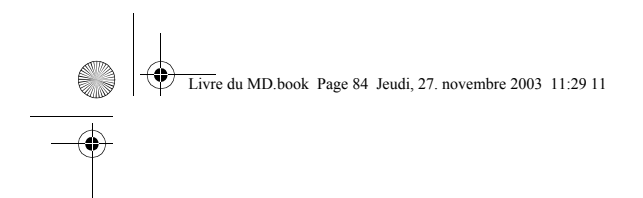

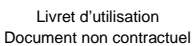

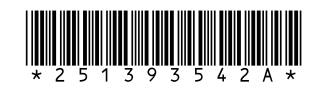

# **SAGEM SA**

Société anonyme à directoire et conseil de surveillance au capital de 33.300.000 € - 562 082 909 R.C.S. PARIS<br>27, rue Leblanc - 75512 PARIS CEDEX 15 - FRANCE<br>http://www.sagem.com

 $\bigcirc$ 

Date en cours : 27 November 2003 C:\Documents and Settings\baillif\Bureau\LU 251393542A D50T-V France\4 COUV.fm

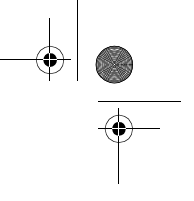